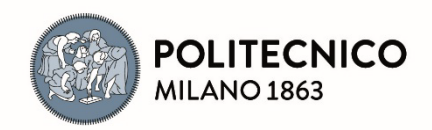

# **FeST flash–Flood Event–based Spatially distributed rainfall– runoff Transformation**

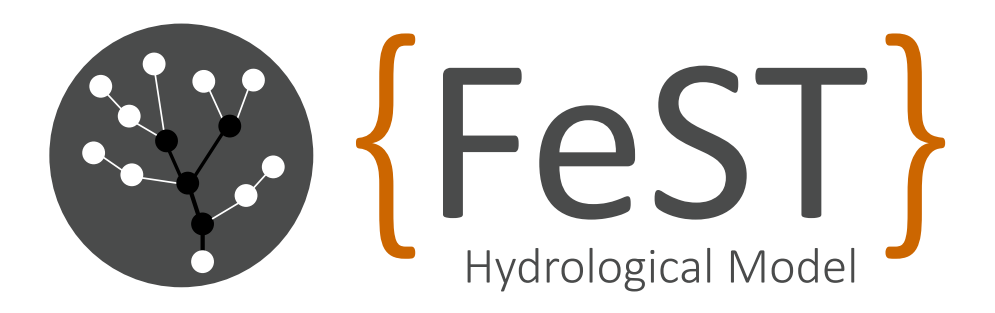

## **User's Manual April, 2024**

Approved for public release. Distribution unlimited.

# **FeST flash–Flood Event–based Spatially distributed rainfall– runoff Transformation**

## **User's Manual**

**April, 2024**

Politecnico di Milano Department of Civil and Environmental Engineering Real Time Hydrology Group Piazza Leonardo da Vinci 32 20133 Milano – Italy

www.fest.polimi.it

### **Revision sheet**

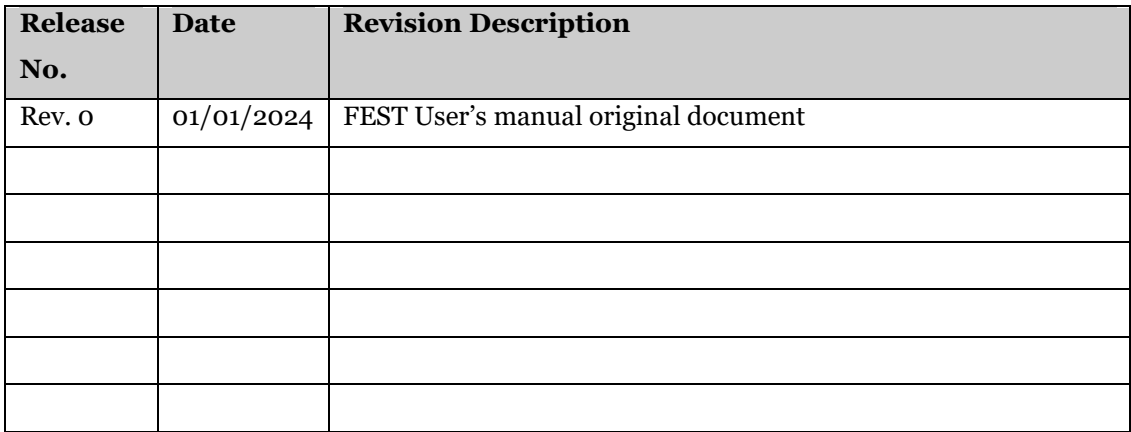

## **Table of contents**

<span id="page-6-0"></span>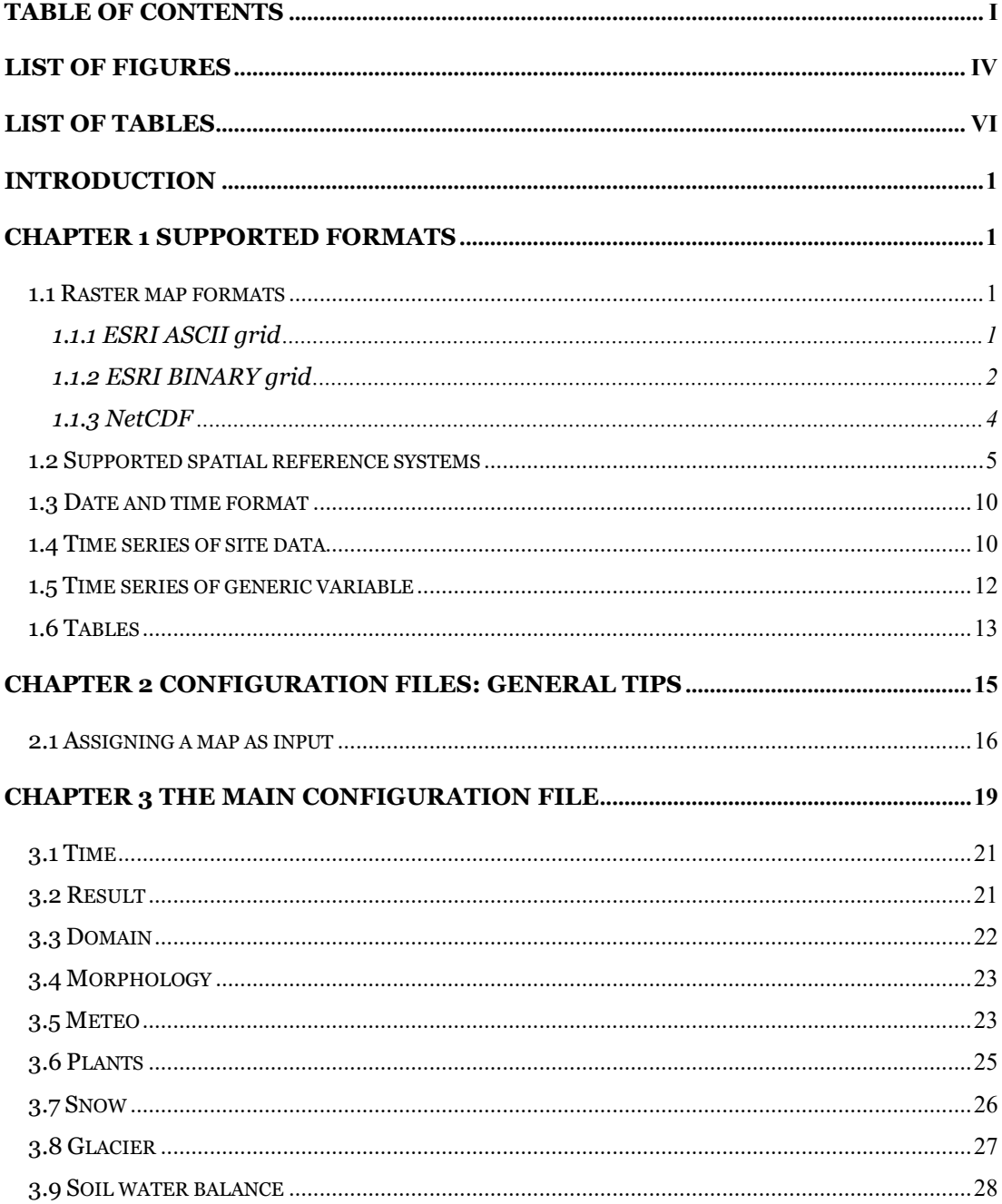

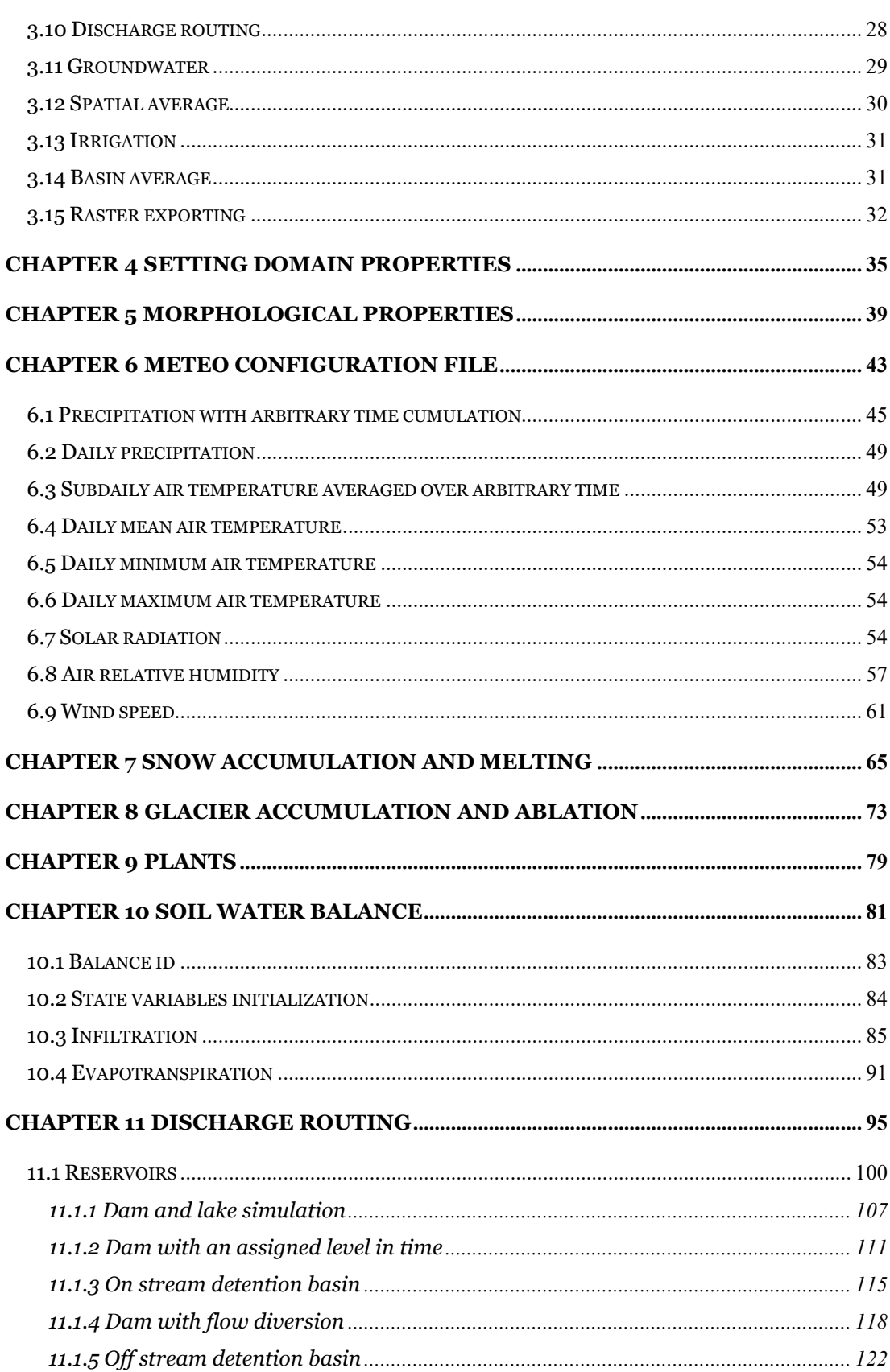

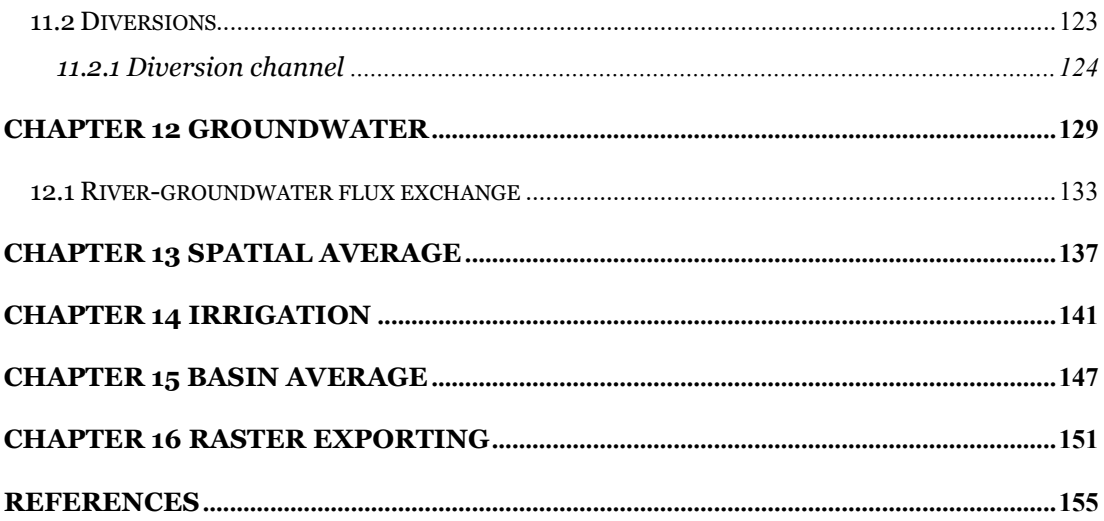

## <span id="page-9-0"></span>**List of figures**

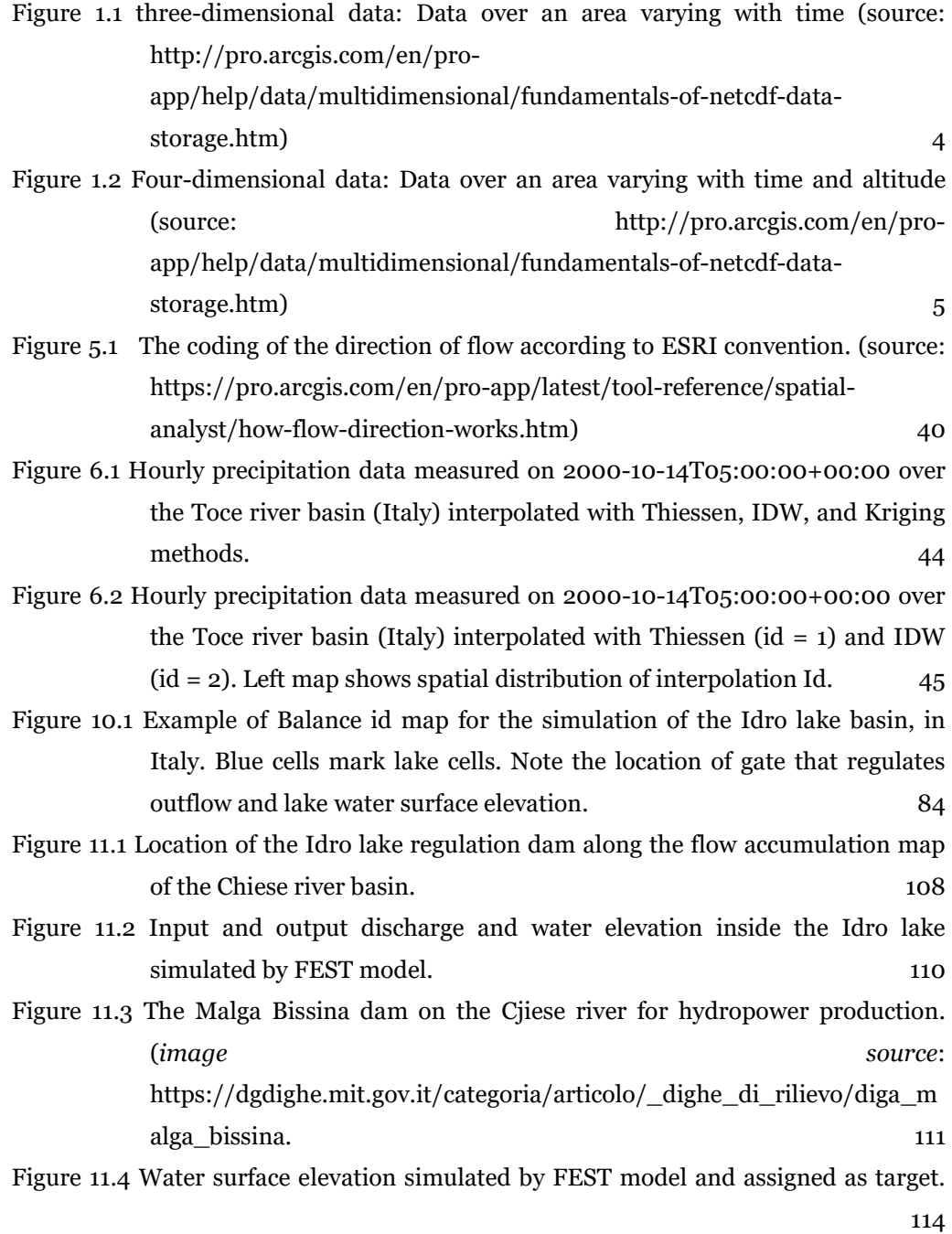

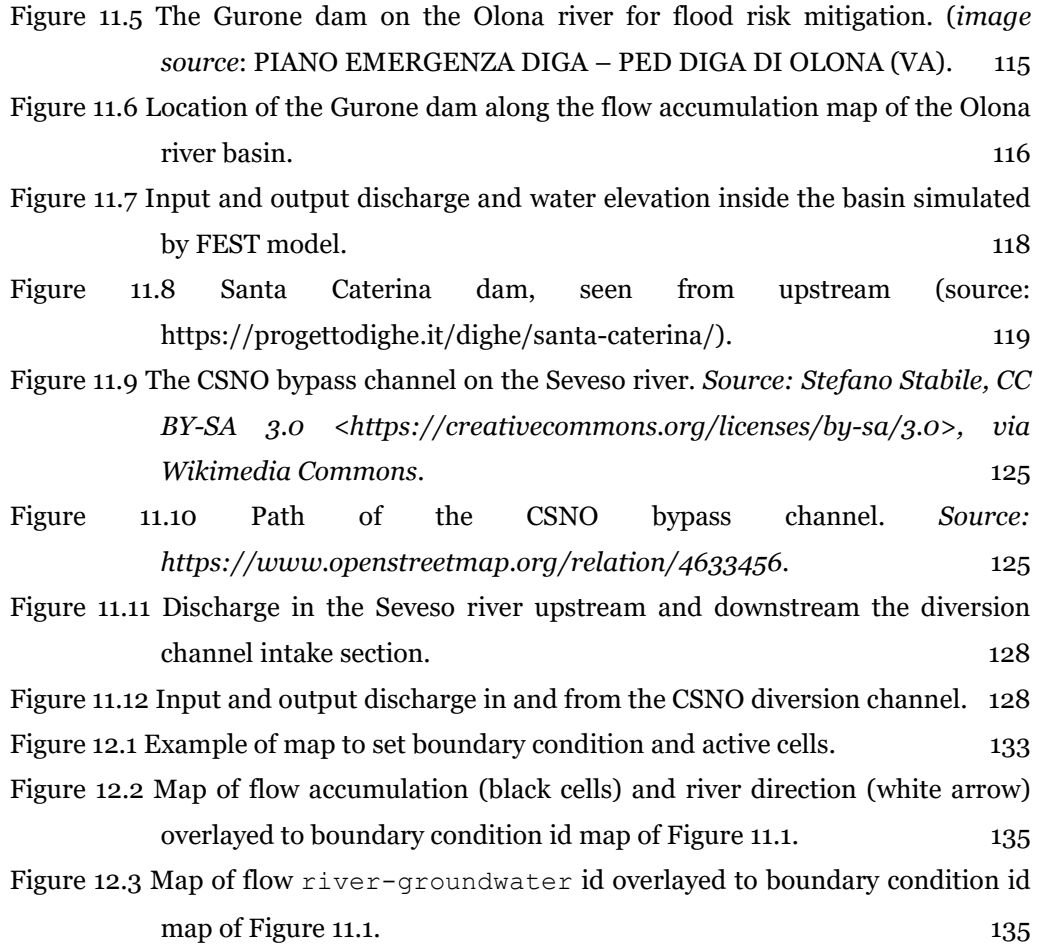

### <span id="page-11-0"></span>**List of tables**

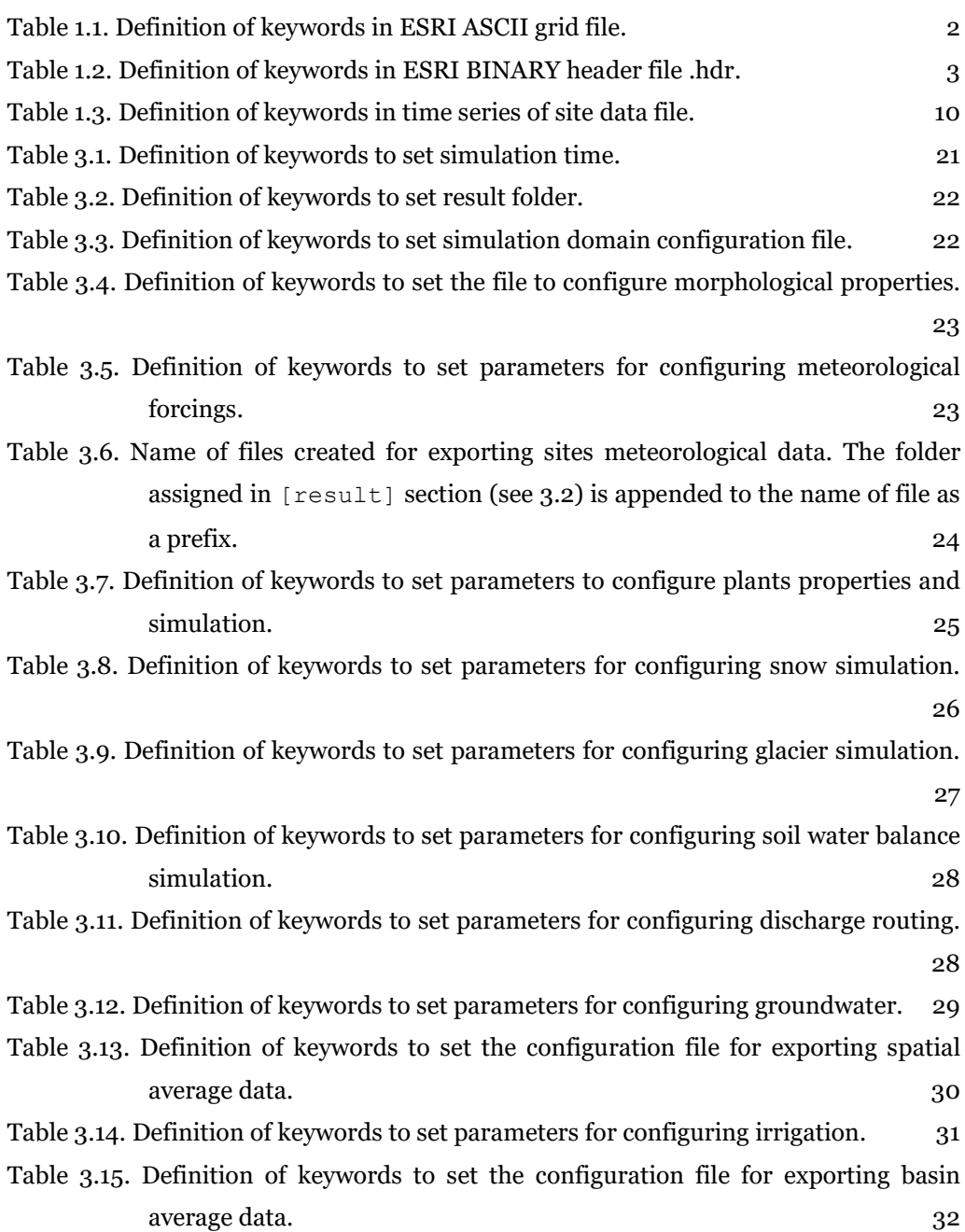

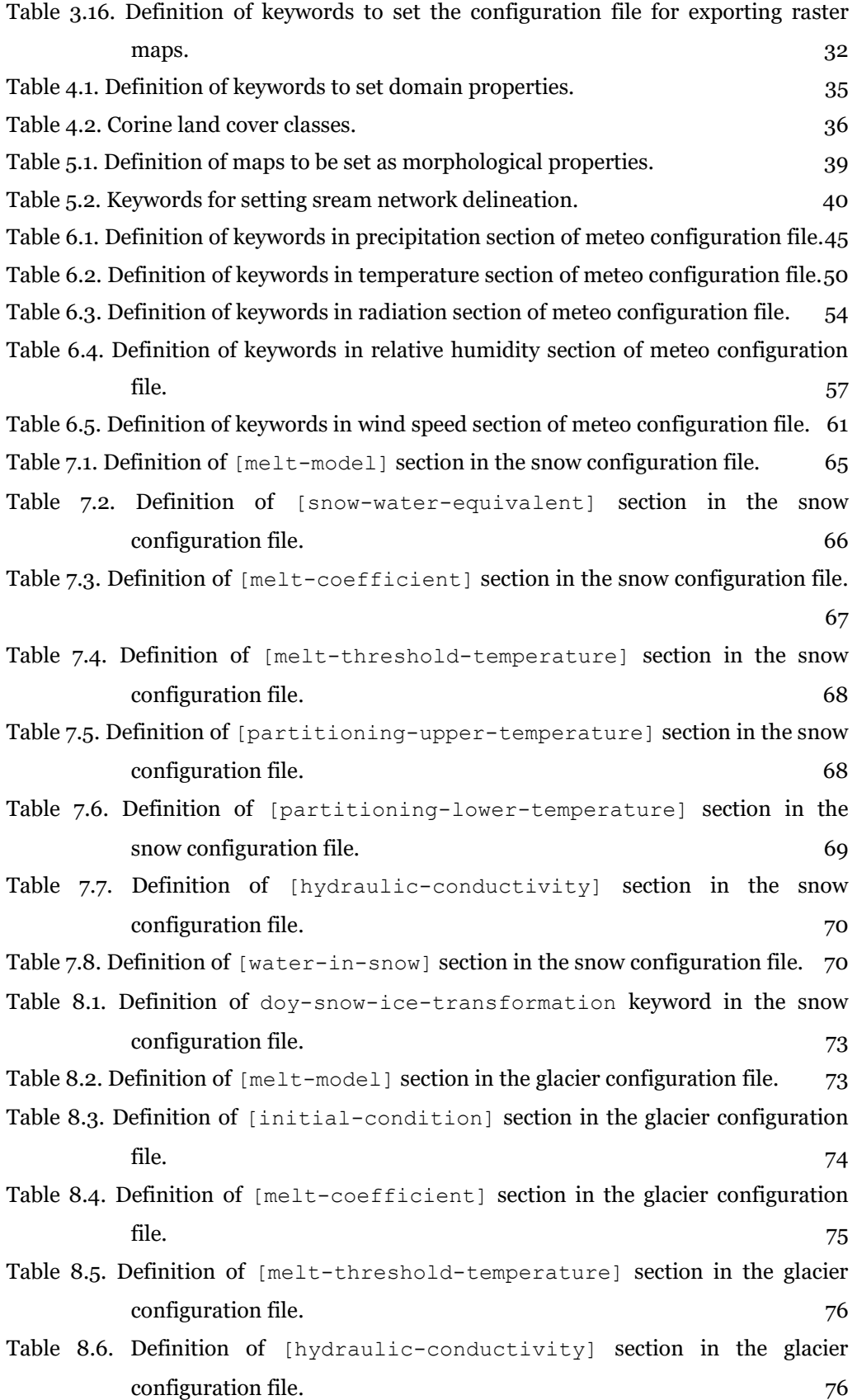

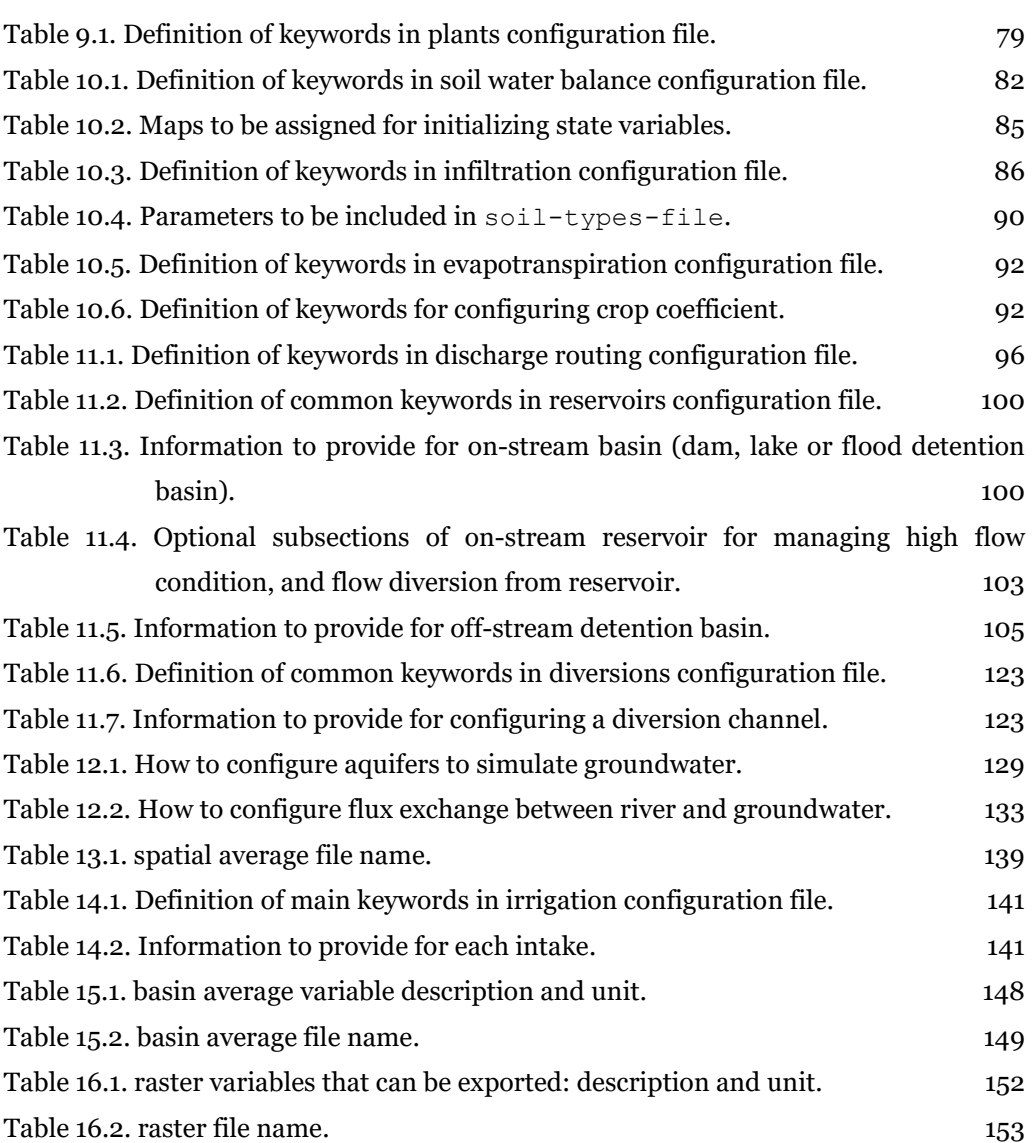

#### **INTRODUCTION**

<span id="page-14-0"></span>FEST is a spatially distributed hydrological model, developed at Politecnico di Milano by the Real Time Hydrology Group [\(www.fest.polimi.it\)](http://www.fest.polimi.it/) since the 1990s. FEST is the acronym of "flash–Flood Event–based Spatially distributed rainfall–runoff Transformation" that denotes how the first release of the model was oriented to the simulation of rainfall-runoff transformation of single flood events. After the first version was released, the FEST model has been subjected to continuous improvement and several hydrological processes have been integrated in the original code, transforming the FEST into a continuous integrated hydrological model. Several hydrological models have been derived from FEST such as AFFDEF (Moretti and Montanari, 2007), and DIMOSOP (Ranzi et al., 2003).

The FEST model has been designed to be applied across a wide range of spatial and temporal scales. All internal state variables (discharge, soil moisture, evapotranspiration, snow water equivalent, groundwater head, etc…) can be written as output. All output can be written as time series at user-defined points or areas. The user has complete control on the saving of the output data, thus minimising any waste of disk space or CPU time.

FEST has been applied to a wide range of water resources applications such as discharge assessment for flood risk analysis (Ravazzani et al., 2014), flood forecasting, soil moisture assessment and forecasting for irrigation scheduling, impacts assessment of climate and land-use changes (Ceppi et al., 2022) on water resources availability and flood severity.

## **CHAPTER 1 SUPPORTED FORMATS**

<span id="page-16-1"></span><span id="page-16-0"></span>This section lists the file format supported by the *FeST* model.

#### **1.1 Raster map formats**

The FEST model supports natively three file formats for grid map:

- ESRI ASCII grid
- ESRI BINARY grid
- Net CDF

#### <span id="page-16-2"></span>**1.1.1 ESRI ASCII grid**

The ESRI ASCII raster format file begins with header information that defines the properties of the raster such as the cell size, the number of rows and columns, and the coordinates of the origin of the raster. The header information is followed by cell value information specified in space-delimited row-major order, with each row separated by a carriage return.

The basic structure of the ESRI ASCII raster has the header information at the beginning of the file followed by the cell value data:

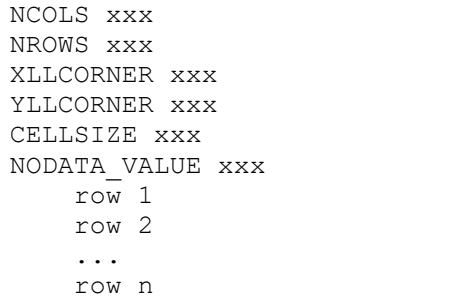

#### WARNING

Currently the supplementary .prj file used to assign spatial reference system to the grid is not supported. Spatial reference information should be set in FEST configuration files.

#### *Header format*

The syntax of the header information is a keyword paired with the value of that keyword. The definitions of the keywords are:

| <b>Parameter</b> | <b>Description</b>                              | <b>Requirements</b>               |
|------------------|-------------------------------------------------|-----------------------------------|
| <b>NCOLS</b>     | Number of cell columns.                         | Integer greater than o.           |
| <b>NROWS</b>     | Number of cell rows.<br>Integer greater than o. |                                   |
| <b>XLLCORNER</b> | X coordinate of the origin by                   | Match with Y coordinate           |
|                  | lower left corner of the cell                   | type.                             |
| <b>YLLCORNER</b> | Y coordinate of the origin by                   | Match with X coordinate           |
|                  | lower left corner of the cell                   | type.                             |
| <b>CELLSIZE</b>  | Cell size.                                      | Greater than o.                   |
| NODATA VALUE     | values<br>be<br>The<br>to<br>input              | Default<br>but a<br>is<br>$-9999$ |
|                  | NoData in the output raster.                    | different value can be used       |

<span id="page-17-1"></span>Table 1.1. Definition of keywords in ESRI ASCII grid file.

#### *Data format*

The data component of the ESRI ASCII raster follows the header information.

- Cell values should be delimited by spaces.
- No carriage returns are necessary at the end of each row in the raster. The number of columns in the header determines when a new row begins.
- <span id="page-17-0"></span>• Row 1 of the data is at the top of the raster, row 2 is just under row 1, and so on.

#### **1.1.2 ESRI BINARY grid**

ESRI BINARY grid is similar to ESRI ASCII grid, however, there are two differences. First, in ESRI BINARY grid the gridded data values are in binary form, typically resulting in smaller files. Second, ESRI BINARY grid is a pair of files: a simple text file with extension .hdr that contains the same information as the first six lines of the equivalent ESRI ASCII grid with one additional line; and the primary content of numeric values in binary form in a file with extension .flt. The two files are associated by sharing the filename before the period, e.g., myfile.flt and myfile.hdr.

#### *Header format*

The header file defines the properties of the grid, such as the cell size, the number of rows and columns, and the coordinates of the origin of the rectangular grid. The header keywords can be in upper or lower case.

The syntax of the header information is a keyword paired with the value of that keyword. The definitions of the keywords are:

| <b>Parameter</b>      | <b>Description</b>                  | <b>Requirements</b>          |
|-----------------------|-------------------------------------|------------------------------|
| <b>NCOLS</b>          | Number of cell columns.             | Integer greater than o.      |
| <b>NROWS</b>          | Number of cell rows.                | Integer greater than o.      |
| <b>XLLCORNER</b>      | X coordinate of the origin by       | Match with Y coordinate      |
|                       | lower left corner of the cell       | type.                        |
| YLLCORNER             | Y coordinate of the origin by       | Match with X coordinate      |
|                       | lower left corner of the cell       | type.                        |
| <b>CELLSIZE</b>       | Cell size.                          | Greater than o.              |
| NODATA_VALUE          | input values to be<br>The           | Default is<br>but a<br>-9999 |
|                       | NoData in the output raster.        | different value can be used  |
| BYTEORDER MSBFIRST or | <b>Specifying</b><br>whether<br>the | <b>BYTEORDER LSBFIRST</b>    |
| BYTEORDER LSBFIRST    | values<br>have<br>the<br>most       |                              |
|                       | significant byte first or the       |                              |
|                       | least significant byte first        |                              |

<span id="page-18-0"></span>Table 1.2. Definition of keywords in ESRI BINARY header file .hdr.

#### *Data format*

The .flt file holds values for a single numeric measure, a value for each cell in the rectangular grid. The numeric values are in IEEE floating-point 32-bit (aka single-precision) signed binary format. The first number in the .flt file corresponds to the top left cell of the raster/grid. Going from left to right along the top row, the first 32 bits form the value for the first cell, the next 32 bits the value for the second cell, and so on, to the end of the top row. This is repeated for the second row of the raster, continuing to the lower right-hand cell.

#### <span id="page-19-0"></span>**1.1.3 NetCDF**

NetCDF (network Common Data Form) is a file format for storing multidimensional scientific data (variables) such as temperature, humidity, pressure, wind speed, and direction. NetCDF file has usually extenson .nc, however different extensions may be encountered.

NetCDF data is:

- Self-Describing. A netCDF file includes information about the data it contains.
- Portable. A netCDF file can be accessed by computers with different ways of storing integers, characters, and floating-point numbers.
- Scalable. A small subset of a large dataset may be accessed efficiently.
- Appendable. Data may be appended to a properly structured netCDF file without copying the dataset or redefining its structure.
- Sharable. One writer and multiple readers may simultaneously access the same netCDF file.

The data in a netCDF file is stored in the form of arrays. For example, temperature varying over time at a location is stored as a one-dimensional array. Temperature over an area for a given time is stored as a two-dimensional array.

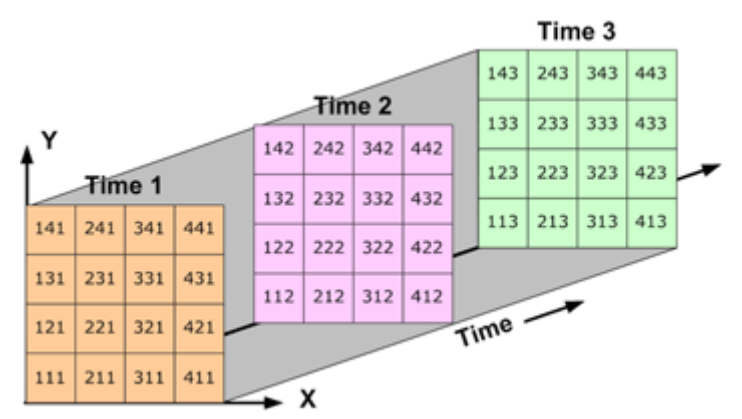

<span id="page-19-1"></span>Figure 1.1 three-dimensional data: Data over an area varying with time (source: http://pro.arcgis.com/en/pro-app/help/data/multidimensional/fundamentals-of-netcdfdata-storage.htm)

Three-dimensional (3D) data, like temperature over an area varying with time, or fourdimensional (4D) data, like temperature over an area varying with time and altitude, is stored as a series of two-dimensional arrays.

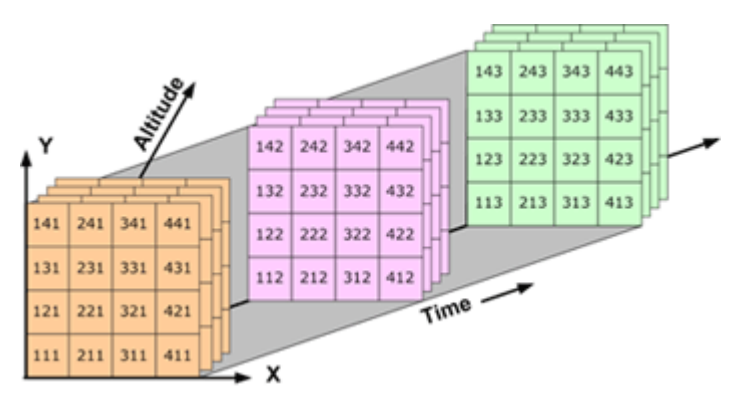

<span id="page-20-1"></span>Figure 1.2 Four-dimensional data: Data over an area varying with time and altitude (source: http://pro.arcgis.com/en/pro-app/help/data/multidimensional/fundamentals-of-netcdfdata-storage.htm)

A netCDF file contains dimensions, variables, and attributes. These components are used together to capture the meaning of data and relations among data fields in an array-oriented dataset.

Many organizations and scientific groups in different countries have adopted netCDF as a standard way to represent some forms of scientific data, sometimes by defining a convention. The conventions define metadata that provides a definitive description of the data in each variable and their spatial and temporal properties. A convention helps users of data from different sources to decide which quantities are comparable. The name of the convention is presented as a global attribute in a netCDF file. Currently, the Climate and Forecast (CF) (http://cfconventions.org/) is supported.

<span id="page-20-0"></span>For more information about NetCDF, visit: http://www.unidata.ucar.edu/software/netcdf/

#### **1.2 Supported spatial reference systems**

All maps of input parameters (i.e. the digital elevation model, soil saturated hydraulic conductivity, etc..) and site data (i.e. precipitation, air temperature, etc..) must be spatially referenced in either one of the supported Spatial Reference Systems.

List of supported projections:

- Geodetic
- Universal Transverse Mercator
- Transverse Mercator
- Gauss Boaga (Italy)
- Hotine Oblique Mercator
- Swiss Oblique Cylindrical

List of supported datums:

• World Geodetic System 1984

- European Datum 1950
- Monte Mario
- Swiss grid (CH1903)

Assignment of SRS is done within the input file for maps in netCDF format and site data, or through the FEST configuration files for ESRI ASCII and ESRI BINARY grids. SRS assignment is done according to EPSG [\(http://www.epsg.org/\)](http://www.epsg.org/).

List of accepted values:

GEODETIC, WGS84

GEODETIC, ED50

Gauss Boaga West

Gauss Boaga East

CH1903 Swiss topo

- ED50 / UTM zone 28N
- ED50 / UTM zone 29N
- ED50 / UTM zone 30N
- ED50 / UTM zone 31N
- ED50 / UTM zone 32N
- ED50 / UTM zone 33N
- ED50 / UTM zone 34N
- ED50 / UTM zone 35N
- ED50 / UTM zone 36N
- ED50 / UTM zone 37N
- ED50 / UTM zone 38N
- WGS 84 / UTM zone 1N
- WGS 84 / UTM zone 2N
- WGS 84 / UTM zone 3N
- WGS 84 / UTM zone 4N
- WGS 84 / UTM zone 5N
- 
- WGS 84 / UTM zone 6N
- WGS 84 / UTM zone 7N
- WGS 84 / UTM zone 8N
- WGS 84 / UTM zone 9N
- WGS 84 / UTM zone 10N
- WGS 84 / UTM zone 11N
- WGS 84 / UTM zone 12N
- WGS 84 / UTM zone 13N

 WGS 84 / UTM zone 14N WGS 84 / UTM zone 15N WGS 84 / UTM zone 16N WGS 84 / UTM zone 17N WGS 84 / UTM zone 18N WGS 84 / UTM zone 19N WGS 84 / UTM zone 20N WGS 84 / UTM zone 21N WGS 84 / UTM zone 22N WGS 84 / UTM zone 23N WGS 84 / UTM zone 24N WGS 84 / UTM zone 25N WGS 84 / UTM zone 26N WGS 84 / UTM zone 27N WGS 84 / UTM zone 28N WGS 84 / UTM zone 29N WGS 84 / UTM zone 30N WGS 84 / UTM zone 31N WGS 84 / UTM zone 32N WGS 84 / UTM zone 33N WGS 84 / UTM zone 34N WGS 84 / UTM zone 35N WGS 84 / UTM zone 36N WGS 84 / UTM zone 37N WGS 84 / UTM zone 38N WGS 84 / UTM zone 39N WGS 84 / UTM zone 40N WGS 84 / UTM zone 41N WGS 84 / UTM zone 42N WGS 84 / UTM zone 43N WGS 84 / UTM zone 44N WGS 84 / UTM zone 45N WGS 84 / UTM zone 46N WGS 84 / UTM zone 47N WGS 84 / UTM zone 48N WGS 84 / UTM zone 49N  WGS 84 / UTM zone 50N WGS 84 / UTM zone 51N WGS 84 / UTM zone 52N WGS 84 / UTM zone 53N WGS 84 / UTM zone 54N WGS 84 / UTM zone 55N WGS 84 / UTM zone 56N WGS 84 / UTM zone 57N WGS 84 / UTM zone 58N WGS 84 / UTM zone 59N WGS 84 / UTM zone 60N WGS 84 / UTM zone 1S WGS 84 / UTM zone 2S WGS 84 / UTM zone 3S WGS 84 / UTM zone 4S WGS 84 / UTM zone 5S WGS 84 / UTM zone 6S WGS 84 / UTM zone 7S WGS 84 / UTM zone 8S WGS 84 / UTM zone 9S WGS 84 / UTM zone 10S WGS 84 / UTM zone 11S WGS 84 / UTM zone 12S WGS 84 / UTM zone 13S WGS 84 / UTM zone 14S WGS 84 / UTM zone 15S WGS 84 / UTM zone 16S WGS 84 / UTM zone 17S WGS 84 / UTM zone 18S WGS 84 / UTM zone 19S WGS 84 / UTM zone 20S WGS 84 / UTM zone 21S WGS 84 / UTM zone 22S WGS 84 / UTM zone 23S WGS 84 / UTM zone 24S WGS 84 / UTM zone 25S

 WGS 84 / UTM zone 26S WGS 84 / UTM zone 27S WGS 84 / UTM zone 28S WGS 84 / UTM zone 29S WGS 84 / UTM zone 30S WGS 84 / UTM zone 31S WGS 84 / UTM zone 32S WGS 84 / UTM zone 33S WGS 84 / UTM zone 34S WGS 84 / UTM zone 35S WGS 84 / UTM zone 36S WGS 84 / UTM zone 37S WGS 84 / UTM zone 38S WGS 84 / UTM zone 39S WGS 84 / UTM zone 40S WGS 84 / UTM zone 41S WGS 84 / UTM zone 42S WGS 84 / UTM zone 43S WGS 84 / UTM zone 44S WGS 84 / UTM zone 45S WGS 84 / UTM zone 46S WGS 84 / UTM zone 47S WGS 84 / UTM zone 48S WGS 84 / UTM zone 49S WGS 84 / UTM zone 50S WGS 84 / UTM zone 51S WGS 84 / UTM zone 52S WGS 84 / UTM zone 53S WGS 84 / UTM zone 54S WGS 84 / UTM zone 55S WGS 84 / UTM zone 56S WGS 84 / UTM zone 57S WGS 84 / UTM zone 58S WGS 84 / UTM zone 59S WGS 84 / UTM zone 60S

#### <span id="page-25-0"></span>**1.3 Date and time format**

The date and time string adheres to the International Standard ISO 8601 specifications. Date and time is expressed in the form YYYY-MM-DDThh:mm:ssTZD where:

YYYY = four-digit year

- $MM = two-digit month (01=January, etc.)$
- $DD = two-digit day of month (01 through 31)$
- hh = two digits of hour (00 through 23) (am/pm NOT allowed)
- $mm = two digits of minute (oo through 59)$
- $ss = two$  digits of second (00 through 59)

 $TZD = time zone designator (+hh:mm or -hh:mm)$ 

A time zone offset of "+hh:mm" indicates that the date/time uses a local time zone which is "hh" hours and "mm" minutes ahead of UTC (Coordinated Universal Time). A time zone offset of "-hh:mm" indicates that the date/time uses a local time zone which is "hh" hours and "mm" minutes behind UTC.

Example: 2007-03-05T01:00:00+02:00

#### <span id="page-25-1"></span>**1.4 Time series of site data**

Time series of site data, such as precipitation or air temperature data acquired by meteorological stations, are stored in plain text files. File suffix assigned to the file is usually .fts (fest time series), but any suffix is allowed. Every file contains data of the same variable of all available stations. So for performing an hydrological simulation you need to prepare one file with all precipitation data available, one with air temperature data, and so on. The time step must be regular along one file. Time step can be different from file to file (for example hourly precipitation and daily air temperature data are allowed).

In each file, the first 7 rows define general information of the included data in a key-value paradigm (see [Chapter 2\)](#page-30-0):

| <b>Key</b>  | <b>Description</b>                         |
|-------------|--------------------------------------------|
| description | Describes data included                    |
| unit        | Unit of data included                      |
| epsg        | EPSG code of data spatial reference system |
| count       | Total number of stations                   |
| dt          | Time step in second                        |

<span id="page-25-2"></span>Table 1.3. Definition of keywords in time series of site data file.

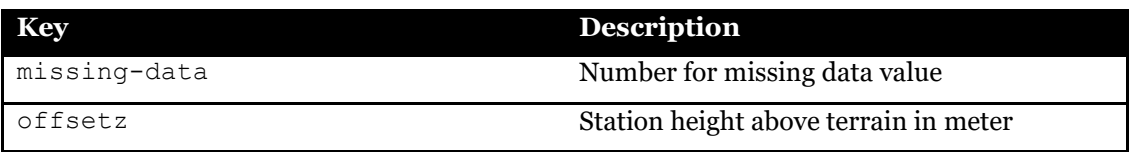

A section identified by the keyword metadata follows. It marks the beginning of the station metadata information. For each station the user must include, in the order, station name (without blank spaces), station id, easting and northing coordinate, and elevation.

A section identified by the keyword data follows. It marks the beginning of time series data. The first line after the data keyword is a comment line usually used to recall station id, but any kind of comment can be included here without compromising the simulation. The following lines after the comment line include the date and time of the data, and the list of data acquired by the stations in the same order used to list stations in the metadata section. Note that time steps must be perfectly regular (no any gap in date and time is allowed) and no any gap (blanck space) must be present in data section. When one data is missing, it must be substituted by the missing data value code. Data and strings are separated by one or more blank spaces or tabs. A dot (.) is used as decimal separator.

The next example shows a time series file that contains air temperature data from 3 stations at hourly time step for a total of 24 hours. Coordinate reference system is Monte Mario / Italy zone 1 (epsg code 3003), value for missing data is -999.9 and station height above terrain is 2 m.

```
description = air temperature
unit = degree_Celsius
epsq = 3003count = 3dt = 3600 # second
missing-data = -999.9
offsetz = 2 #station height above terrain(m)
metadata
station1 id1 1520147.2 5038191.3 120.4
station2 id2 1538227.4 5003859.6 80.7
             1520740.5 5038780.8
data<br>time
time id1 id2 id3
2004-03-27T00:00:00+00:00 6.1 5.7 5.8
2004-03-27T01:00:00+00:00 5.6 5.6 5.5
2004-03-27T02:00:00+00:00 5.7 5.6 5.5
2004-03-27T03:00:00+00:00 5.5 5.4 5.3
2004-03-27T04:00:00+00:00 5.3 5.2 5.2
2004-03-27T05:00:00+00:00 5.4 5.1 5.3
2004-03-27T06:00:00+00:00 5.5 4.9 5.4
2004-03-27T07:00:00+00:00 5.7 -999.9 5.4
2004-03-27T08:00:00+00:00 5.7 -999.9 5.5
2004-03-27T09:00:00+00:00 5.8 5.5<br>2004-03-27T10:00:00+00:00 6.6 5.7
2004-03-27T10:00:00+00:00 6.6 5.7 6.3
2004-03-27T11:00:00+00:00 7.1 6.5 6.9
2004-03-27T12:00:00+00:00 7.5 7.7 7.3
2004-03-27T13:00:00+00:00 7.9 8.7 7.5
2004-03-27T14:00:00+00:00 8.5 9.3 8.5
2004-03-27T15:00:00+00:00 9.9 9.3 9.6
2004-03-27T16:00:00+00:00 9.7 9.6 9.5
2004 - 03 - 27T17:00:00+00:00
2004-03-27T18:00:00+00:00 7.9 7.5 8.4
2004-03-27T19:00:00+00:00 6.8 6.3 8.2
2004-03-27T20:00:00+00:00 6.7 6.1 7.3
2004-03-27T21:00:00+00:00 6.8 6.0 7.2
2004-03-27T22:00:00+00:00 6.9 5.9 7.1
2004-03-27T23:00:00+00:00 6.9 5.7 6.9
```
<span id="page-27-0"></span>Example of time series of site data file

#### **1.5 Time series of generic variable**

Time series of generic variables, are stored in plain text files. File suffix assigned to the file is usually .out (generic time series output), but any suffix is allowed. One file may contain one or more variables of different kind. The time step is regular along one file. The first lines of file contains information about file content, without a specific order or format.

A section identified by the keyword data follows. It marks the beginning of time series data. The first line after the data keyword is a comment line usually used to mark the content of each column in the file. Data are separated by one or more blank spaces or tabs. A dot (.) is used as decimal separator.

The next example shows a time series file that contains average precipitation and air temperature over the Piave river at Longarone.

```
spatial average values of meteorological variables
extent id: 01
extent name: longarone
extent area (km2): 1328.18872<br>number of variables: 2
number of variables: 2
data<br>DateTime
                   precipitation_mm air-temperature_Celsius<br>00+00:00 0.00000E+00 0.34635E+01
2018-10-15T00:00:00+00:00 0.00000E+00 0.34635E+01 
2018-10-15T01:00:00+00:00 0.00000E+00 0.35652E+01 
2018-10-15T02:00:00+00:00 0.00000E+00 0.33697E+01 
2018-10-15T03:00:00+00:00 0.00000E+00 0.35632E+01 
2018-10-15T04:00:00+00:00 0.00000E+00 0.38865E+01 
2018-10-15T05:00:00+00:00 0.00000E+00 0.39953E+01<br>2018-10-15T06:00:00+00:00 0.12359E-02 0.41558E+01
2018-10-15T06:00:00+00:00
2018-10-15T07:00:00+00:00 0.13124E-02 0.46632E+01 
2018-10-15T08:00:00+00:00 0.00000E+00
2018-10-15T09:00:00+00:00 0.00000E+00 0.61314E+01 
2018-10-15T10:00:00+00:00 0.41156E-02 0.64432E+01 
2018-10-15T11:00:00+00:00 0.18876E-01 0.67689E+01 
2018 - 10 - 15T12:00:00+00:00
```
Example of generic variables time series file

#### <span id="page-28-0"></span>**1.6 Tables**

Tables are used to organize information with column information in the header and one line of data per record. Tables are stored on plain text files. They are formatted according to a standard that takes inspiration from the ODT file format (*http://math.nist.gov/oommf/doc/userguide11b2/userguide/Data\_table\_format\_ODT.ht ml*).

Tables can be used within a *ini* configuration file (see [Chapter 2\)](#page-30-0) or within a file that contain only tables. In this case, it is recommended that files be given names ending in the file extension .tab so that table files can be easily identified. Every file can contain one or more tables. Table may contain an unlimited number of columns and lines. An header and a unit is

associated to each column. Hash (#) indicates the beginning of a comment. Table may contain blank lines.

The lines of a table should be comments, data, or any of the following 5 recognized descriptor tag lines:

- Table Start: mandatory, used to mark the beginning of a new table.
- Title: optional; everything after the colon is interpreted as a title for the table.
- Id: mandatory; an alphanumeric string that define uniquely the table.
- Columns: mandatory. One parameter per column, enclosed between two square brackets [ ].
- Units: mandatory. One parameter for each column, enclosed between two square brackets [ ], giving a unit label for the corresponding column.
- Table End: mandatory, no parameters. Should be paired with a corresponding Table Start record to mark the end of the table.

Data may appear anywhere after the Units descriptor record and before any Table End line, with one record per line. The data should be numeric values or string separated by whitespace.

```
Table Start
Title: This is a small example of table 
# This is a sample comment. You can put anything you want
# on comment lines.<br>Id: type here Id of table
Id: type here Id of table \# example of inline comment Columns: [header1] [header2] [header3]
Columns: [header1] [header<br>Units: [-] [-]
            [-] [-] [<math>m3/s</math>]<br>1 name1 13.21 name1 13.2<br>2 name2 10.8
2 name2 10.8
 3 name3 5.35
# this is a comment: the above line is blank
Table End
```
Example of table

## **CHAPTER 2 CONFIGURATION FILES: GENERAL TIPS**

<span id="page-30-0"></span>Configuration files are used to initialize variables, assign file names, or choose options to run hydrological simulations. Configuration files follow the INI file format. INI files are plain text files with a basic structure composed of sections and subsections, properties, and values. The basic element contained in an INI file is the key or property. Every key has a name and a value, delimited by an equals sign (=). Order of key-value pairs is arbitrary (i.e. there's no need to pay attention to the position of lines in a file). The name appears to the left of the equals sign:

name = value

Example of name-value pair

Keys may be grouped into arbitrarily named sections or subsections. The section name appears on a line by itself, in square brackets ([ and ]). All keys after the section declaration are associated with that section. The subsection name appears on a line by itself, in double square brackets ([[ and ]]). All keys after the subsection declaration are associated with that subsection. Properties that are declared before any section and subsection are declared are considered "global" properties.

Hash (#) at the beginning or in the middle of the line indicates a comment. Comment lines are ignored.

```
name1 = valuename2 = value
# comment
[section1]
   name1 = value # comment
   name2 = value
 [[subsection]]
    name1 = value
    name2 = value
[section2]
   name1 = value
   name2 = value
   name3 = value
```
Example of INI file with two sections and one subsection and comments.

#### <span id="page-31-0"></span>**2.1 Assigning a map as input**

A common means to assign maps in FEST configuration files is by setting a section (within square brakets [ ]) or subsection (within double square brakets [[ ]]) that specifies the file to read, the format and optional properties that change according to the specified format. Supported formats are: esri-ascii, esri-binary, and net-cdf. For esri ascii and binary formats, spatial reference system is assigned by setting epsg property.

```
[dem] # section named dem defining a map
    file = ./\text{data}/\text{dem}.\text{asc} format = esri-ascii 
    epsg = 3003
```
Example of section that defines a map in esri-ascii format with spatial reference system UTM 32 north wgs84 (EPSG code 3003).

NetCdf is the preferred format when a parameter is assumed to change during simulation time span, like in the case of leaf area index for vegetation, or the snow melt coefficient. When NetCdf format is assigned as input map, different options must or can be assigned in order to properly read the map. The variable to be read can be assigned by variable name (variable = ) or its standard name (standard name = ). The first map to be read can be assigned by specifying a date and time  $(t \text{ime} = YYYY-MM-DDThh:nm:ss+hh:mm)$  or setting the sync-initial-time option (sync-initial-time = 1) that automatically sets the proper map to be read according to the simulation starting date and time.

```
[lai] # leaf area index map
    file = ./data/lai.nc
   format = net-cdf variable = lai
   epsq = 3003 sync-initial-time = 1
```
Example of section that defines a map in net-cdf format with spatial reference system UTM 32 north wgs84 (EPSG code 3003), and lai as name of variable to be read. The date and time of the first map to be read is automatically assigned by the model (sync-initial-time  $=$ 1)

For some parameters an option to set a constant value for the entire simulation domain is to use the scalar keyword, as in the example below.

```
[hydraulic-conductivity]
    scalar = 0.00001
```
Example of section that defines a map with a constant value. Spatial extent and reference system is inherited from the reference ones assigned to the simulation run.

Parameter map values can be modified with scale factor and offset keywords. The keyword scale\_factor is used to multiply all cells value by a numerical factor. The keyword offset is used to add (or subtract) a fixed value to all cells value. Keywords valid min and valid max can be used optionally to bound the resulting values to a minimum and a maximum value.

```
[hydraulic-conductivity]
    file = ./data/ksat.asc
    format = esri-ascii 
   epsg = 3003scale factor = 0.1
```
Example of section that defines the map of hydraulic conductivity from a file in esri-ascii format. Values are multiplies by 0.1 (one order of magnitude reduction).

```
[curve-number]
    file = ./data/cn.asc
    format = esri-ascii 
    epsg = 3003
   offset = 10valid max = 100
```
Example of section that defines the map of curve number from a file in esri-ascii format. The value 10 is added to all cells value. The maximum value the curve number can reach is set to 100  $(valid_max = 100)$ .

## **CHAPTER 3 THE MAIN CONFIGURATION FILE**

<span id="page-34-0"></span>This file sets the main parameters for running a simulation such as the starting and ending date and time, the modules to be activated, the results to be put in output files, etc…. The name of the file is chosen by user but, usually, the name fest.ini is assigned. The file includes a list of sections, mandatory or optional, that configure a specific module of FEST model. An example of main configuration file is shown below.

```
#set start and stop time. Always use UTC. MANDATORY
[time]
 start = 2005-01-01-00:00:00+00:00stop = 2022-08-31-23:00:00+00:00# set folder for writing results. MANDATORY
# ./folder/ example for setting a folder
# ./folder/prefix_ append a prefix (prefix_) to all output files
[result]
  folder = ./results/sim0_
# simulation mask and general domain properties. MANDATORY
[domain]
  conf-file = ./conf/domain.ini
# set morphological properties. OPTIONAL
[morphology]
  conf-file = ./conf/morphology.ini
# meteorological forcings. MANDATORY
[meteo]
 dt = 3600 conf-file = ./conf/meteo.ini
 dt-out-spatial = 3600
 out-point-file = ./conf/point meteo.fts
# plants simulation. OPTIONAL
[plants]
 dt = 0 conf-file = ./conf/plants.ini
#snow accumulation and melting. OPTIONAL
[snow]
 dt = 3600 conf-file = ./conf/snow.ini
  dt-out-spatial = 3600 
#soil balance. OPTIONAL
[soil-balance] 
 dt = 3600 conf-file = ./conf/soil-balance.ini
 dt-out-spatial = 3600
#configure spatial average output. OPTIONAL
[spatial-average]
 conf-file = ./conf/spatial average.ini# discharge routing on hillslope,rivers, and lakes. OPTIONAL
[discharge-routing] 
 dt = 900 conf-file = ./conf/discharge-routing.ini 
  out-point-file = ./conf/discharge_out.fts
```
Example of main configuration file for running a simulation. In this example, all configuration files are stored in conf subfolder.
## **3.1 Time**

This mandatory section, marked by [time], sets the starting and ending date and time of simulation. Keywords to be set are listed in the following table.

| <b>Keyword</b> | <b>Description</b>                    | <b>Requirements</b> |
|----------------|---------------------------------------|---------------------|
| [time]         | Marks the beginning line of mandatory |                     |
|                | time section                          |                     |
| start          | Starting date and time of mandatory   |                     |
|                | simulation formatted                  |                     |
|                | according to ISO 8601                 |                     |
|                | specifications in UTC time            |                     |
|                | zone.                                 |                     |
| stop           | Ending date and time of mandatory     |                     |
|                | simulation formatted                  |                     |
|                | according to ISO 8601                 |                     |
|                | specifications in UTC time            |                     |
|                | zone.                                 |                     |

Table 3.1. Definition of keywords to set simulation time.

The following example sets the starting time of simulation at 2005-01-01-00:00:00+00:00 and ending time at 2022-08-31-23:00:00+00:00.

```
#set start and stop time. Always use UTC. MANDATORY
[time] 
 start = 2005-01-01-00:00:00+00:00stop = 2022-08-31-23:00:00+00:00
```
Example of [time] section configuration within the main configuration file

#### <span id="page-36-0"></span>**3.2 Result**

This mandatory section, marked by [result], sets the folder where to save output files of simulation results. Keywords to be set are listed in the following table.

|        | <b>Keyword</b> Description                                                                                                    | <b>Requirements</b> |
|--------|----------------------------------------------------------------------------------------------------|---------------------|
|        | [result] Marks the beginning line of result section                                                                                                    | mandatory           |
| folder | Sets folder name to write results. A prefix to be appended to mandatory<br>all files can be set as in the example: $folder =$<br>./results/sim0<br>Use folder = $./results/$ instead, to leave prefix<br>blank |                     |

Table 3.2. Definition of keywords to set result folder.

The following example sets the folder output for storing result files. This example uses the relative path nomenclature to specify the result folder as a subfolder of the current directory. The prefix sim0\_ is appended at the beginning of output files. For understanding how output files are named see the specific sections.

```
# set folder for writing results. MANDATORY
# ./folder/ example for setting a folder
# ./folder/prefix_ append a prefix (prefix_) to all output files
[result]
  folder = ./output/sim0_
```
Example of  $[result]$  section configuration within the main configuration file

#### **3.3 Domain**

This mandatory section, marked by  $\lceil \text{domain} \rceil$ , sets the file to configure simulation domain. Keywords to be set are listed in the following table.

| Keyword   | <b>Description</b>                         | <b>Requirements</b> |
|-----------|--------------------------------------------|---------------------|
| [domain]  | Marks the beginning line of domain section | mandatory           |
| conf-file | Sets the name of configuration file.       | mandatory           |

Table 3.3. Definition of keywords to set simulation domain configuration file.

The following example sets the file ./conf/domain.ini for configuring simulation domain.

```
# simulation mask and general domain properties. MANDATORY
[domain]
  conf-file = ./conf/domain.ini
```
Example of [domain] section configuration within the main configuration file

#### **3.4 Morphology**

This optional section, marked by [morphology], sets the file to configure morphological properties. Keywords to be set are listed in the following table.

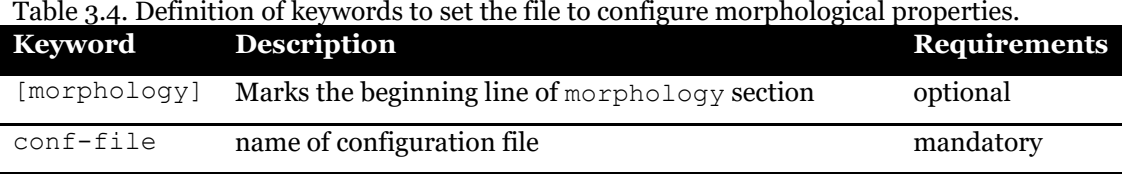

The following example sets the file ./conf/morphology.ini for configuring morphological properties.

```
# set morphological properties. OPTIONAL
[morphology]
  conf-file = ./conf/morphology.ini
```
Example of [morphology] section configuration within the main configuration file

#### <span id="page-38-0"></span>**3.5 Meteo**

This mandatory section, marked by [meteo], sets parameters for configuring meteorological forcings management. Keywords to be set are listed in the following table.

| <b>Keyword</b> | <b>Description</b>                                             | <b>Requirements</b> |
|----------------|----------------------------------------------------------------|---------------------|
| [meteo]        | Marks the beginning line of meteo section                      | mandatory           |
| dt             | time step for new data reading (s)                             | mandatory           |
| conf-file      | name of configuration file                                     | mandatory           |
| dt-out-spatial | Time step for writing spatial average data (s). If section     | optional            |
|                | is not present or $dt$ -out-spatial = $0$ , output             |                     |
|                | files are not created and data are not exported.               |                     |
| out-point-file | File that contains coordinate of points for exporting optional |                     |
|                | site data. It is a plain text file in time series format with  |                     |
|                | only the metadata section (see example below). The             |                     |
|                | time step defined in the file, sets the export time step       |                     |
|                | (s). If file is not assigned, data are not exported. List of   |                     |

Table 3.5. Definition of keywords to set parameters for configuring meteorological forcings.

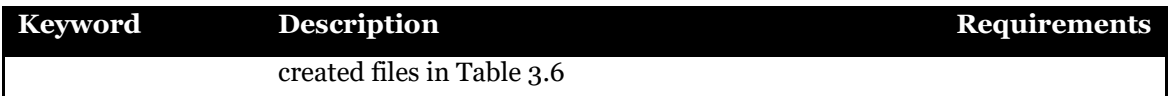

Table 3.6. Name of files created for exporting sites meteorological data. The folder assigned in [result] section (se[e 3.2\)](#page-36-0) is appended to the name of file as a prefix.

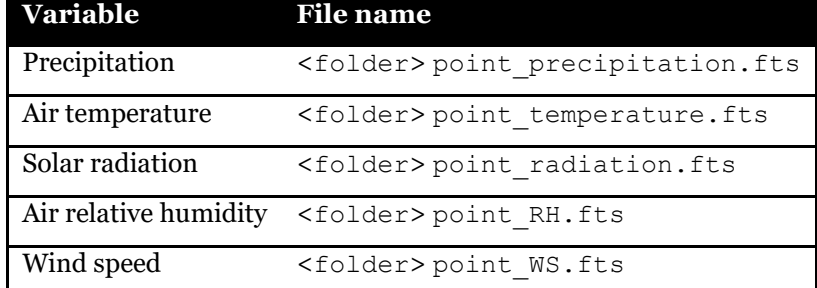

The following example sets the file ./conf/meteo.ini for configuring meteorological forcings, a time step for reading data  $= 3600$ , a time step for exporting spatial average data  $=$ 3600, and sets the file ./conf/point\_meteo.fts for listing the coordinate of points to export site data. A new file is created for each meteorological variable used in the simulation run with file name listed in Table 3.6

```
# meteorological forcings. MANDATORY
[meteo]
 dt = 3600 conf-file = ./conf/meteo.ini
 dt-out-spatial = 3600
  out-point-file = ./conf/point_meteo.fts
```
Example of [meteo] section configuration within the main configuration file

The following is an example of out-point-file for exporting data in five sites with time step of 3600 s. Keywords unit and offsetz are not used by the process but they must exist for adhering to standard time series data format.

```
description = points coordinate for meteo data export
unit = -<br>epsg = 32632epsg = 32count =<br>dt =
             3600
missing-data = -999.9offsetz = 2metadata<br>site1
site1 01 614452.00 5066300.00 0.00
site2 02 612452.00 5048300.00 0.00<br>site3 03 609952.00 5022550.00 0.00
site3 03 609952.00 5022550.00 0.00<br>site4 04 610702.00 5008550.00 0.00
site4 04 610702.00 5008550.00 0.00
             05 613702.00 5065550.00 0.00
```
Example of out-point-file

### **3.6 Plants**

This optional section, marked by [plants], sets parameters to configure plants properties and simulation. Keywords to be set are listed in the following table.

| siinulation.   |                                                                        |                     |
|----------------|------------------------------------------------------------------------|---------------------|
| <b>Keyword</b> | <b>Description</b>                                                     | <b>Requirements</b> |
| [plants]       | Marks the beginning line of plants section                             | optional            |
| dt             | time step for computation (s). If $dt = 0$ , parameters are            | mandatory           |
|                | kept constant; if $dt > 0$ , parameters are updated in                 |                     |
|                | time with a simulation.                                                |                     |
| conf-file      | name of configuration file                                             | mandatory           |
| dt-out-spatial | Time step for writing spatial average data (s). If section is optional |                     |
|                | not present or $dt$ -out-spatial = 0, output files are                 |                     |
|                | not created and data are not exported.                                 |                     |

Table 3.7. Definition of keywords to set parameters to configure plants properties and simulation.

The following example sets the file ./conf/plants.ini for configuring plants properties that are kept constant in time ( $dt = 0$ ).

```
# plants simulation. OPTIONAL
[plants]
 dt = 0 conf-file = ./conf/plants.ini
```
Example of [plants] section configuration within the main configuration file

#### **3.7 Snow**

This optional section, marked by [snow], sets parameters for configuring snow simulation (accumulation and melting). Keywords to be set are listed in the following table.

| <b>Keyword</b> | <b>Description</b>                                          | <b>Requirements</b> |
|----------------|-------------------------------------------------------------|---------------------|
| [snow]         | Marks the beginning line of snow section                    | optional            |
| dt             | time step for computation (s)                               | mandatory           |
| conf-file      | name of configuration file.                                 | mandatory           |
| dt-out-spatial | Time step for writing spatial average data (s). If section  | optional            |
|                | is not present or $dt$ -out-spatial = $0$ , output          |                     |
|                | files are not created and data are not exported.            |                     |
| out-point-file | File that contains coordinate of points for exporting       | optional            |
|                | site snow water equivalent data. It is a plain text file in |                     |
|                | time series format with only the metadata section (see      |                     |
|                | example in 3.5). The time step defined in the file, sets    |                     |
|                | the export time step (s). If file is not assigned, data are |                     |
|                | not exported. Name of file created: <folder></folder>       |                     |
|                | point swe.fts                                               |                     |

Table 3.8. Definition of keywords to set parameters for configuring snow simulation.

The following example sets the file ./conf/snow.ini for configuring snow simulation, a time step for computing = 3600, and a time step for exporting spatial average data = 3600.

```
#snow accumulation and melting. OPTIONAL
[snow]
 dt = 3600<br>conf-file =
                ./conf/snow.ini
  dt-out-spatial = 3600
```
Example of [snow] section configuration within the main configuration file

## **3.8 Glacier**

This optional section, marked by [glacier], sets parameters for configuring glacier simulation (accumulation and ablation). Keywords to be set are listed in the following table.

| <b>Keyword</b> | radic 3.9. Definition of Keywords to set parameters for configuring glacier simulation.<br><b>Description</b> | <b>Requirements</b> |
|----------------|----------------------------------------------------------------------------------------------------|---------------------|
| [glacier]      | Marks the beginning line of snow section                                                                      | optional            |
| dt             | time step for computation (s)                                                                                 | mandatory           |
| conf-file      | name of configuration file                                                                                    | mandatory           |
| dt-out-spatial | Time step for writing spatial average data (s). If section                                                    | optional            |
|                | is not present or $dt$ -out-spatial = $0$ , output                                                            |                     |
|                | files are not created and data are not exported.                                                              |                     |
| out-point-file | File that contains coordinate of points for exporting                                                         | optional            |
|                | site snow water equivalent data. It is a plain text file in                                                   |                     |
|                | time series format with only the metadata section (see                                                        |                     |
|                | example in $3.5$ ). The time step defined in the file, sets                                                   |                     |
|                | the export time step (s). If file is not assigned, data are                                                   |                     |
|                | not exported. Name of file created: <folder></folder>                                                         |                     |
|                | point swe.fts                                                                                                 |                     |

Table 3.9. Definition of keywords to set parameters for configuring glacier simulation.

The following example sets the file ./conf/glacier.ini for configuring glacier simulation, a time step for computing  $= 3600$ , and a time step for exporting spatial average  $data = 3600.$ 

```
#glacier accumulation and ablation. OPTIONAL
[glacier] 
  dt = 3600<br>conf-file =
                 ./conf/glacier.ini
   dt-out-spatial = 3600
```
Example of  $\lceil$  qlacier  $\rceil$  section configuration within the main configuration file

### **3.9 Soil water balance**

This optional section, marked by [soil-balance], sets parameters for configuring snow water balance simulation. Keywords to be set are listed in the following table.

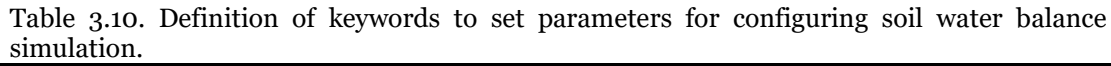

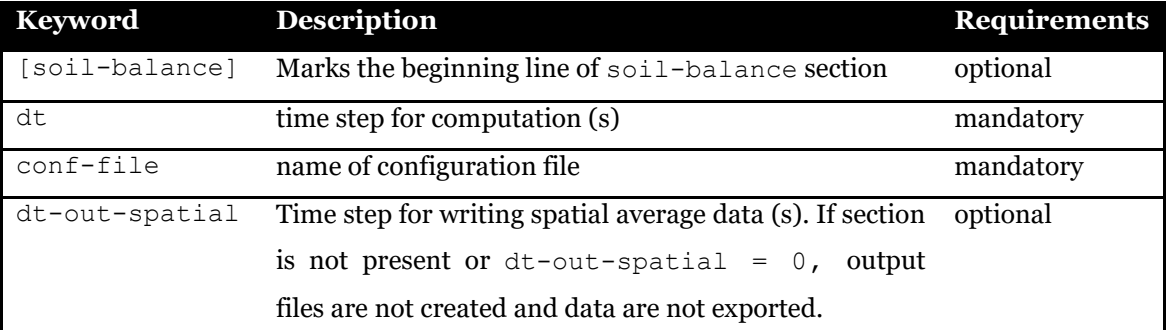

The following example sets the file  $./conf/soil-balance.ini$  for configuring soil water balance simulation, a time step for computing = 3600, and a time step for exporting spatial average data = 3600.

```
#soil balance. OPTIONAL
[soil-balance] 
 dt = 3600 conf-file = ./conf/soil-balance.ini 
 dt-out-spatial = 3600
```
Example of [soil-balance] section configuration within the main configuration file

## **3.10 Discharge routing**

This optional section, marked by [discharge-routing], sets parameters for configuring discharge routing. Keywords to be set are listed in the following table.

| <b>Keyword</b>      | .<br><b>Description</b>                                  | <b>Requirements</b> |
|---------------------|----------------------------------------------------------|---------------------|
| [discharge-routing] | Marks the beginning line of discharge-routing            | optional            |
|                     | section                                                  |                     |
| dt                  | time step for computation (s)                            | mandatory           |
| conf-file           | name of configuration file.                              | mandatory           |
| out-point-file      | File that contains coordinate of points for exporting    | optional            |
|                     | river discharge data at selected sections. It is a plain |                     |
|                     | text file in time series format with only the metadata   |                     |
|                     | section (see example in 3.5). The time step defined in   |                     |
|                     | the file, sets the export time step (s). If file is not  |                     |

Table 3.11. Definition of keywords to set parameters for configuring discharge routing.

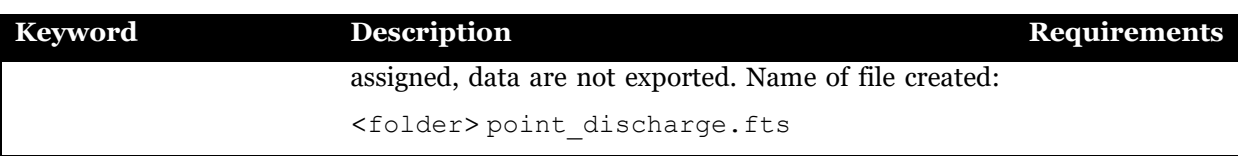

The following example sets the file ./conf/discharge-routing.ini for configuring discharge routing, a time step for computing = 900, and sets the file ./conf/discharge\_out.fts for listing the coordinate of points to export data at selected sections.

```
# discharge routing on hillslope, rivers, and lakes. OPTIONAL
[discharge-routing] 
 dt = 900 conf-file = ./conf/discharge-routing.ini 
  out-point-file = ./conf/discharge_out.fts
```
Example of [discharge-routing] section configuration within the main configuration file

#### **3.11 Groundwater**

This optional section, marked by [groundwater], sets parameters for configuring discharge routing. Keywords to be set are listed in the following table.

| <b>Keyword</b> | <b>Description</b>                                        | <b>Requirements</b> |
|----------------|-----------------------------------------------------------|---------------------|
| [groundwater]  | Marks the beginning line of groundwater section           | optional            |
| dt             | time step for computation (s)                             | mandatory           |
| conf-file      | name of configuration file.                               | mandatory           |
| out-point-file | File that contains coordinate of points for exporting     | optional            |
|                | groundwater head data at selected sites. It is a plain    |                     |
|                | text file in time series format with only the metadata    |                     |
|                | section (see example in 3.5). The time step defined in    |                     |
|                | the file, sets the export time step (s). If file is not   |                     |
|                | assigned, data are not exported. One file is created for  |                     |
|                | each of n simulated aquifer. Name of file created:        |                     |
|                | $\le$ folder> point aquifer $\le$ i>. fts with i=1,n      |                     |
| dt-out-aquifer | Time step for writing average data (s). If section is not | optional            |
|                | present or $dt$ -out-aquifer = 0, output file are         |                     |
|                | not created and data are not exported. Name of file       |                     |

Table 3.12. Definition of keywords to set parameters for configuring groundwater.

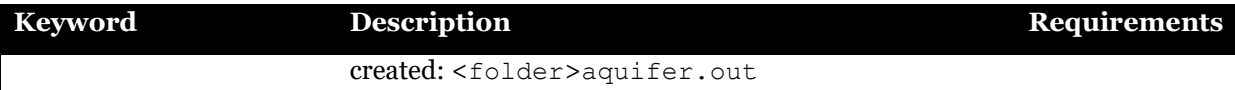

The following example sets the file ./conf/groundwater.ini for configuring groundwater simulation, a time step for computing = 3600, and sets the file ./conf/point groundwater.fts for listing the coordinate of points to export data at selected sites. Results are written every hour.

```
#configure groundwater simulation. OPTIONAL 
[groundwater]
dt = 3600conf-file = ./conf/groundwater.ini 
out-point-file = ./conf/point_groundwater.fts 
dt-out-aquifer = 3600
```
Example of [groundwater] section configuration within the main configuration file

#### **3.12 Spatial average**

This optional section, marked by [spatial-average], sets the configuration file for exporting spatial average data. Keywords to be set are listed in the following table.

Table 3.13. Definition of keywords to set the configuration file for exporting spatial average data.

| Keyword   | <b>Description</b>                          | <b>Requirements</b> |
|-----------|---------------------------------------------|---------------------|
| [spatial- | Marks the beginning line of spatial-average | optional            |
| average]  | section                                     |                     |
| conf-file | name of configuration file                  | mandatory           |

The following example sets the file ./conf/spatial-average.ini for configuring exporting of spatial average data.

```
#configure spatial average output. OPTIONAL
[spatial-average]
 conf-file = ./conf/spatial average.ini
```
Example of [spatial-average] section configuration within the main configuration file

## **3.13 Irrigation**

This optional section, marked by [irrigation], sets parameters for configuring water derivation from rivers and distribution to irrigation districts. Keywords to be set are listed in the following table.

| Keyword      | <b>Description</b>                                       | <b>Requirements</b> |
|--------------|----------------------------------------------------------|---------------------|
| [irrigation] | Marks the beginning line of irrigation section           | optional            |
| dt           | time step for updating irrigation values (s)             | mandatory           |
| conf-file    | name of configuration file                               | mandatory           |
| dt-out       | time step for writing into output file. It must be equal | mandatory           |
|              | to or a multiple of dt                                   |                     |

Table 3.14. Definition of keywords to set parameters for configuring irrigation.

The following example sets the file  $./conf/intakes.$  ini for configuring irrigation, a time step for updating values to 3600 s, as well as the time step for exporting data.

```
# irrigation management. OPTIONAL
[irrigation] 
 dt = 3600 # time step for new update (s)
  conf-file = ./conf/intakes.ini #configuration file
  dt-out = 3600 # time step for exporting data (s)
```
Example of [irrigation] section configuration within the main configuration file

#### **3.14 Basin average**

This optional section, marked by [basin-average], sets the configuration file for exporting average values over river basins given by the coordinate of outlet section. Keywords to be set are listed in the following table.

Table 3.15. Definition of keywords to set the configuration file for exporting basin average data.

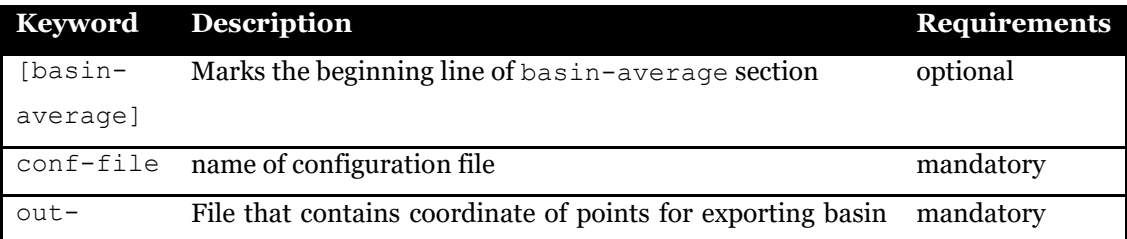

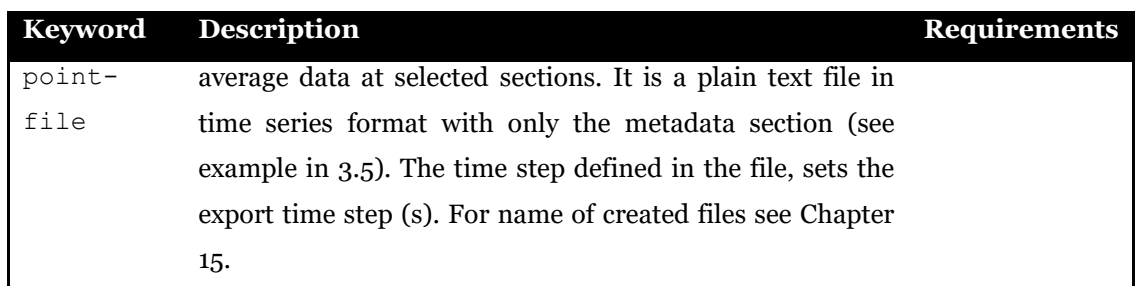

The following example sets the file ./conf/basin-average.ini for configuring exporting of basin average data for basin outlets listed in . /conf/basin\_out.fts file.

```
#configure basin average output. OPTIONAL
[basin-average]
conf-file = ./conf/basin-average.ini
out-point-file = ./conf/basin_out.fts
```
Example of [basin-average] section configuration within the main configuration file

#### **3.15 Raster exporting**

This optional section, marked by [raster-export], sets the configuration file for exporting raster maps of a list of variables. Keywords to be set are listed in the following table.

Table 3.16. Definition of keywords to set the configuration file for exporting raster maps.

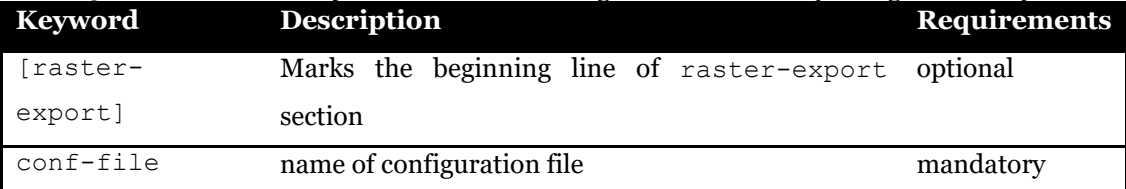

The following example sets the file ./conf/raster-export.ini for configuring exporting of raster maps.

```
#configure variables for raster export. OPTIONAL
[raster-export]
conf-file = ./conf/raster-export.ini
```
Example of [raster-export] section configuration within the main configuration file

# **CHAPTER 4 SETTING DOMAIN PROPERTIES**

This file sets general properties of analysis domain (whether a river basin, crop fields, etc..). Variables to be set are listed in the following table.

| <b>Keyword</b> | <b>Description</b>                    | <b>Requirements</b> |
|----------------|---------------------------------------|---------------------|
| [mask]         | this map sets the domain of mandatory |                     |
|                | simulation and coordinate             |                     |
|                | reference system. All new             |                     |
|                | variables created at runtime          |                     |
|                | use mask as reference grid.           |                     |
|                | All maps must have the same           |                     |
|                | coordinate<br>and<br>extent           |                     |
|                | reference system of mask,             |                     |
|                | unless differently specified.         |                     |
| [albedo]       | Ground albedo                         | optional            |
| [land-cover]   | Land cover map according to optional  |                     |
|                | level 3 Corine project                |                     |
|                | classification.                       |                     |

Table 4.1. Definition of keywords to set domain properties.

The following example sets mask and albedo of a river basin stored in ESRI-ASCII grid format using UTM 32N datum ED50 as coordinate reference system (epsg code 23032).

```
# set domain properties
[mask]
  file = ./data/mask.asc
  format = esri-ascii 
  epsg = 23032
[albedo] 
  file = ./data/albedo.asc
  format = esri-ascii 
  epsg = 23032
```
Table 4.2. Corine land cover classes.

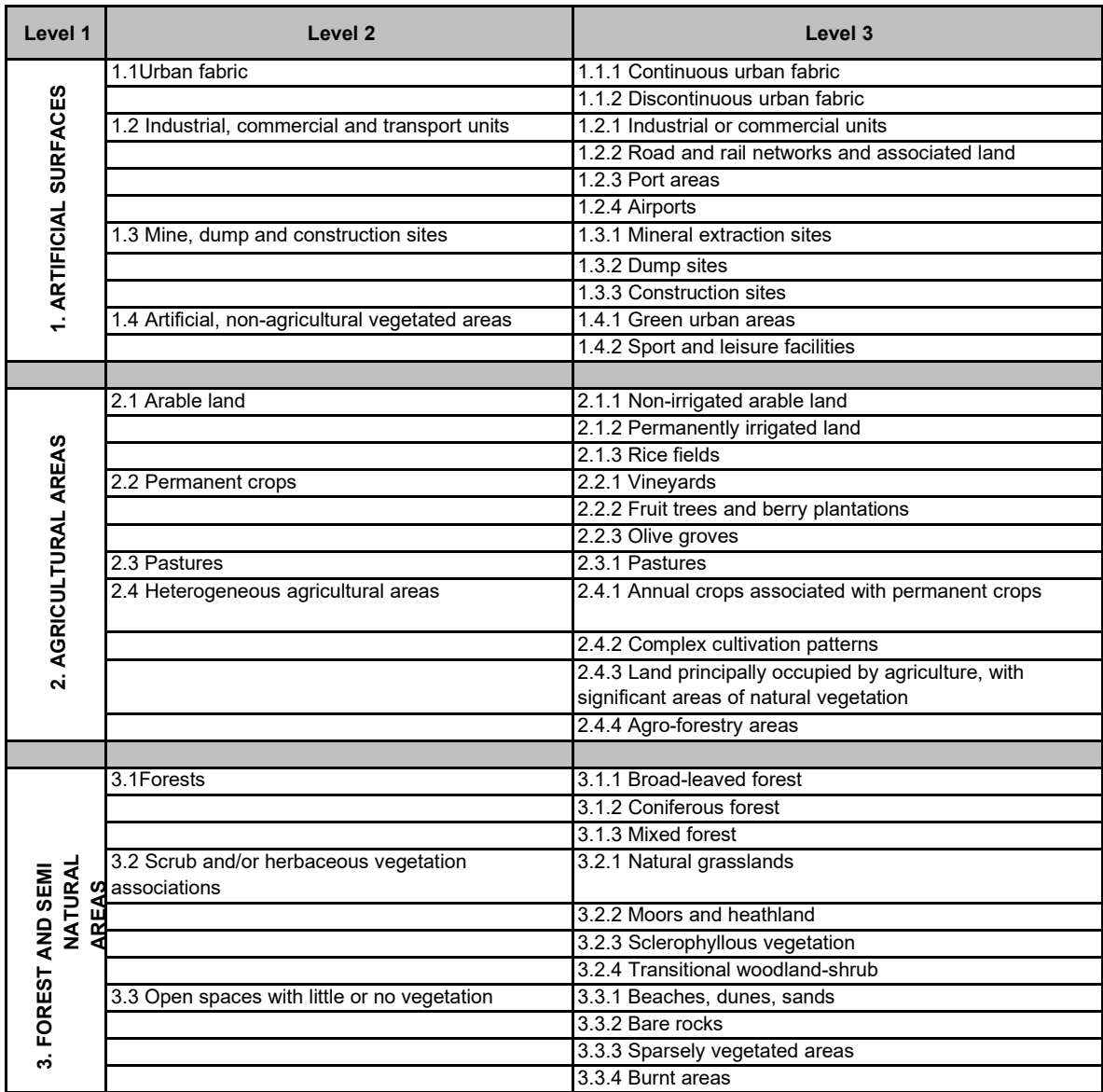

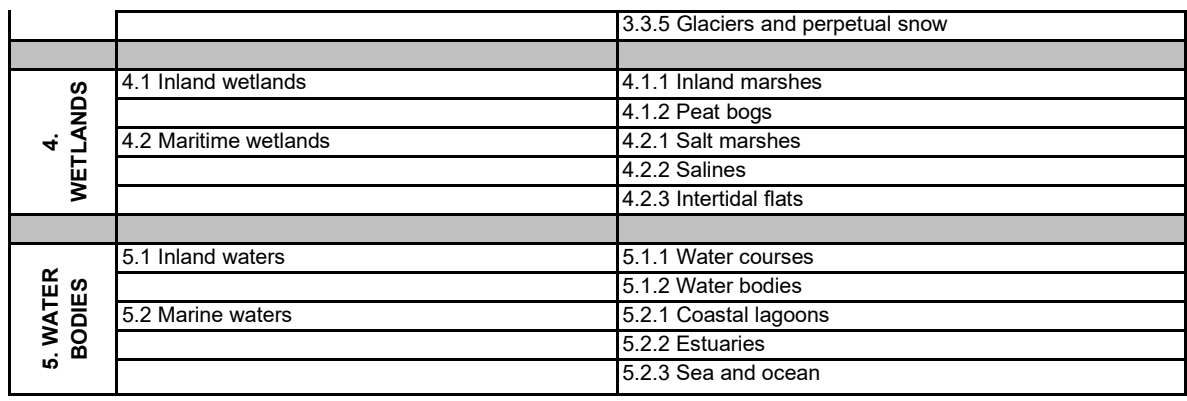

Details about Corine land cover classification can be found here: [https://land.copernicus.eu/user-corner/technical-library/corine-land-cover-nomenclature](https://land.copernicus.eu/user-corner/technical-library/corine-land-cover-nomenclature-guidelines/html)[guidelines/html.](https://land.copernicus.eu/user-corner/technical-library/corine-land-cover-nomenclature-guidelines/html)

# **CHAPTER 5 MORPHOLOGICAL PROPERTIES**

This file sets morphological properties of investigated domain. In this file the user can set 3 maps (digital elevation model, flow direction and flow accumulation) as listed in the following table. When flow direction map is assigned, the flow direction convention among ESRI and GRASS must be specified.

| <b>Keyword</b>      | <b>Description</b>                   | <b>Requirements</b>  |
|---------------------|--------------------------------------|----------------------|
| [dem]               | Digital elevation model map          | optional             |
| [flow-direction]    | direction<br>Flow<br>map             | optional             |
|                     | according to D8 approach             |                      |
|                     | (Figure 5.1)                         |                      |
| flow-direction-     | direction<br>flow<br>Set             | Required by $[flow-$ |
| convention          | conventions choosing among           | direction]           |
|                     | ESRI<br>$N = 32$ , $N = 64$          |                      |
|                     | $NE=128$ , $W=16$ , $E=1$ , $SW=8$ , |                      |
|                     | $S=4$ , $SE=2$ ) and GRASS           |                      |
|                     | $(NW=3, N=2, NE=1, W=4,$             |                      |
|                     | $E=8$ , SW=5, S=6, SE=7)             |                      |
| [flow-accumulation] | Flow accumulation map in             | optional             |
|                     | number of cells                      |                      |

Table 5.1. Definition of maps to be set as morphological properties.

There are eight valid output directions relating to the eight adjacent cells into which flow could travel. This approach is commonly referred to as an eight-direction (D8) flow model and follows an approach presented in Jenson and Domingue (1988).

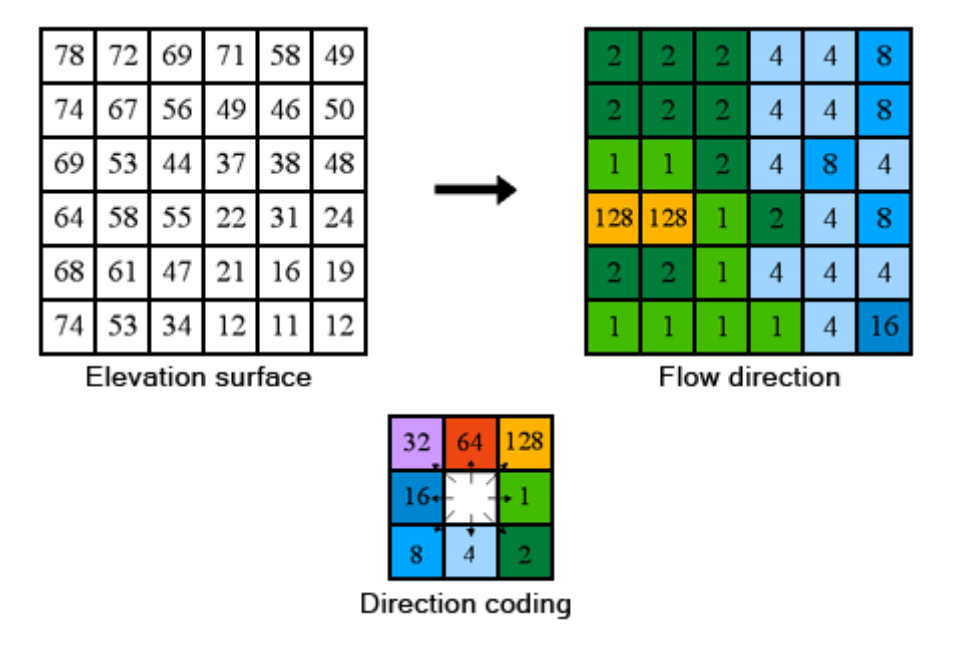

Figure 5.1 The coding of the direction of flow according to ESRI convention. (source: https://pro.arcgis.com/en/pro-app/latest/tool-reference/spatial-analyst/how-flowdirection-works.htm)

When the optional section [stream-network] is present in the morphological properties configuration file, the topology of river network is created starting from information of elevation, and flow direction. This information is used when computation cannot be performed on a raster in arbitrary order, like for river discharge routing that requires to start from source nodes and going on till the basin outlet following the Horton stream order topology. The stream network is space filling that means that every single cell of the domain is crossed by a reach. The keywords for setting stream network delineation are listed in the following table.

**Keyword Description Requirements** [stream-network] marks the beginning of section optional max-reach-length maximum rach length value [m]. When a reach longer than this value is detected it is split in sub-reaches so that they are lower than maximum Optional. When keyword is missing, reaches are not split whatever their length is. negative-slope- While computing the reach Optional. The correction

Table 5.2. Keywords for setting sream network delineation.

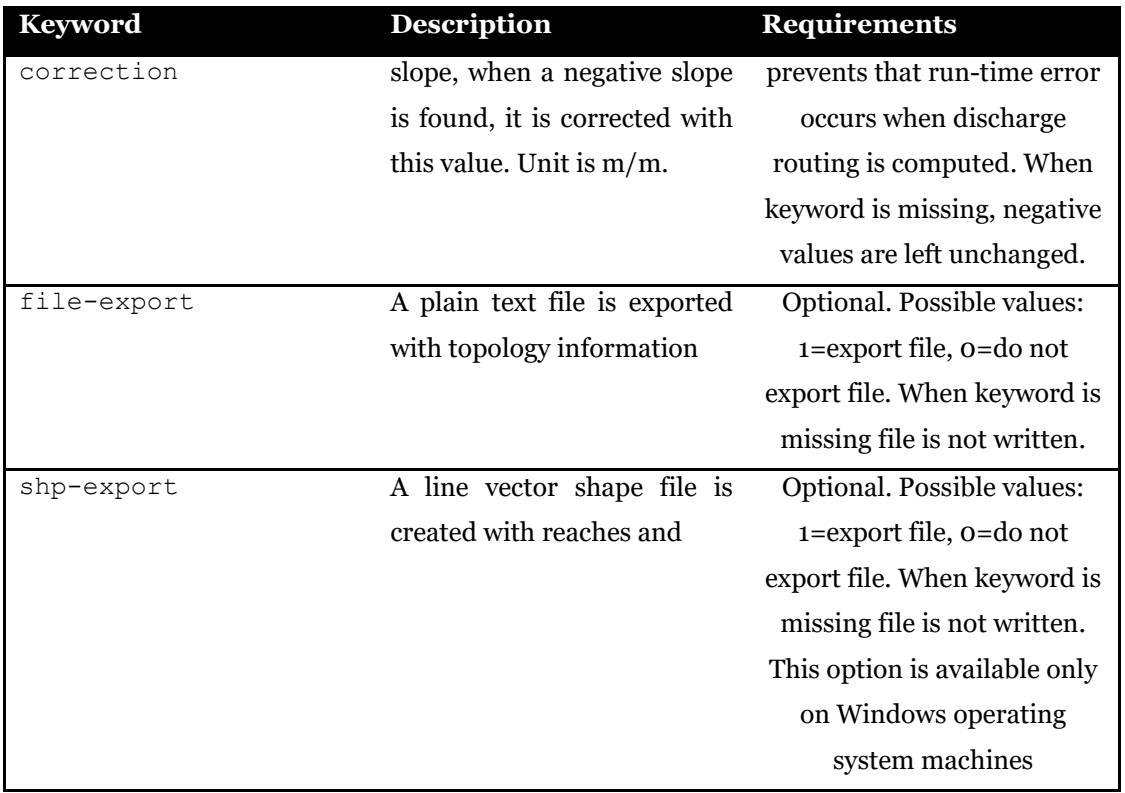

The following example sets digital elevation model, flow direction, and flow accumulation maps stored in ESRI-ASCII grid format using UTM 32N datum ED50 as coordinate reference system (epsg code 23032). Stream network is derived from dem and flow direction with a constraint on the maximum length of single reach of 2000 m, negative values of reach slope are corrected to 0.0005 m/m. No any files are written.

```
# set morphological properties
[dem]
  file = ./data/dem.asc
  format = esri-ascii 
  epsg = 23032
[flow-direction]
  file = ./data/flowdir.asc
  format = esri-ascii 
  epsg = 23032
 flow-direction-convention = esri
[flow-accumulation]
  file = ./data/flowacc.asc
  format = esri-ascii 
  epsg = 23032
[stream-network] 
 max-reach-length = 2000
 negative-slope-correction = 0.0005
 file-export = 0 
 shp-export = 0
```
# **CHAPTER 6 METEO CONFIGURATION FILE**

Two formats for input meteorological forcing time series are accepted: at site data measured by weather stations and raster dataset generally coming from weather prediction or climatic models. Variables that may be configured in meteo configuration file, and related section name, are listed as follows:

- precipitation with arbitrary time cumulation [precipitation],
- daily cumulated precipitation [precipitation-daily],
- subdaily air temperature averaged over arbitrary time [temperature],
- daily averaged air temperature [temperature-daily-mean],
- daily minimum air temperature [temperature-daily-min],
- daily maximum air temperature [temperature-daily-max],
- wind speed [windspeed],
- solar radiation [solar-radiation],
- air relative humidity [relative-humidity].

When one section is missing (or commented out with  $#$  character) that variable is not initialized in FEST simulation run. Definition of precipitation with sub-daily or daily time cumulation in the same simulation is useful when user needs to run simulation at sub-daily time scale and, contemporary, export daily precipitation maps. In this case daily cumulated precipitation does not affect simulation results because it is only used for reporting purposes. Definition of daily and subdaily air temperature in the same simulation is useful when user needs to run simulations that require different time discretization of input temperature. For instance this is the case when user is running a simulation with snow module activated that requires subdaily time step and has chosen the Hargreaves-Samani method to compute potential evapotranspiration that requires daily time step. In this case daily maximum and minimum air temperature are required as well.

No any global properties, i.e. out of any section, are required in this file.

Some features are common to all meteorological variables. Three interpolation methods are available:

- 1. Thiessen polygons  $(id = 1)$
- 2. Inverse distance weighting  $(IDW, id = 2)$
- 3. Ordinary kriging  $(id = 3)$

Interpolation method over a domain can be set in two ways. The first way implies to use only one method all over the domain (interpolation-assignment = 1). In this case, interpolation method is set by interpolation keyword (interpolation = 1 for Thiessen, interpolation =  $2$  for IDW, interpolation =  $3$  for kriging).

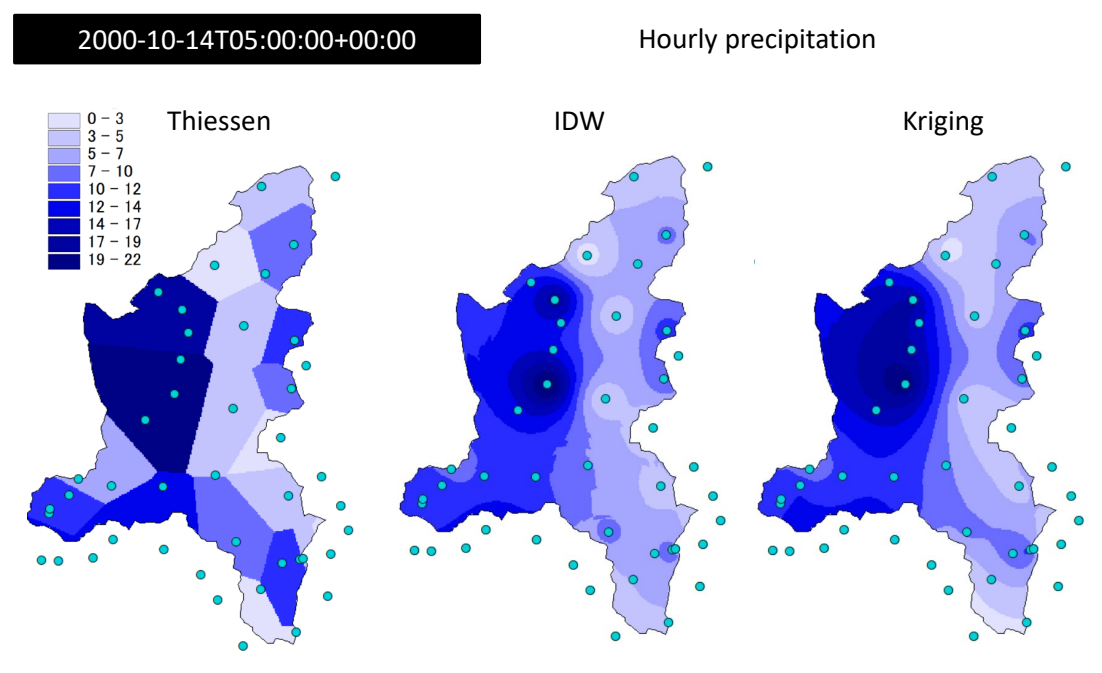

Figure 6.1 Hourly precipitation data measured on 2000-10-14T05:00:00+00:00 over the Toce river basin (Italy) interpolated with Thiessen, IDW, and Kriging methods.

A fourth option (interpolation = 0) is set when input data are provided in forms of netCDF maps (for example coming from weather prediction models). In this case there's no need to interpolate site data but some adjustments are applied by FEST in order to match spatial resolution and coordinate reference system of the analysis (coordinate conversion and nearest neighbours sampling are used for these purposes).

The second way to interpolate station data implies to use a different methods for each subareas of the domain (interpolation-assignment = 2). In this case a map is provided (set in [[interpolation]] sub-section) that sets for each cell the id of interpolation method among the three available  $(1 - \text{Thissen}, 2 - \text{IDW}, 3 - \text{Kriging}).$ Virtually every cell may have an interpolation method associated that differs from the ones of the surrounding cells.

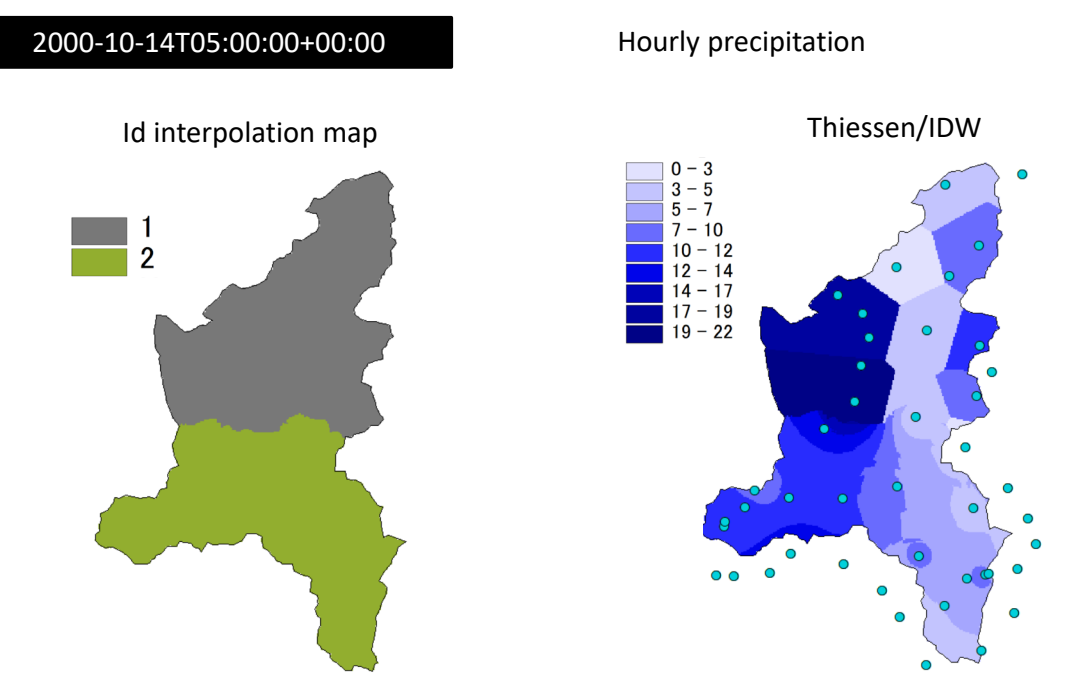

Figure 6.2 Hourly precipitation data measured on 2000-10-14T05:00:00+00:00 over the Toce river basin (Italy) interpolated with Thiessen ( $id = 1$ ) and IDW ( $id = 2$ ). Left map shows spatial distribution of interpolation Id.

When an interpolation method is activated, whether by an id map or by interpolation  $=$ keyword, specific parameters may be required or set as option by the user. Meteorological maps can be exported to files by setting  $\exp \left( \frac{1}{2} \right)$  = 1.

## **6.1 Precipitation with arbitrary time cumulation**

This section is defined by [precipitation] in meteo configuration file. Unit of input data is mm cumulated in dt. The definitions of the keywords are reported in the Table below. Where not specified as MANDATORY, keywords are assumed to be optional.

| <b>Keyword</b>    |     | <b>Description</b> |               | <b>Requirements</b> |      |
|-------------------|-----|--------------------|---------------|---------------------|------|
| [[interpolation]] | map | with               | interpolation | Used                | when |
|                   |     | method codes       |               | interpolation-      |      |
|                   |     |                    |               | $assignment = 2$    |      |

Table 6.1. Definition of keywords in precipitation section of meteo configuration file.

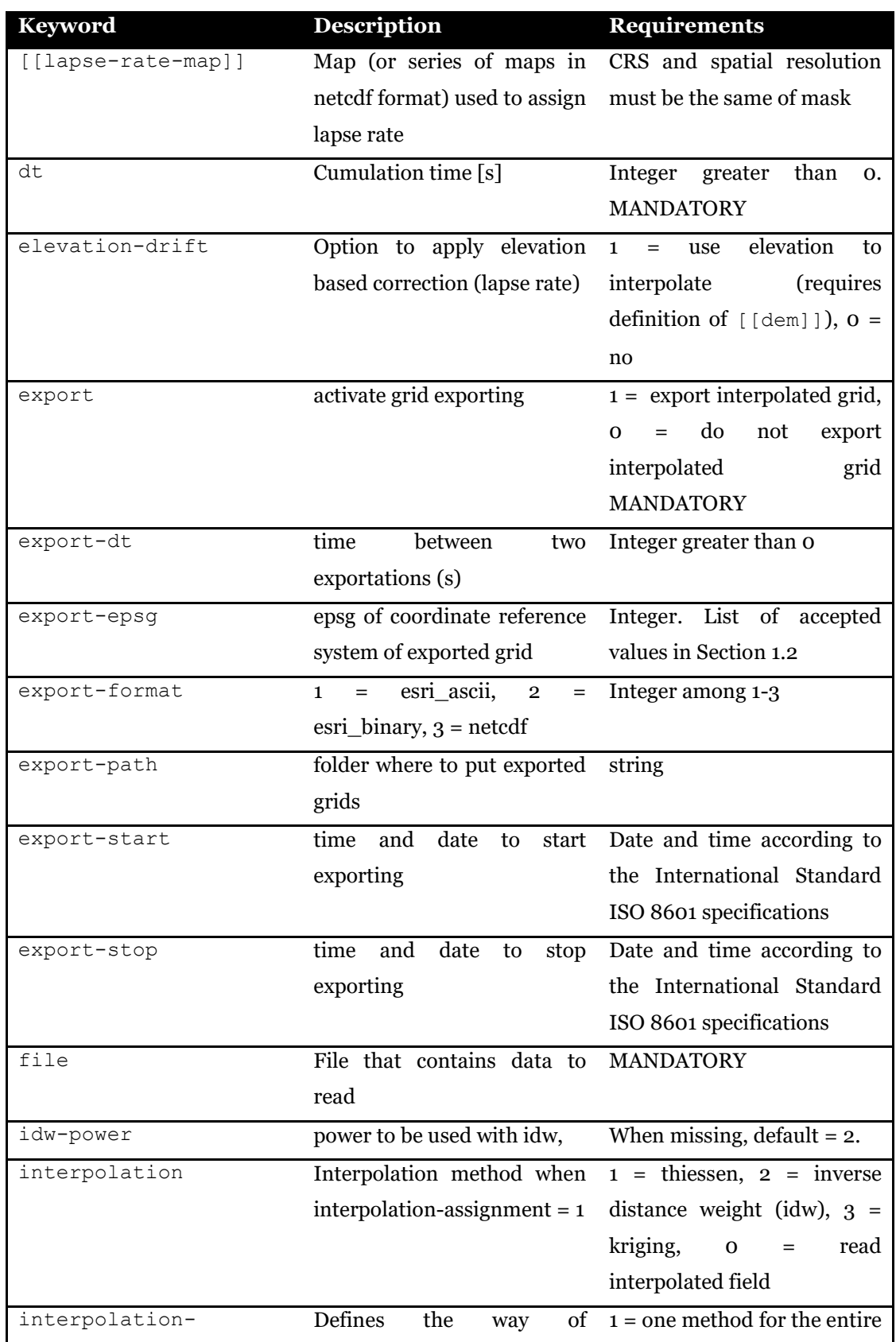

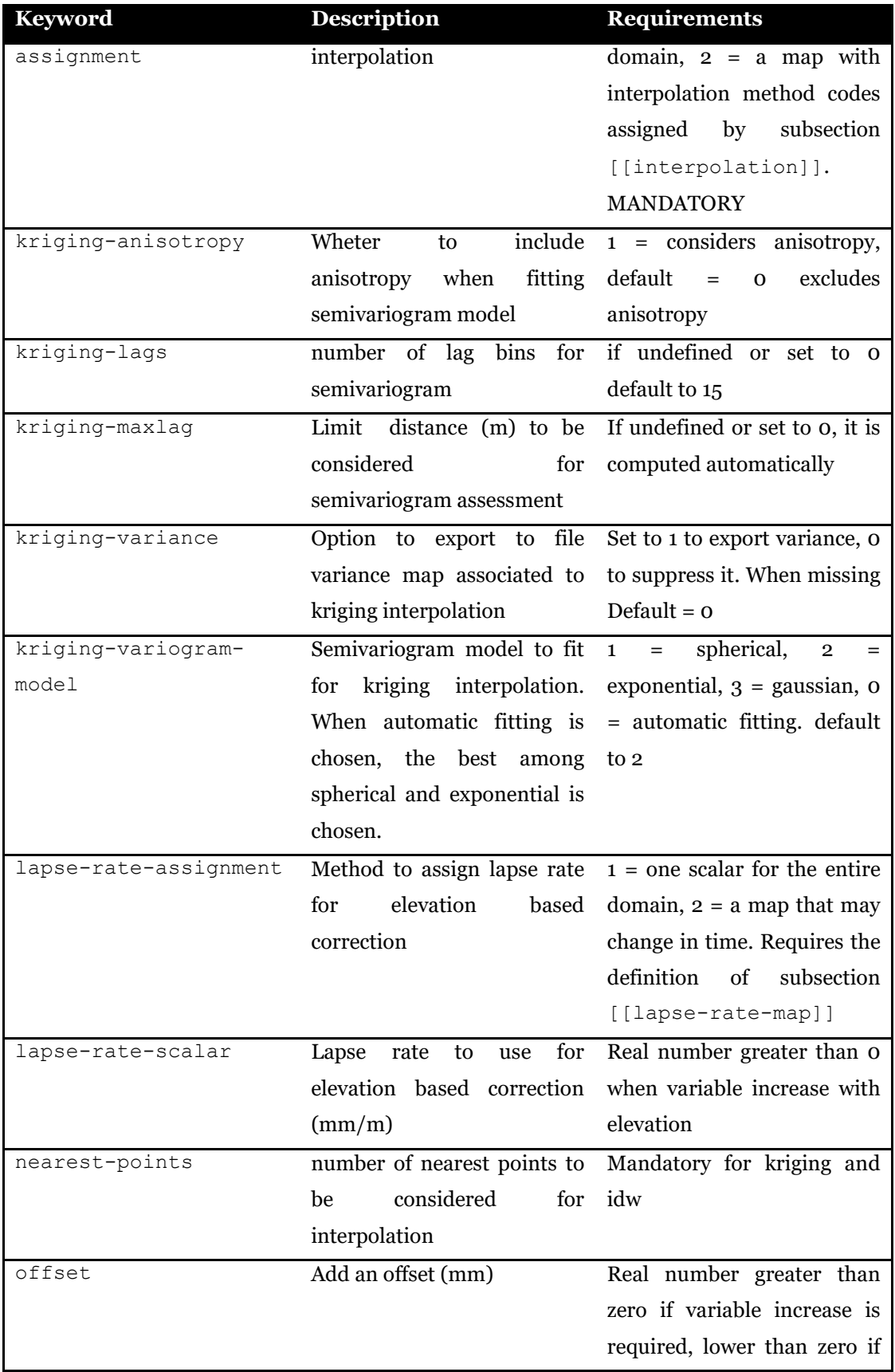

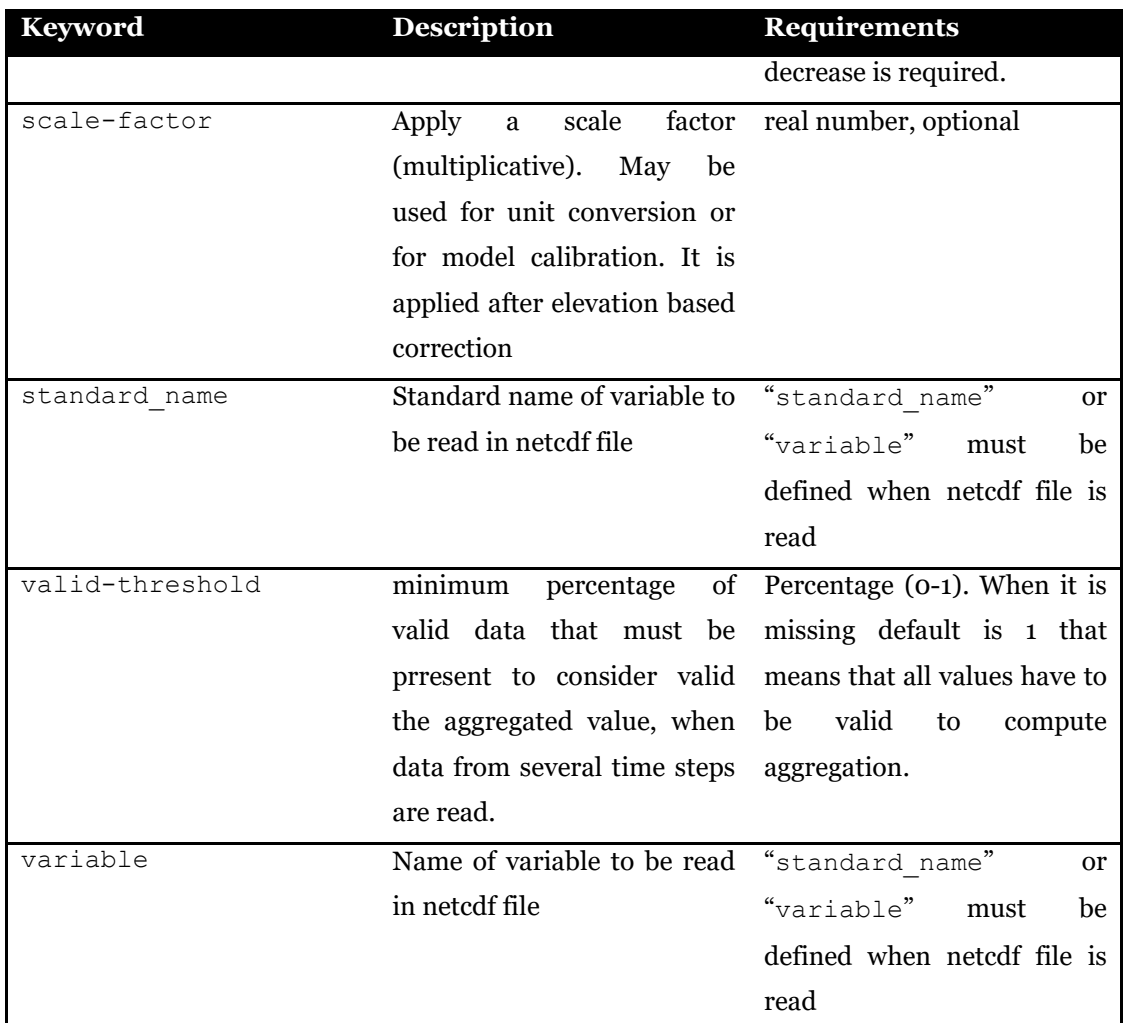

The following example uses the minimum number of mandatory keys. It sets the interpolation of data from the file precipitation.txt using thiessen polygon method without drift and grid exportation.

```
[precipitation]
 dt = 3600 file = ./meteo/precipitation.txt 
   interpolation-assignment = 1 
  interpolation = 1
   elevation-drift = 0
  export = 0
```
The next example requires to interpolate data using Kriging without anisotropy. Variogram model is automatically chosen, and number of lags, and maximum distance to be considered for semi-variogram assessment are computed automatically, as well. Elevation drift is used during interpolation, with a lapse rate of 0.01 mm/h/m. Interpolated maps of precipitation and variance are exported hourly in netCDF format in subfolder ./risultati/precipitation\_grid, from date 2014-07-07T00:00:00+00:00 to date 2014-07- 10T00:00:00+00:00.

```
[precipitation]
 dt = 3600 file = ./meteo/precipitation.txt 
 interpolation-assignment = 1 interpolation = 3 
  kriging-variance = 1 
  kriging-anisotropy = 0 
 kriging-variogram-model = 0 kriging-lags = 0 
  kriging-maxlag = 0 
  elevation-drift = 1
  lapse-rate-assignment = 1 
  lapse-rate-scalar = 0.01 
 \text{export} = 1export-path = ./risultati/precipitation grid
 \text{export-start} = 2014-07-07T00:00:00+00:00 export-stop = 2014-07-10T00:00:00+00:00 
 export-dt = 3600 export-format = 3 
 \frac{1}{2}export-epsg = 3003
```
## **6.2 Daily precipitation**

Daily precipitation properties are set in section [precipitation-daily]. This section is similar to [precipitation] section except dt that is not required. Having both [precipitation] and [precipitation-daily] configured in one simulation is useful when user needs to run simulation at sub-daily time scale and, at the same time, export daily precipitation maps.

## **6.3 Subdaily air temperature averaged over arbitrary time**

This section is defined by [temperature] in meteo configuration file. Unit of input data is degree Celsius. Degree Kelvin data can be used as long as offset is applied in order to convert data to degree Celsius unit (see examples below). The definitions of the keywords are reported in the Table below. Where not specified as MANDATORY, keywords are assumed to be optional. Setting occurs similarly to precipitation data. A specific option of temperature data, not available in precipitation section for example, is set in order to compute vertical lapse rate from station data.

| <b>Keyword</b>     | <b>Description</b>                                          | <b>Requirements</b>                       |
|--------------------|-------------------------------------------------------------|-------------------------------------------|
| [[interpolation]]  | with<br>interpolation<br>map                                | Used<br>when                              |
|                    | method codes                                                | interpolation-                            |
|                    |                                                             | $assignment = 2$                          |
| [[lapse-rate-map]] | Map (or series of maps in                                   | CRS and spatial resolution                |
|                    | netcdf format) used to assign                               | must be the same of mask                  |
|                    | lapse rate                                                  |                                           |
| dt                 | Cumulation time [s]                                         | Integer greater<br>than<br>0.             |
|                    |                                                             | <b>MANDATORY</b>                          |
| elevation-drift    | Option to apply elevation                                   | elevation<br>1<br>use<br>to<br>$=$        |
|                    | based correction (lapse rate)                               | interpolate<br>(requires)                 |
|                    |                                                             | definition of $[$ [dem]], $o =$           |
|                    |                                                             | no                                        |
| export             | activate grid exporting                                     | $1 =$ export interpolated grid,           |
|                    |                                                             | do<br>not<br>export<br>$\Omega$           |
|                    |                                                             | interpolated<br>grid                      |
|                    |                                                             | <b>MANDATORY</b>                          |
| export-dt          | between<br>time<br>two                                      | Integer greater than o                    |
|                    | exportations (s)                                            |                                           |
| export-epsg        | epsg of coordinate reference                                | Integer. List of accepted                 |
|                    | system of exported grid                                     | values in Section 1.2                     |
| export-format      | esri_ascii,<br>$\mathbf{1}$<br>$\overline{2}$<br>$=$<br>$=$ | Integer among 1-3                         |
|                    | $\text{esri\_binary}, 3 = \text{netcdf}$                    |                                           |
| export-path        | folder where to put exported                                | string                                    |
|                    | grids                                                       |                                           |
| export-start       | time<br>and<br>date<br>to<br>start                          | Date and time according to                |
|                    | exporting                                                   | the International Standard                |
|                    |                                                             | ISO 8601 specifications                   |
| export-stop        | and<br>date<br>time<br>stop<br>to                           | Date and time according to                |
|                    | exporting                                                   | the International Standard                |
|                    |                                                             | ISO 8601 specifications                   |
| file               | File that contains data to                                  | <b>MANDATORY</b>                          |
|                    | read                                                        |                                           |
| idw-power          | power to be used with idw,                                  | When missing, default = $2$ .             |
| interpolation      | Interpolation method when                                   | $1 = \text{thiessen}, 2 = \text{inverse}$ |
|                    | $interpolation-assignment = 1$                              | distance weight (idw), $3 =$              |

Table 6.2. Definition of keywords in temperature section of meteo configuration file.

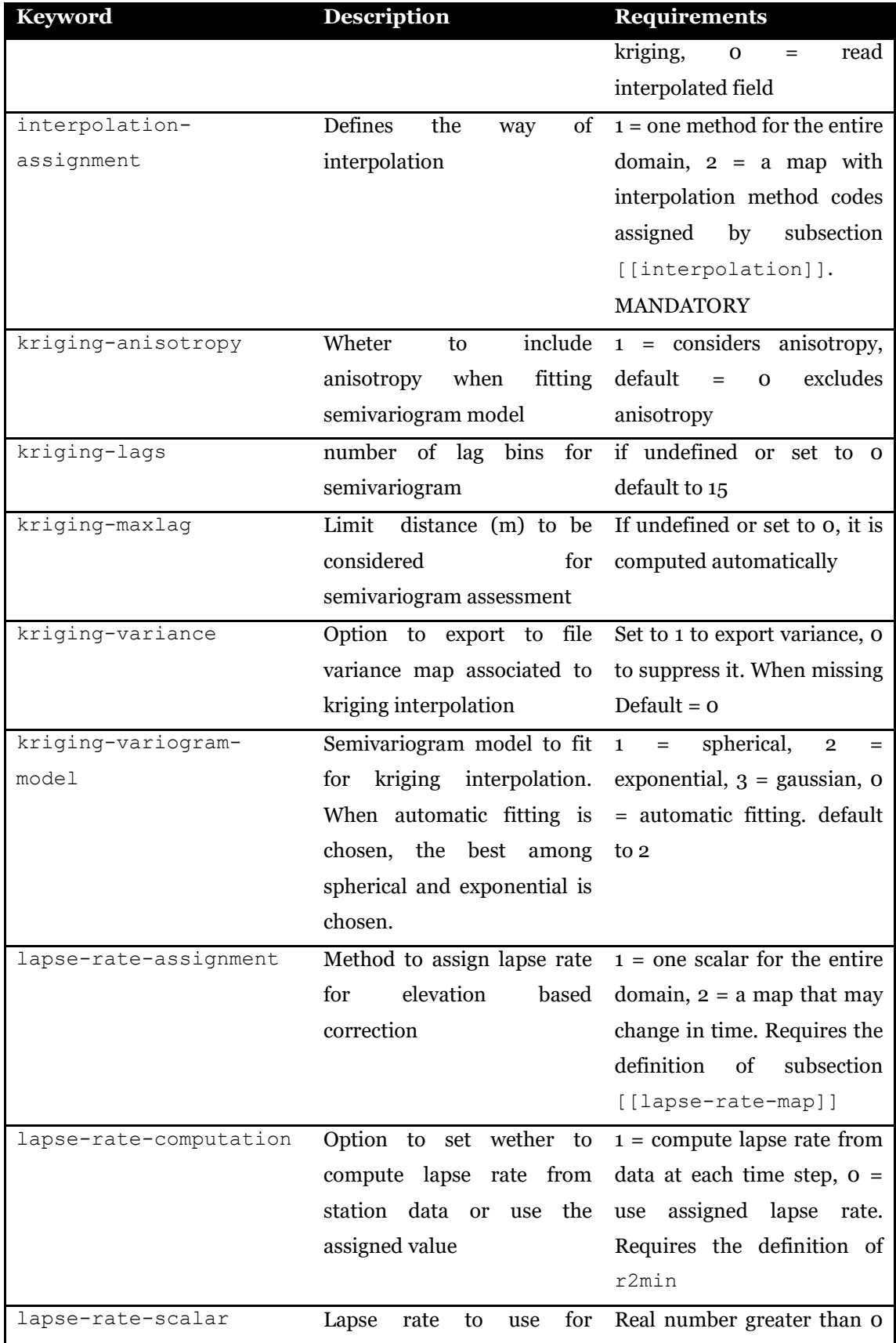

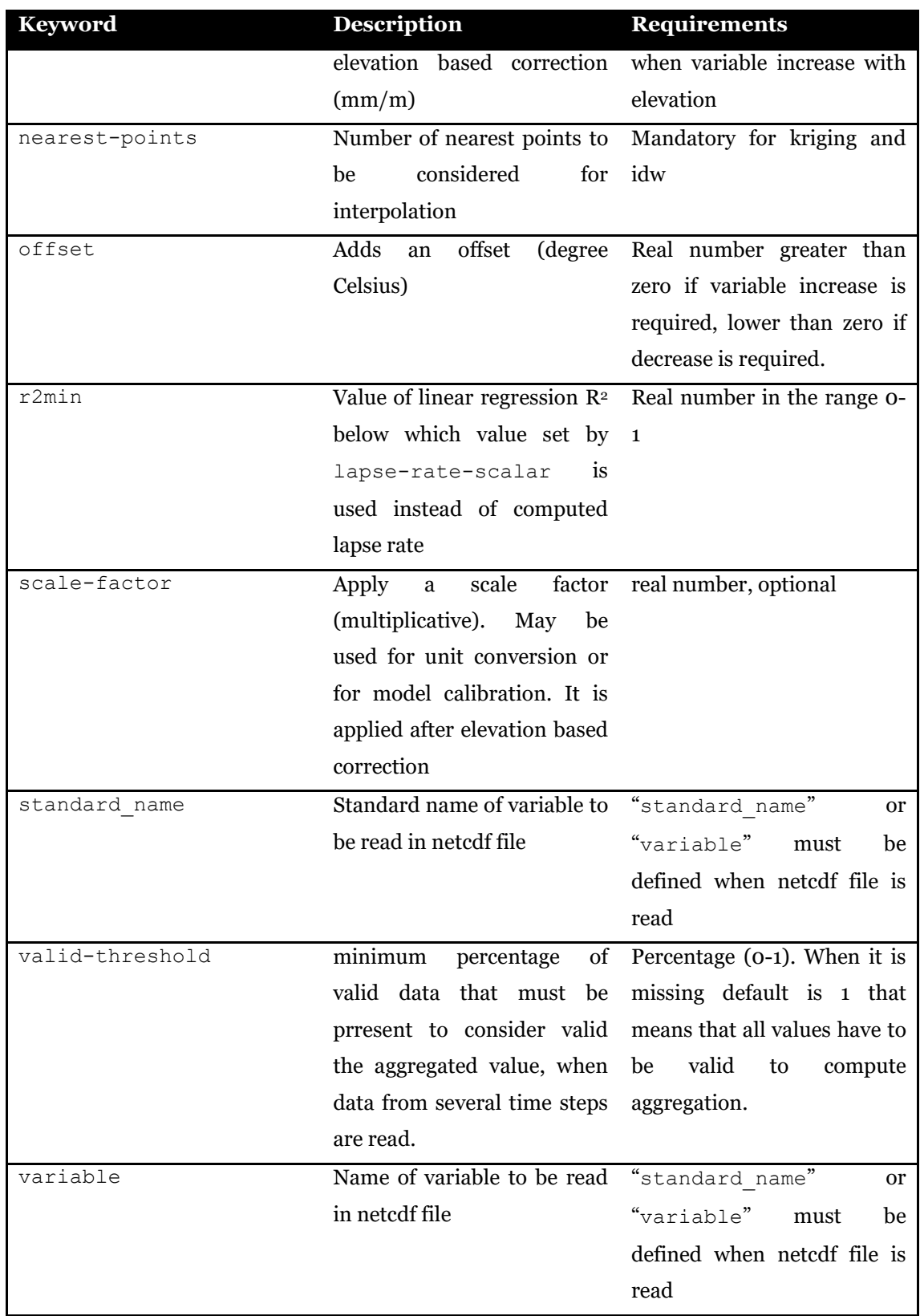

The following example reads temperature data (unit degree Kelvin) from file temperature.txt in meteo subfolder (note the relative path notation) by averaging over 12 hours time span  $(43200 \text{ s})$ . So, assuming that data are stored in temperature.txt file with hourly time step, each time a new reading is performed, 12 data are read and averaged. In case nodata values are encountered, if less than 60% of data are valid numbers (validthreshold =  $0.6$ , the resulting value is set as nodata. Data are interpolated with inverse distance weighting algorithm (interpolation = 2) with power of distance  $2$  (idw-power = 2.) and considering 15 nearest stations (nearest-points = 15). An elevation drift is applied (elevation-drift = 1) with lapse rate computed from data (lapse-ratecomputation  $= 1$ ). If the coefficient of determination of the linear regression applied to compute the lapse rate is less than 0.6 ( $r2min = 0.6$ ), the value -0.0065 °C/m is used as lapse rate instead (lapse-rate-scalar =  $-0.0065$ ). An offset of -273.15 °C is applied in order to convert map from degree Kelvin to degree Celsius ( $\sigma$ ffset = -273.15).

```
[temperature]
 dt = 43200 file = ./meteo/temperature.txt
  valid-threshold = 0.6 
  interpolation-assignment = 1 
  interpolation = 2 
 idw-power = 2. nearest-points = 15 
  elevation-drift = 1 
  lapse-rate-computation = 1 
 r2min = 0.6lapse-rate-scalar = -0.0065offset = -273.15export = 0
```
#### **6.4 Daily mean air temperature**

Daily mean air temperature properties are set in section [temperature-dailymean]. This section is similar to [temperature] section except dt that is not required. Having both [temperature] and [temperature-daily-mean] configured in one simulation is useful when different processes require air temperature data with different time span. For example, computation of evapotraspiration with Hargreaves-Samani equation requires daily mean, minimum and maximum air temperature, and in the same simulation hourly air temperature is required to simulate snow melt and accumulation.

#### **6.5 Daily minimum air temperature**

Daily minimum air temperature properties are set in section [temperature-dailymin]. This section is similar to [temperature] section except dt that is not required. Having both [temperature] and [temperature-daily-min] configured in one simulation is useful when different processes require air temperature data with different time span. For example, computation of evapotraspiration with Hargreaves-Samani equation requires daily mean, minimum and maximum air temperature, and in the same simulation hourly air temperature is required to simulate snow melt and accumulation.

#### **6.6 Daily maximum air temperature**

Daily maximum air temperature properties are set in section [temperature-dailymax]. This section is similar to [temperature] section except dt that is not required. Having both [temperature] and [temperature-daily-max] configured in one simulation is useful when different processes require air temperature data with different time span. For example, computation of evapotraspiration with Hargreaves-Samani equation requires daily mean, minimum and maximum air temperature, and in the same simulation hourly air temperature is required to simulate snow melt and accumulation.

#### **6.7 Solar radiation**

This section is defined by [solar-radiation] in meteo configuration file. Unit of input data is  $W/m<sup>2</sup>$ . The definitions of the keywords are reported in the Table below. Where not specified as MANDATORY, keywords are assumed to be optional.

| <b>Keyword</b>    | <b>Description</b>            | <b>Requirements</b>                    |
|-------------------|-------------------------------|----------------------------------------|
| [[interpolation]] | with<br>interpolation<br>map  | Used<br>when                           |
|                   | method codes                  | interpolation-                         |
|                   |                               | $assignment = 2$                       |
| dt                | Cumulation time [s]           | than<br>Integer<br>greater<br>О.       |
|                   |                               | <b>MANDATORY</b>                       |
| elevation-drift   | Option to apply topographic 1 | elevation<br>use<br>to<br>$=$          |
|                   | drift                         | interpolate, $\sigma$ =<br>- If<br>no, |
|                   |                               | missing, default = $o$                 |

Table 6.3. Definition of keywords in radiation section of meteo configuration file.

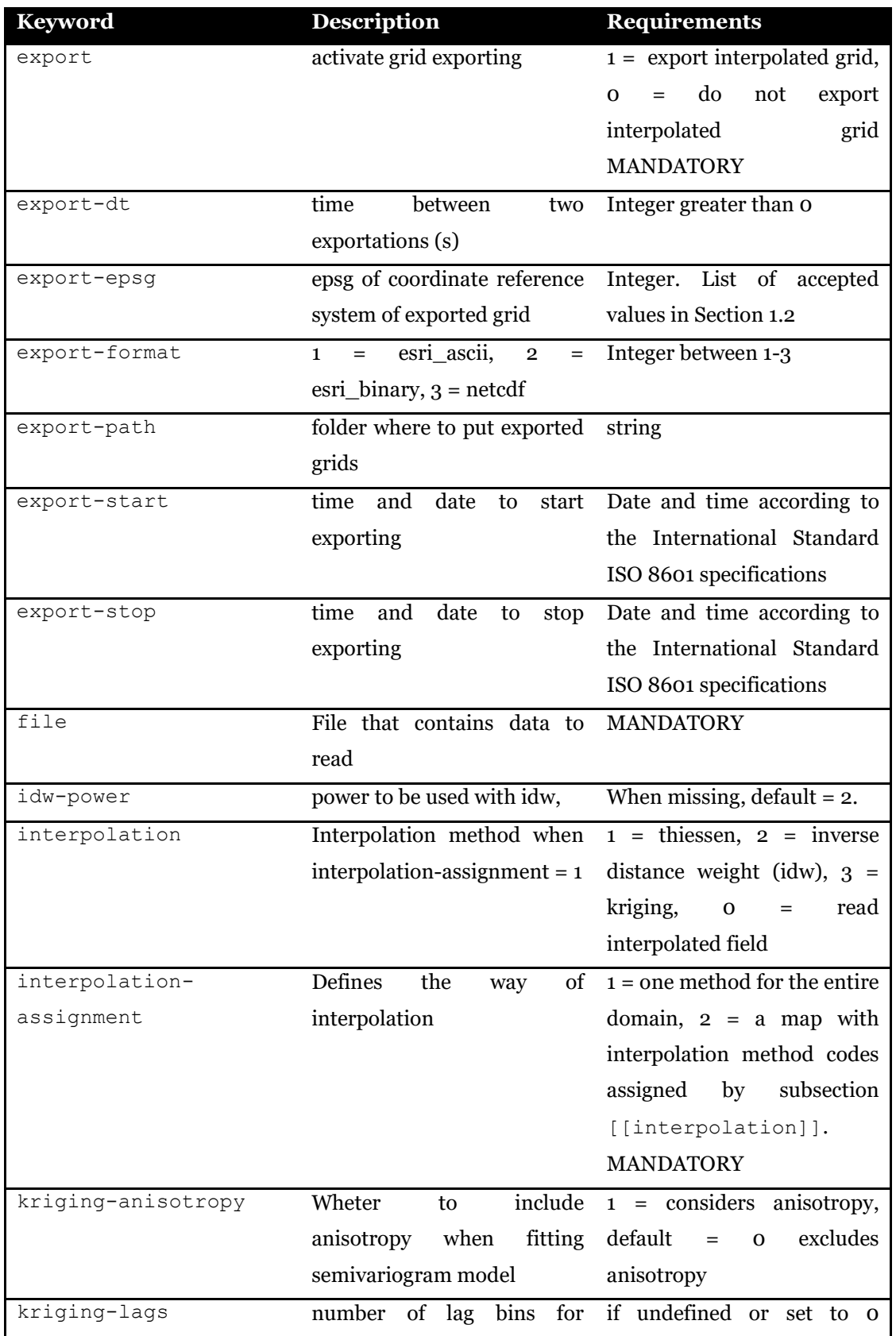

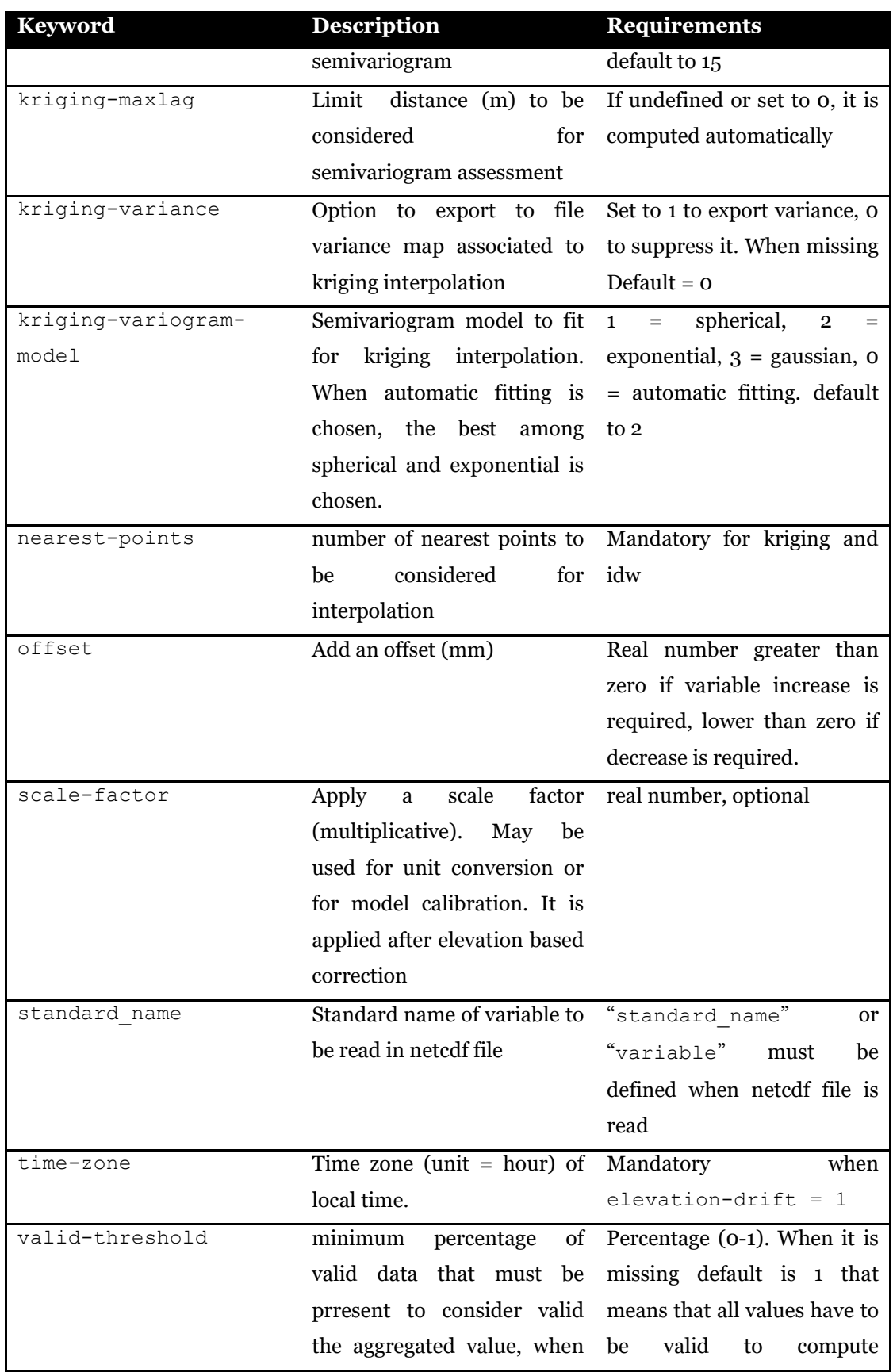

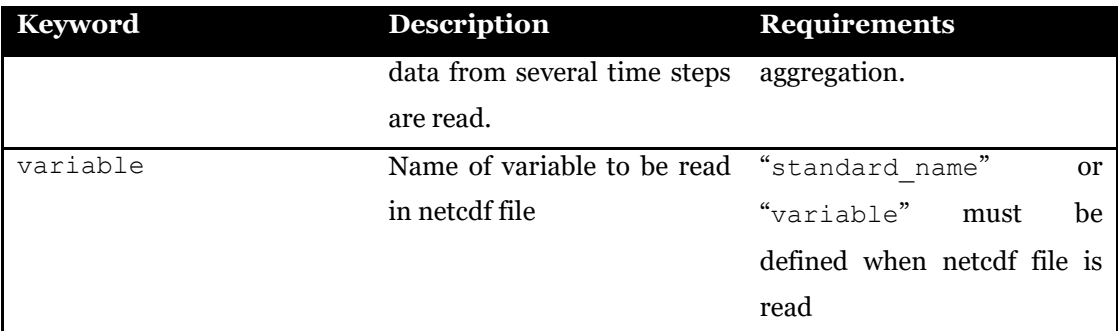

The next example requires to interpolate station ovservations from file RADD\_2000-01- 01 2011-12-31.fts using inverse distance with power 1.5 and 15 closest stations. Elevation drift is applied using 1 hour as time zone to compute local time.

```
[solar-radiation]
 dt = 3600 file = ./meteo/RADD_2000-01-01_2011-12-31.fts
 interpolation-assignment = 1 interpolation = 2
 idw-power = 1.5 nearest-points = 15 
 elevation-drift = 1 time-zone = 1 
 export = 0
```
## **6.8 Air relative humidity**

This section is defined by [relative-humidity] in meteo configuration file. Unit of input data is percentage in the range 0-100. Interpolation of relative humidity data is similar to other meteorological variables except elevation drift that is not available. Definitions of keywords are reported in the Table below. Where not specified as MANDATORY, keywords are assumed to be optional.

| <b>Keyword</b>    | <b>Description</b>           | <b>Requirements</b>              |
|-------------------|------------------------------|----------------------------------|
| [[interpolation]] | with<br>interpolation<br>map | Used<br>when                     |
|                   | method codes                 | interpolation-                   |
|                   |                              | $assignment = 2$                 |
| dt                | Cumulation time [s]          | than<br>Integer<br>greater<br>O. |
|                   |                              | <b>MANDATORY</b>                 |
| export            | activate grid exporting      | $1 =$ export interpolated grid,  |

Table 6.4. Definition of keywords in relative humidity section of meteo configuration file.

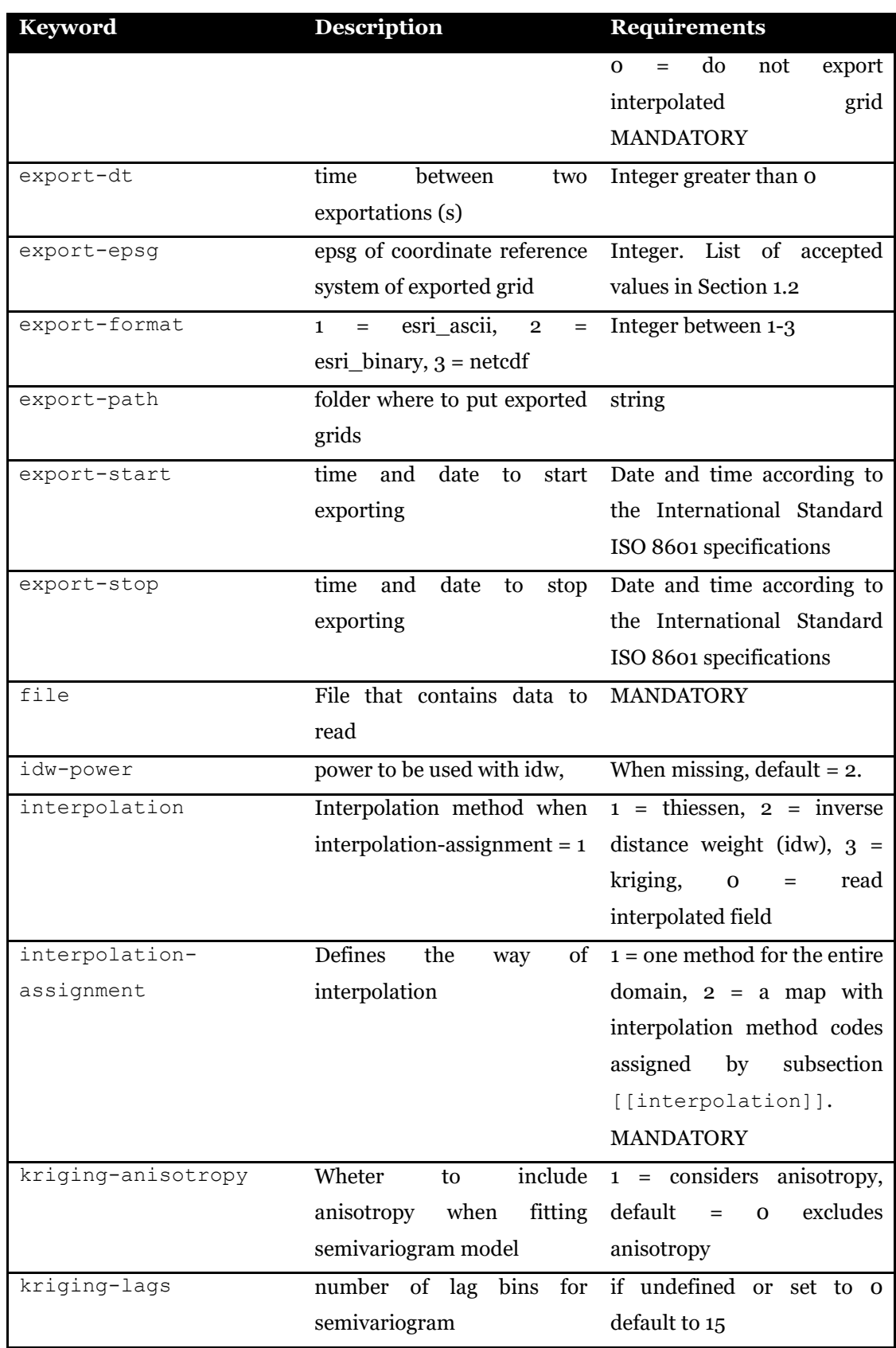
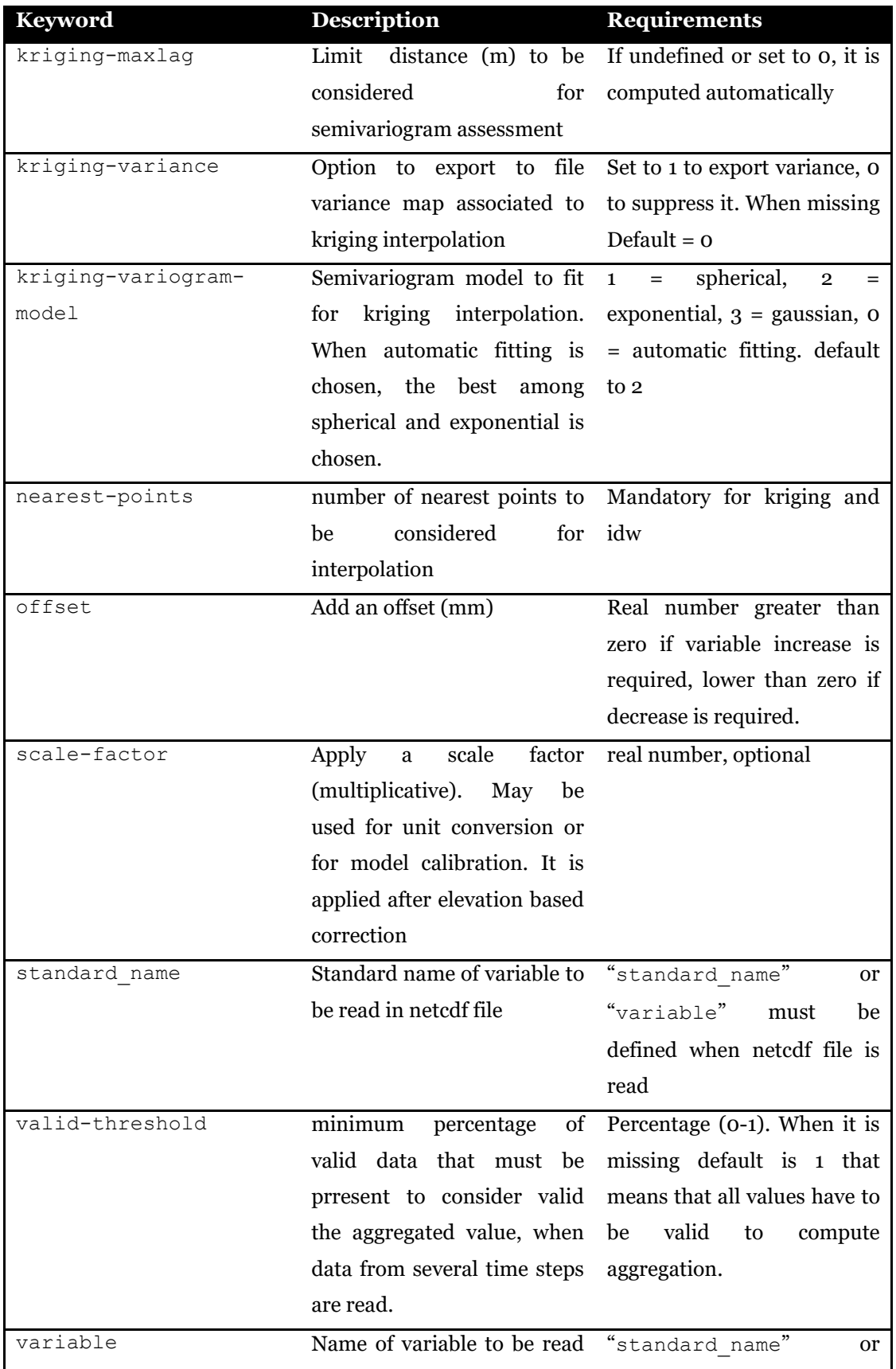

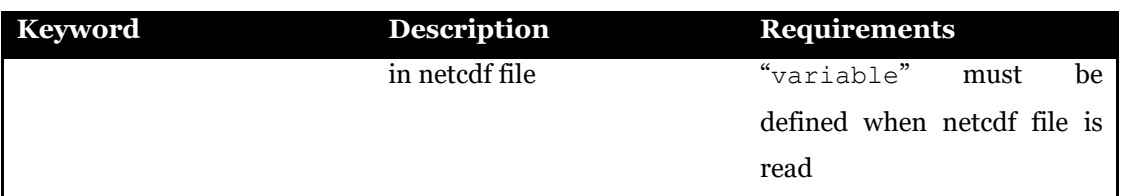

The next example requires to interpolate station observations from file relative humidity.fts (in subfolder meteo) using interpolation methods defined in map interpolation id.asc. Assuming id 2 and 3 are present in interpolation id.asc, two interpolation methods are applied: inverse distance with power 2 and 25 closest stations, and kriging by fitting exponential semivariogram model (kriging-variogram-model = 2) with  $15 \text{ lags}$  (kriging-lags = 15) and maximum distance of 100000 m ( $kriging-maxlag = 100000$ ). Interpolated maps are exported hourly (export-dt =  $3600$ ) in ESRI ASCII format (export-format = 1) from 2000-10-12T01:00:00+00:00 to 2000-10-16T23:00:00+00:00. Maps are converted to Geodetic WGS84 coordinate reference system  $\left( \text{export-epsg} = 4326 \right)$  and are saved to ./risultati/humidity folder (export-path = ./risultati/humidity).

```
[relative-humidity]
 dt = 3600.file = ./meteo/relative humidity.fts
 interpolation-assignment = 2idw-power = 2.
  kriging-anisotropy = 0
  kriging-variogram-model = 2 
  kriging-lags = 15
  kriging-maxlag = 100000 
  valid-threshold = 1.0 
 nearest-points = 25<br>export = 1
 export
  export-path = ./risultati/humidity 
  export-start = 2000-10-12T01:00:00+00:00 
  export-stop = 2000-10-16T23:00:00+00:00 
 export-dt = 3600 export-format = 1 
  export-epsg = 4326
[[interpolation]]
    file = ./dati/interpolation_id.asc
    format = esri-ascii 
    epsg = 23032
```
## **6.9 Wind speed**

This section is defined by [wind-speed] in meteo configuration file. Unit of input data is m/s. Besides Thiessen, inverse distance and kriging methods to interpolate local measurements, two further methods are available for wind speed data: Micromet algorithm developed by Liston and Elder<sup>1</sup> and the method proposed by González-Longatt<sup>[2](#page-74-1)</sup>. Both methods use topographic features like terrain elevation, slope and curvature to drift interpolated wind speed. Wind direction is required when one of these two methods is chosen. Unit of wind direction data is degree (0-360 meteorological convention, the direction from which wind originates). Definitions of keywords are reported in the Table below. Where not specified as MANDATORY, keywords are assumed to be optional.

| <b>Keyword</b>   | <b>Description</b>                        | <b>Requirements</b>              |
|------------------|-------------------------------------------|----------------------------------|
| [interpolation]] | with<br>interpolation<br>map              | when<br>Used                     |
|                  | method codes                              | interpolation-                   |
|                  |                                           | $\text{assignment} = 2$          |
| dt               | Cumulation time [s]                       | than<br>greater<br>Integer<br>0. |
|                  |                                           | <b>MANDATORY</b>                 |
| export           | activate grid exporting                   | $1 =$ export interpolated grid,  |
|                  |                                           | do<br>not<br>$\Omega$<br>export  |
|                  |                                           | interpolated<br>grid             |
|                  |                                           | <b>MANDATORY</b>                 |
| export-dt        | time<br>between<br>two                    | Integer greater than o           |
|                  | exportations (s)                          |                                  |
| export-epsq      | epsg of coordinate reference              | Integer. List of<br>accepted     |
|                  | system of exported grid                   | values in Section 1.2            |
| export-format    | esri ascii,<br>$\overline{2}$<br>1<br>$=$ | Integer between 1-3              |

Table 6.5. Definition of keywords in wind speed section of meteo configuration file.

<span id="page-74-0"></span><sup>1</sup> Liston, G. E., Elder, K., 1911. A Meteorological Distribution System for High-Resolution Terrestrial Modeling (MicroMet). Journal of Hudrometeorology, 7, 217-234.

<span id="page-74-1"></span><sup>2</sup> González-Longatt, F., Medina, H., Serrano González, J., Spatial interpolation and orographic correction to estimate wind energy resource in Venezuela. Renewable and Sustainable Energy Reviews, 48, 1-16, 2015.

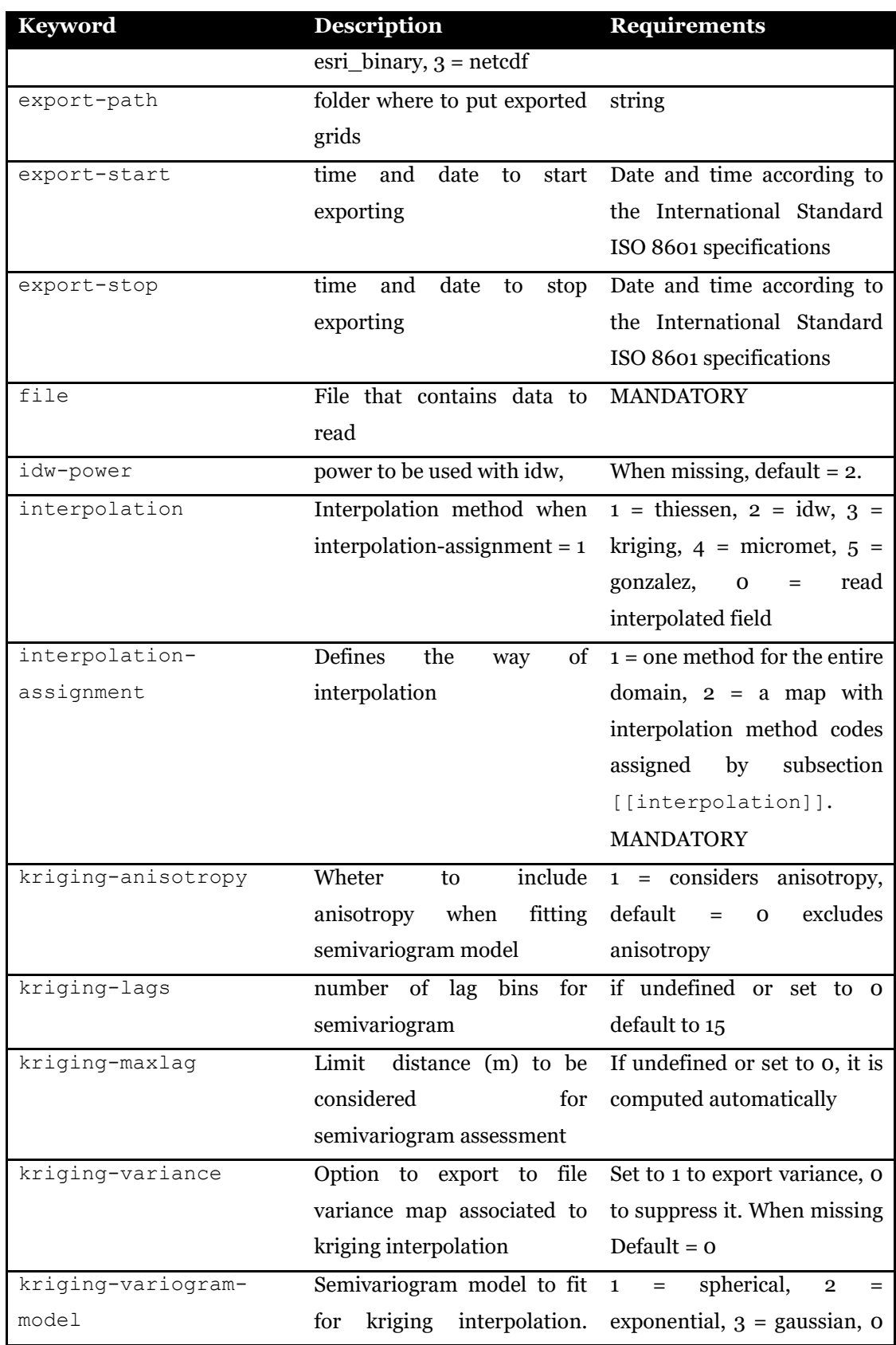

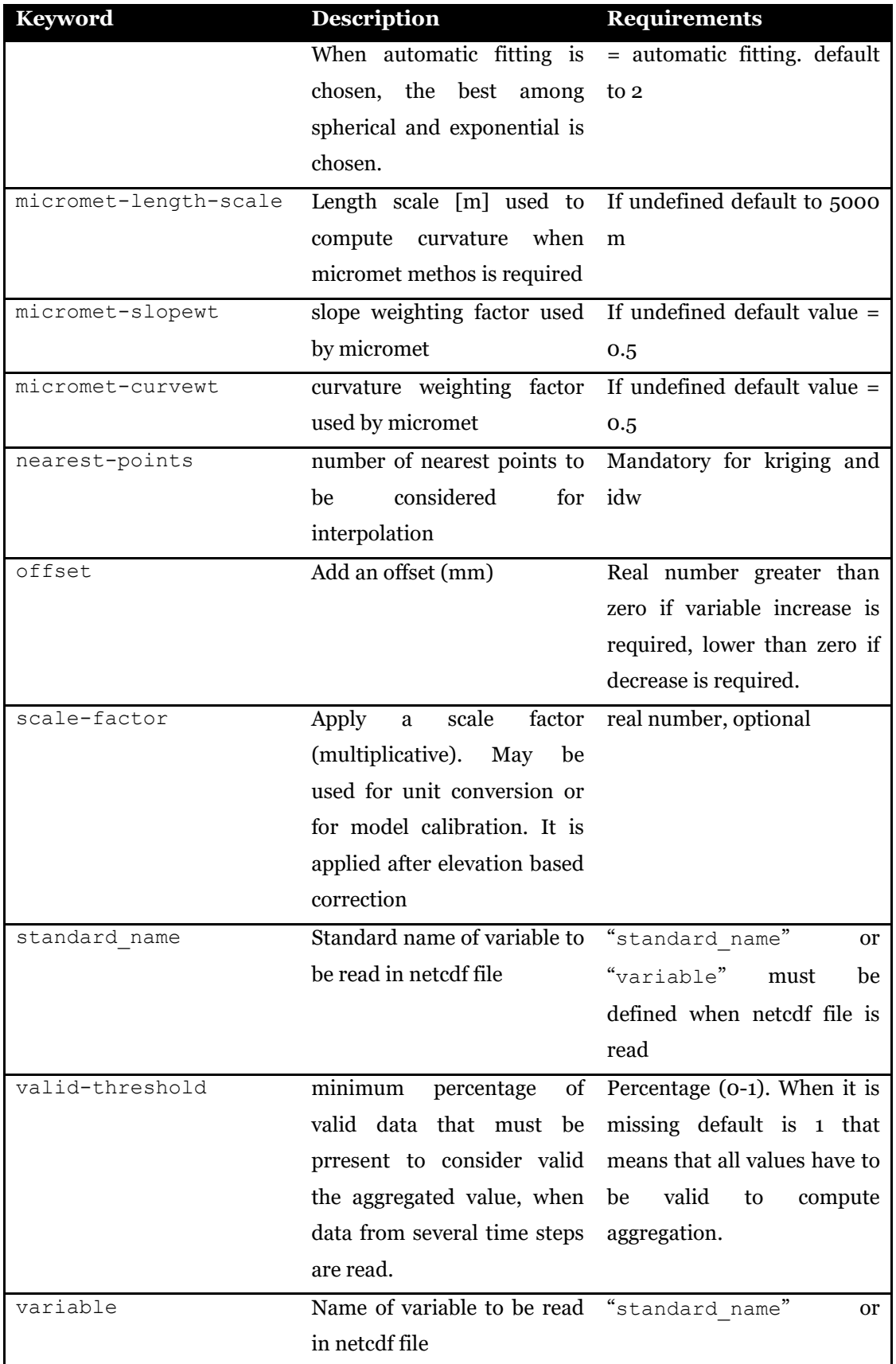

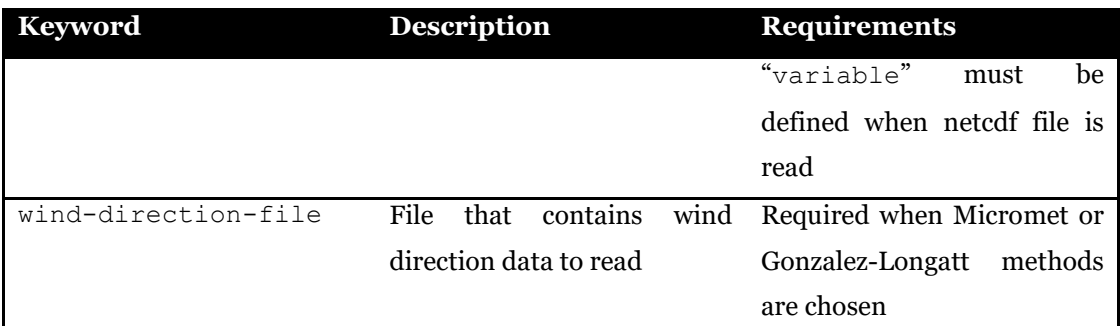

The next example requires to interpolate station observations from file windspeed.fts (in subfolder meteo) using interpolation methods defined in map interpolation wind.asc. Assuming id 2 and 4 are present in interpolation wind.asc, two interpolation methods are applied: inverse distance (id  $= 2$ ) with power 2 (idw-power = 2.) and 5 closest stations (nearest-points = 5), and Micromet ( $id = 4$ ) with length scale 6000 m (micromet-length-scale = 6000.), slope weighting factor =  $0.6$  (micromet-slopewt =  $0.5$ ) and curvature weighting factor =  $0.4$  $(micrometer-curvewt = 0.4).$ 

```
[wind-speed]
 dt = 3600 file = ./meteo/windspeed.fts 
  interpolation-assignment = 2
 idw-power = 2.
  micromet-length-scale = 6000. 
  micromet-slopewt = 0.5 
 micromet-curvewt = 0.5 wind-direction-file = ./meteo/winddirection.fts
  valid-threshold = 1.0 
  nearest-points = 5 
 export = 0[[interpolation]]
    file = ./dati/interpolation_wind.asc
    format = esri-ascii 
    epsg = 23032
```
# **CHAPTER 7 SNOW ACCUMULATION AND MELTING**

The *FeST* model can simulate the snow accumulation and melting. The algorithms implemented in the current version of the model are based on the air temperature. For the snow melting, the classical degree-day model is implemented. For snow accumulation, the precipitation is partitioned into liquid (rainfall) and solid (snow) components based on air temperature thresholds: a lower threshold defines the air temperature below which precipitation is totally solid, an upper threshold defines the air temperature above which precipitation is totally liquid. In between the two threshold values, a linear variation of the percentage of rainfall and snow is assumed. Snow simulation is configured through a specific file. In the configuration file the user must define 7 sections. Each section sets a parameter that can be assigned as a scalar value or as a grid map. Some of the parameters can change within the simulation period: [melt-coefficient], [melt-thresholdtemperature], [partitioning-upper-temperature], [partitioning-lowertemperature], and [hydraulic-conductivity]. In this case the user must use the netCDF format for the input maps that contain changing parameter values.

Two sections define initial value of state variables: [snow-water-equivalent], and [water-in-snow]. These two sections are optional: if they are not defined, a map is created with value  $= 0$ .

Keywords in the snow configuration file (usually named snow.ini) are listed and described in the following tables.

| Keyword         | <b>Description</b>                   | <b>Requirements</b> |
|-----------------|--------------------------------------|---------------------|
| $[melt$ -model] | Currently only the degree- Mandatory |                     |
|                 | day model based on air               |                     |
|                 | temperature<br>data<br><b>1S</b>     |                     |

Table 7.1. Definition of  $[me]t$ -model section in the snow configuration file.

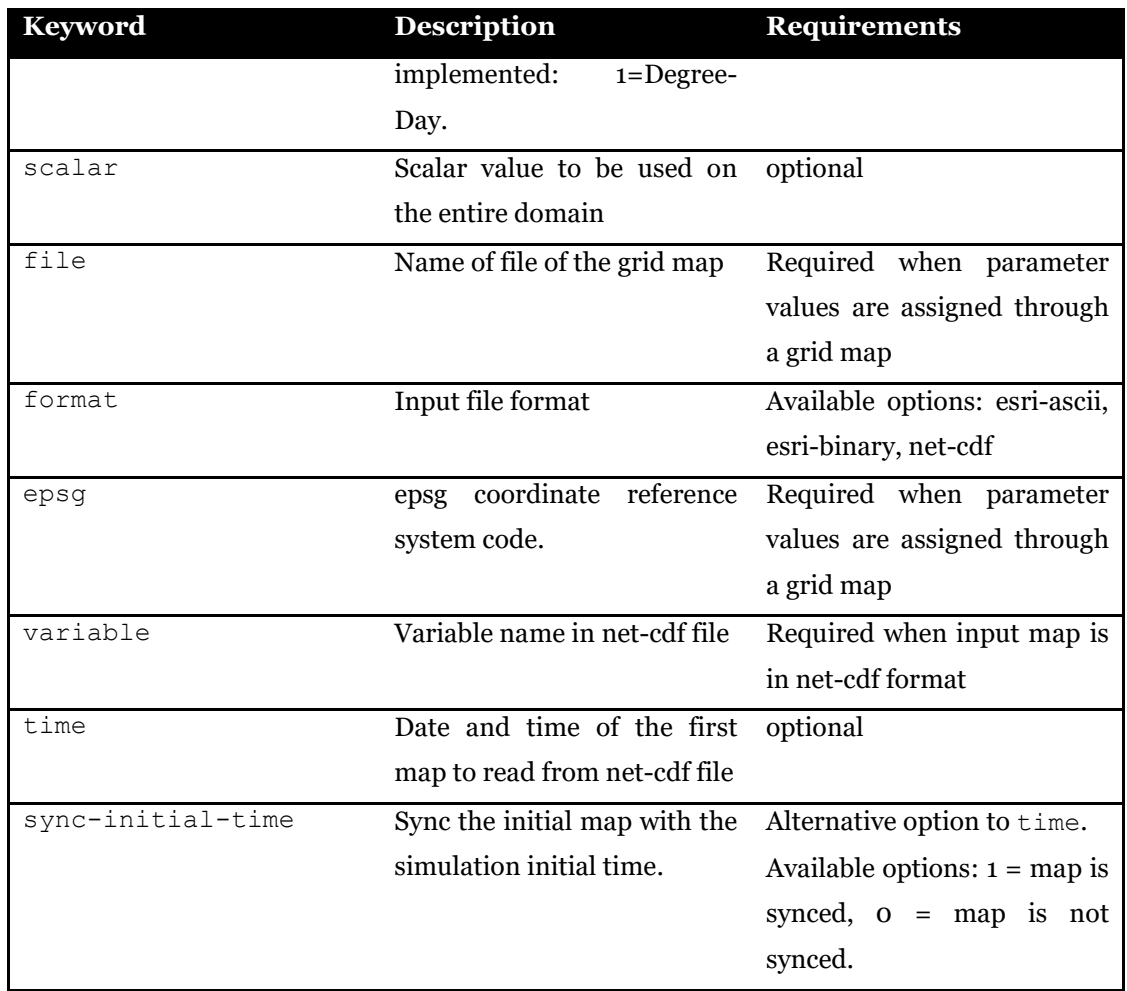

### Table 7.2. Definition of [snow-water-equivalent] section in the snow configuration file.

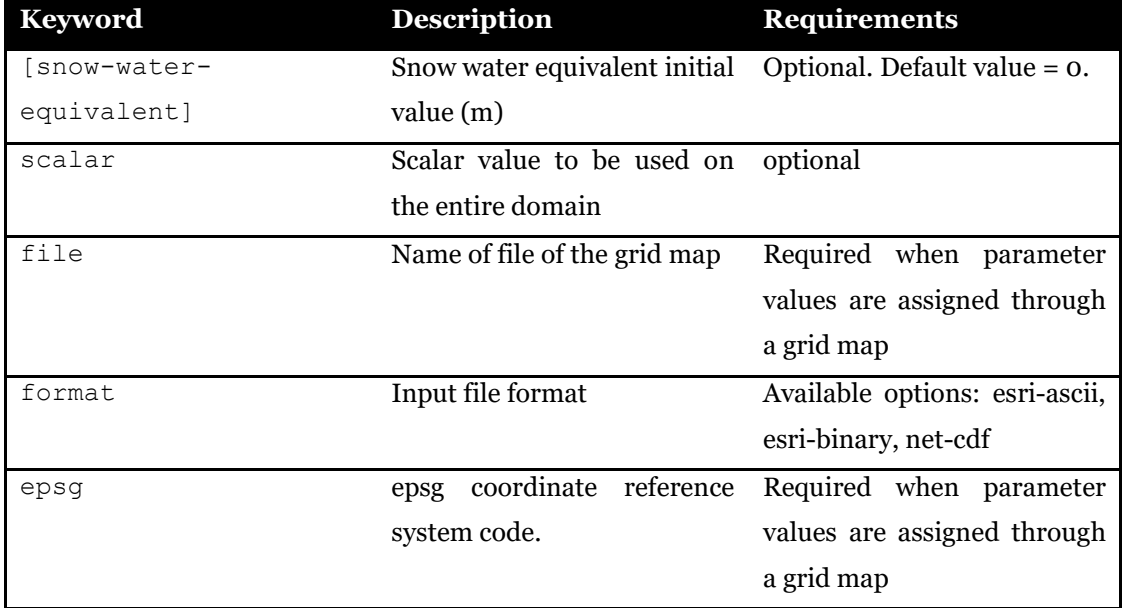

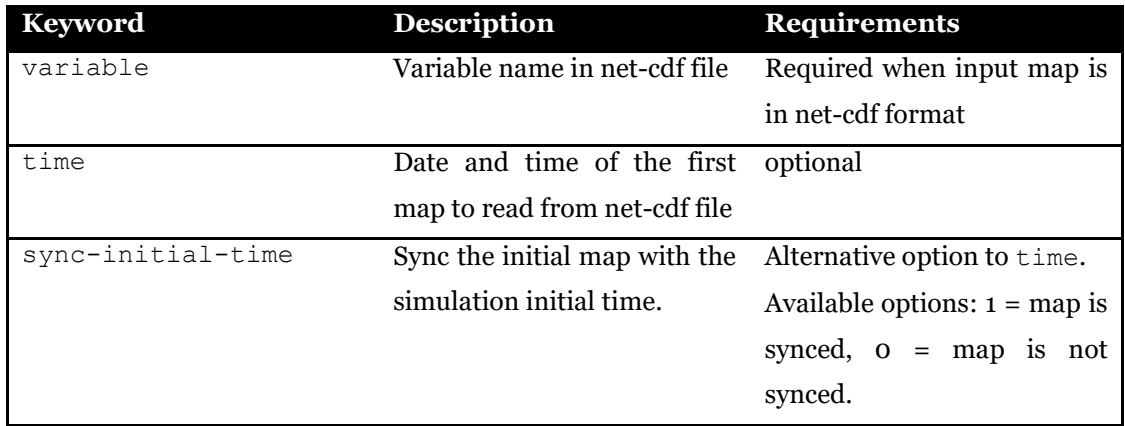

#### Table 7.3. Definition of [melt-coefficient] section in the snow configuration file.

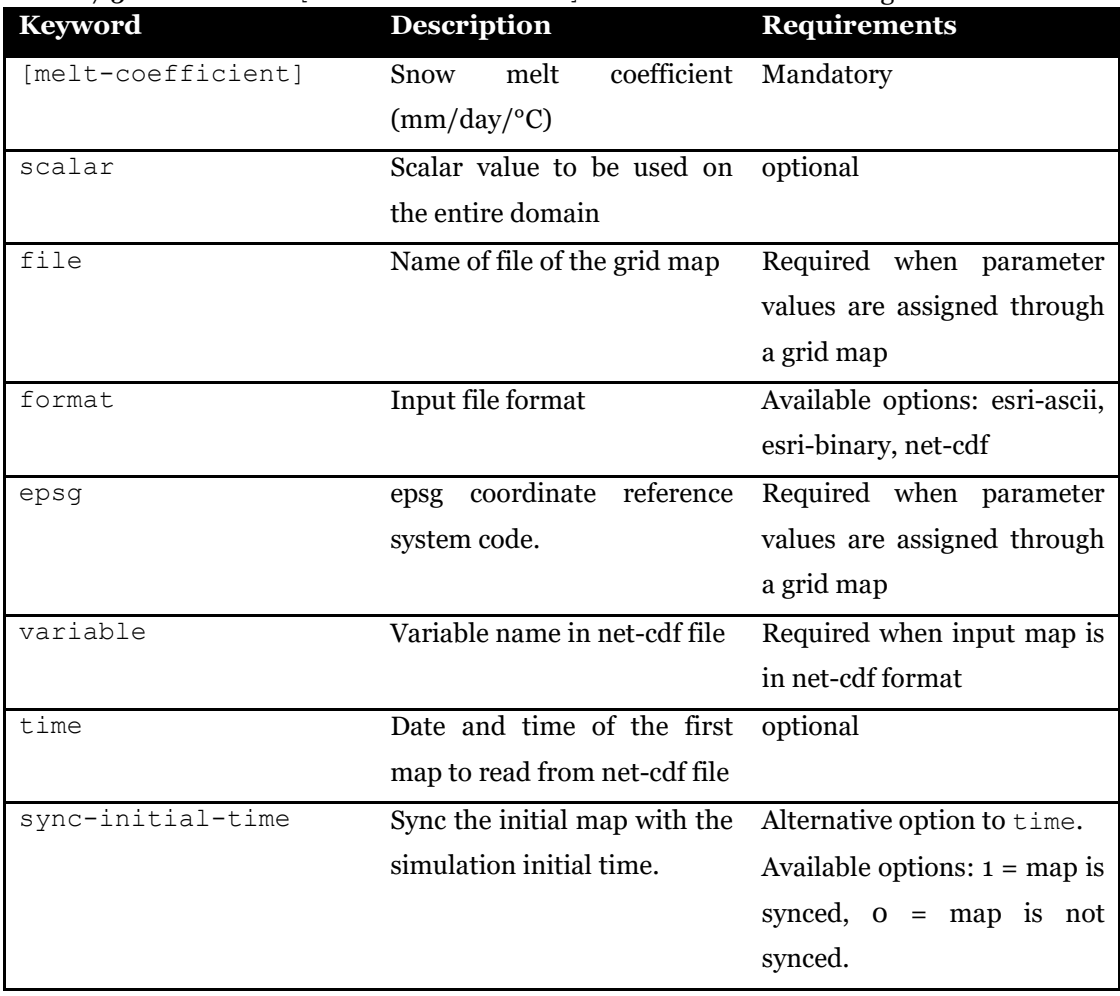

Table 7.4. Definition of [melt-threshold-temperature] section in the snow configuration file.

| Keyword           | <b>Description</b>             | <b>Requirements</b>             |
|-------------------|--------------------------------|---------------------------------|
| [melt-threshold-  | air temperature above which    | Mandatory                       |
| temperature]      | snow melt starts $(^{\circ}C)$ |                                 |
| scalar            | Scalar value to be used on     | optional                        |
|                   | the entire domain              |                                 |
| file              | Name of file of the grid map   | Required when parameter         |
|                   |                                | values are assigned through     |
|                   |                                | a grid map                      |
| format            | Input file format              | Available options: esri-ascii,  |
|                   |                                | esri-binary, net-cdf            |
| epsq              | coordinate reference<br>epsg   | Required when parameter         |
|                   | system code.                   | values are assigned through     |
|                   |                                | a grid map                      |
| variable          | Variable name in net-cdf file  | Required when input map is      |
|                   |                                | in net-cdf format               |
| time              | Date and time of the first     | optional                        |
|                   | map to read from net-cdf file  |                                 |
| sync-initial-time | Sync the initial map with the  | Alternative option to time.     |
|                   | simulation initial time.       | Available options: $1 = map$ is |
|                   |                                | synced, $o = map$ is not        |
|                   |                                | synced.                         |

Table 7.5. Definition of [partitioning-upper-temperature] section in the snow configuration file.

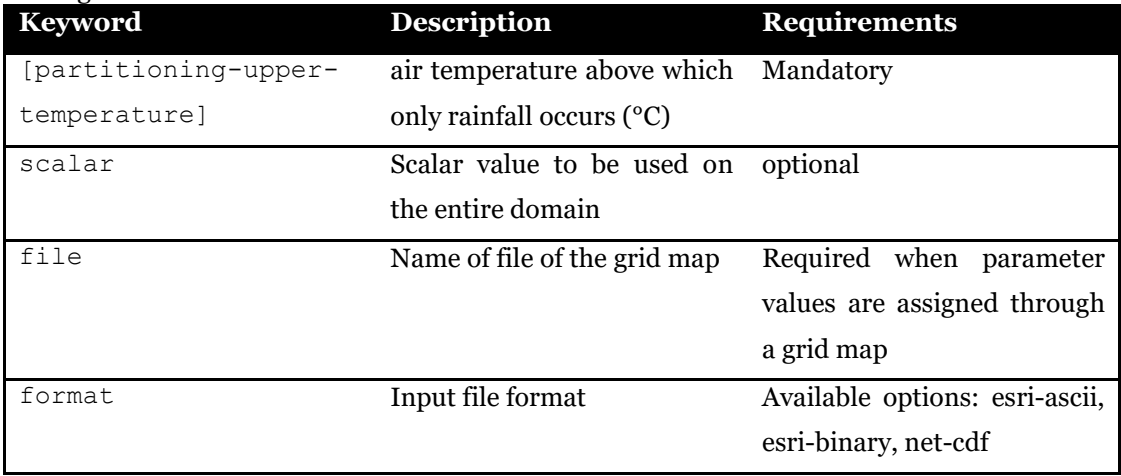

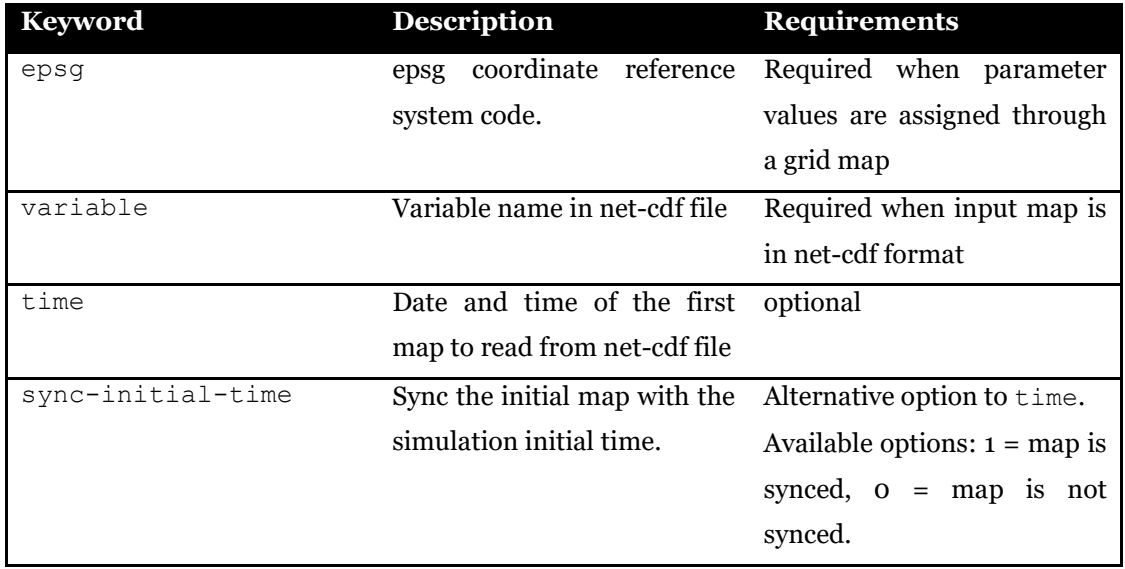

Table 7.6. Definition of [partitioning-lower-temperature] section in the snow configuration file.

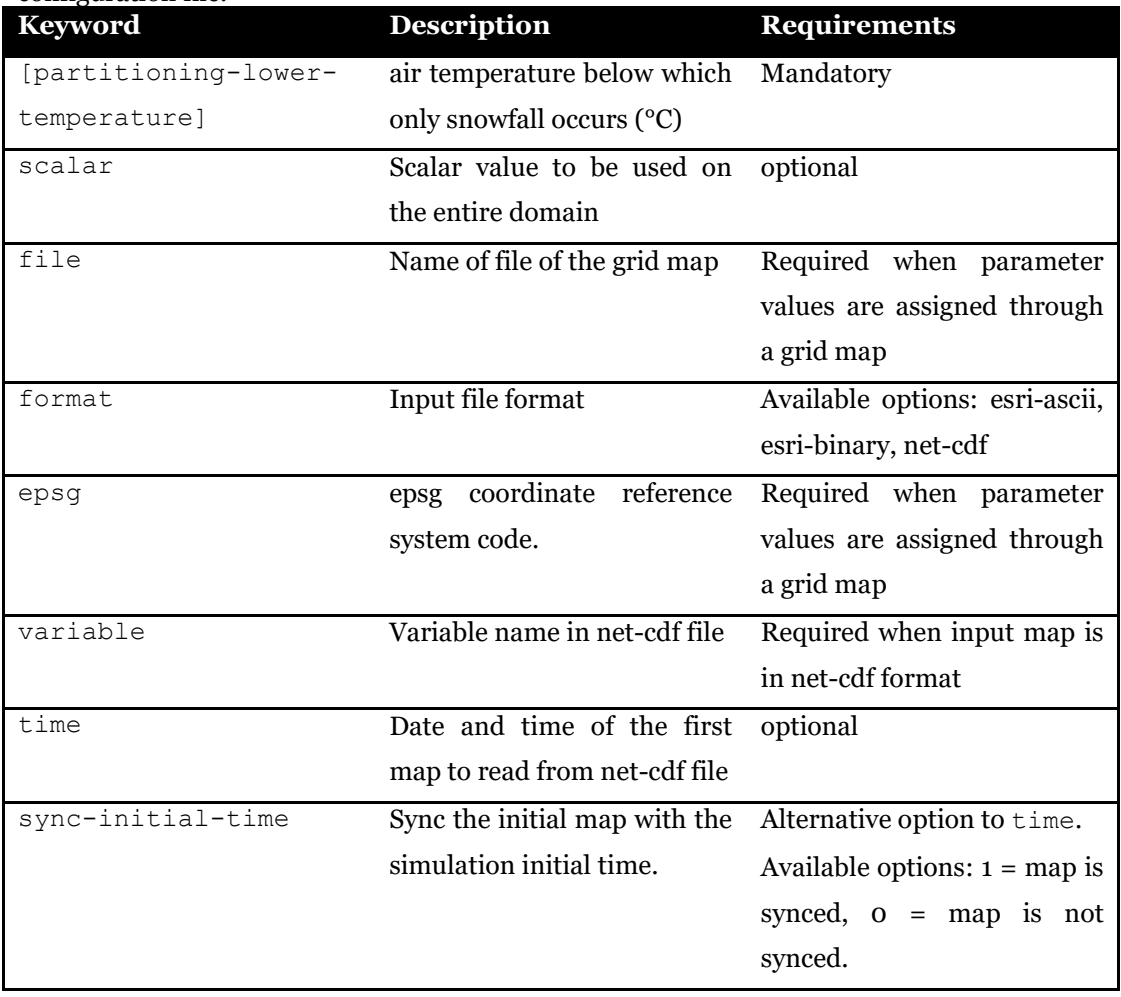

| пие.<br><b>Keyword</b> | <b>Description</b>            | <b>Requirements</b>             |
|------------------------|-------------------------------|---------------------------------|
| [hydraulic-            | Snow hydraulic conductivity   | Mandatory                       |
| conductivity]          | $(m/s)$ used to calculate     |                                 |
|                        | intercell lateral flow        |                                 |
| scalar                 | Scalar value to be used on    | optional                        |
|                        | the entire domain             |                                 |
| file                   | Name of file of the grid map  | Required when parameter         |
|                        |                               | values are assigned through     |
|                        |                               | a grid map                      |
| format                 | Input file format             | Available options: esri-ascii,  |
|                        |                               | esri-binary, net-cdf            |
| epsg                   | coordinate reference<br>epsg  | Required when parameter         |
|                        | system code.                  | values are assigned through     |
|                        |                               | a grid map                      |
| variable               | Variable name in net-cdf file | Required when input map is      |
|                        |                               | in net-cdf format               |
| time                   | Date and time of the first    | optional                        |
|                        | map to read from net-cdf file |                                 |
| sync-initial-time      | Sync the initial map with the | Alternative option to time.     |
|                        | simulation initial time.      | Available options: $1 = map$ is |
|                        |                               | synced, $o = map$ is not        |
|                        |                               | synced.                         |

Table 7.7. Definition of [hydraulic-conductivity] section in the snow configuration  $\frac{1}{2}$ 

Table 7.8. Definition of [water-in-snow] section in the snow configuration file.

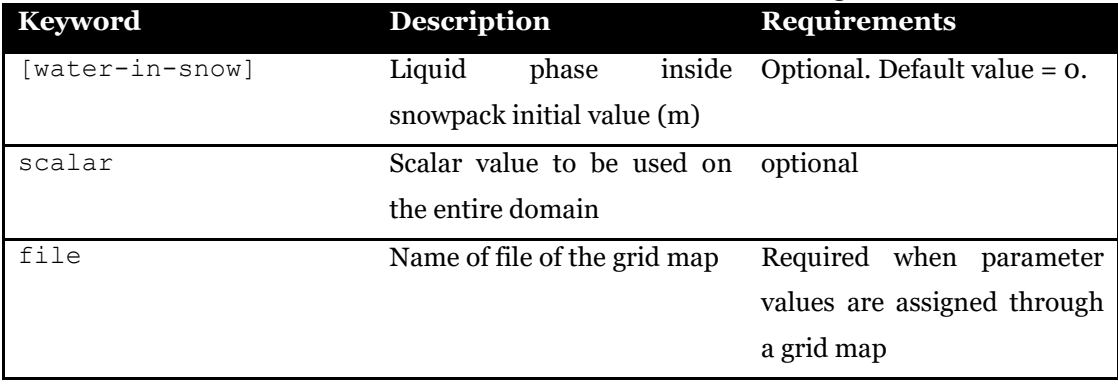

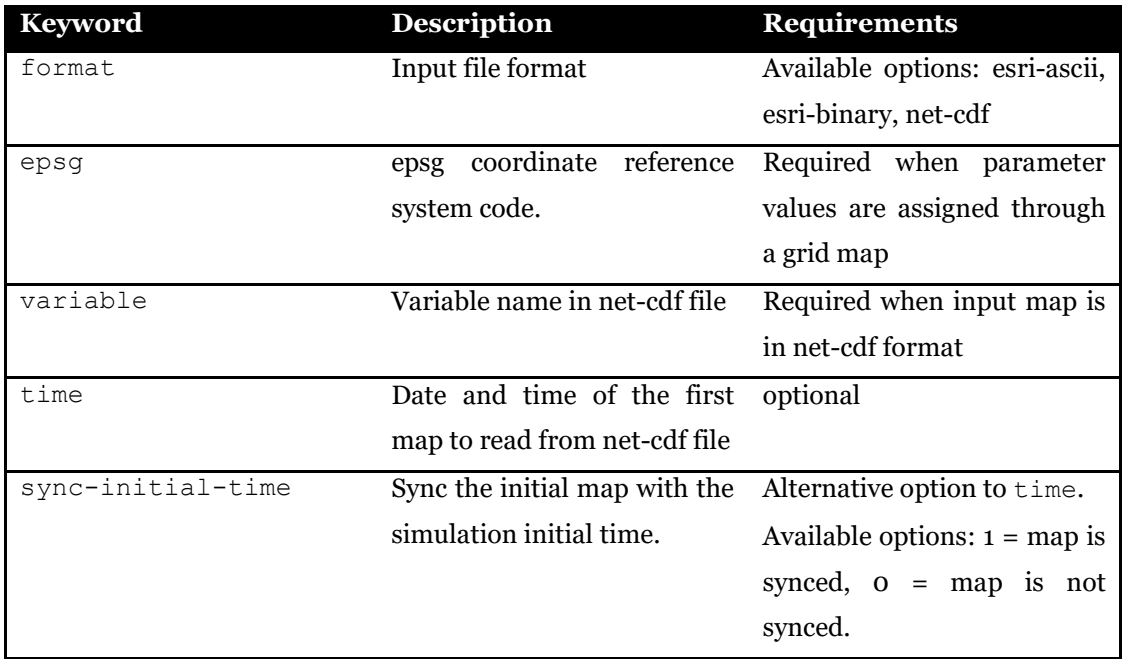

An example of snow.ini configuration file follows.

```
[melt-model]
  scalar = 1 # 1 = degree-day
[snow-water-equivalent]
   file = ./data/initial_snow_depth.asc
   format = esri-ascii 
   epsg = 32632
[melt-coefficient]
    file = ./data/melt_factor.nc
    format = net-cdf
    variable = melt_factor
    epsg = 32632
    sync-initial-time = 1
[melt-threshold-temperature]
  scalar = 0.
[partitioning-upper-temperature]
  scalar = 1.
[partitioning-lower-temperature]
  scalar = -1.
[hydraulic-conductivity]
 \text{scalar} = 0.01
```
Example of snow configuration file.

# **CHAPTER 8 GLACIER ACCUMULATION AND ABLATION**

The FEST model can simulate the glacier accumulation and ablation. Glacier ablation is simulated by using the models implemented for snow simulation. The keyword doy-snowice-transformation defines the day of the year (1-365) in which snow water equivalent still available is transformed to ice water equivalent. In the configuration file the user must define 5 sections. Each section sets a parameter that can be assigned as a scalar value or as a grid map. Some of the parameters can change within the simulation period: [meltcoefficient], [melt-threshold-temperature], and [hydraulicconductivity]. In this case the user must use the netCDF format for the input maps that contain changing parameter values. Keywords in the glacier configuration file (usually named glacier.ini) are listed and described in the following tables.

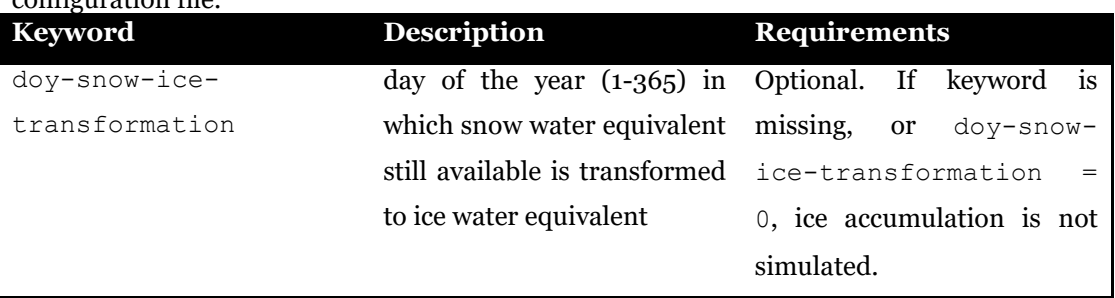

Table 8.1. Definition of doy-snow-ice-transformation keyword in the snow configuration file.

Table 8.2. Definition of  $[melt-model]$  section in the glacier configuration file.<br> **Keyword** Description Requirements **Keyword Description Requirements**

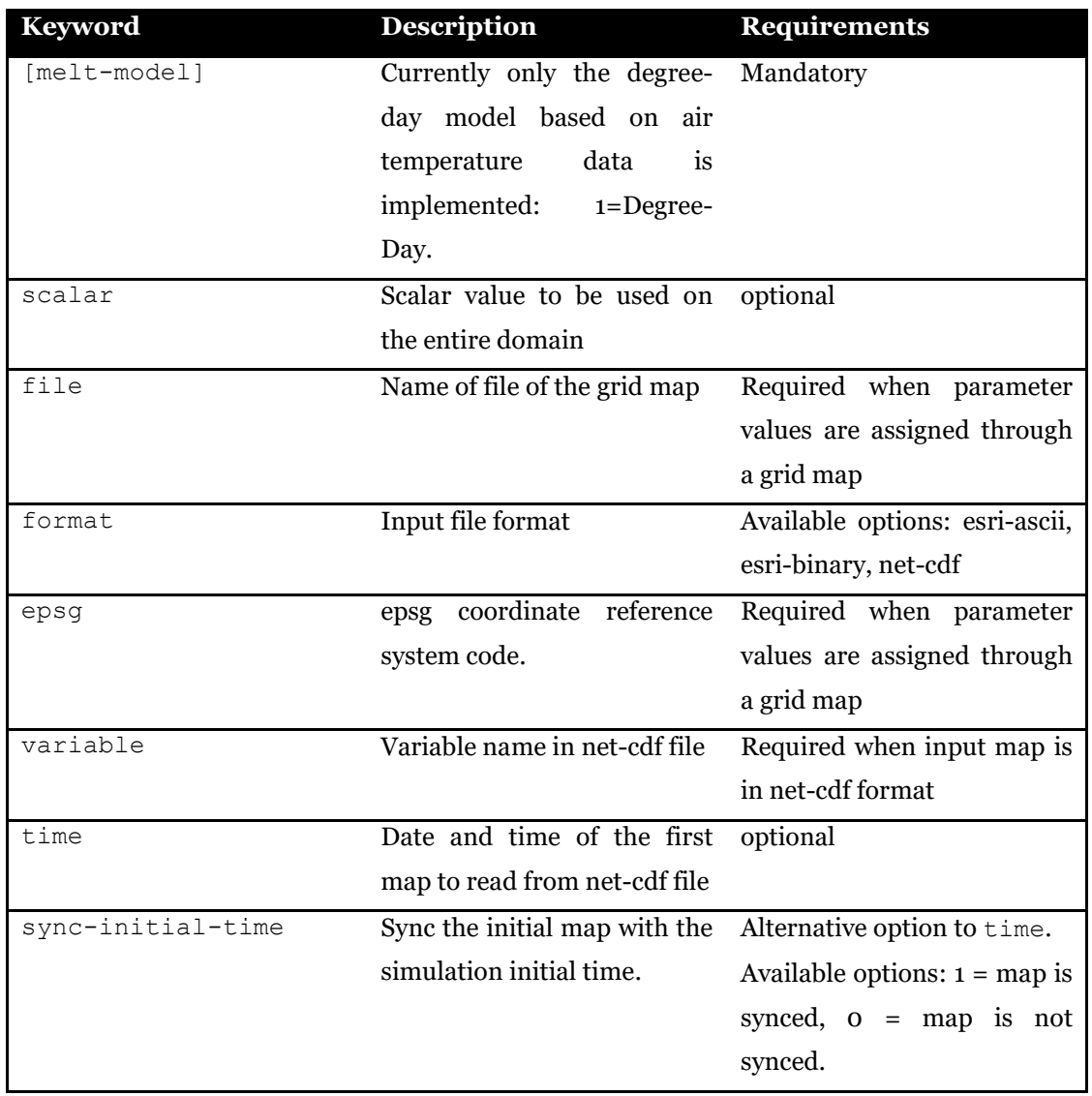

### Table 8.3. Definition of [initial-condition] section in the glacier configuration file.

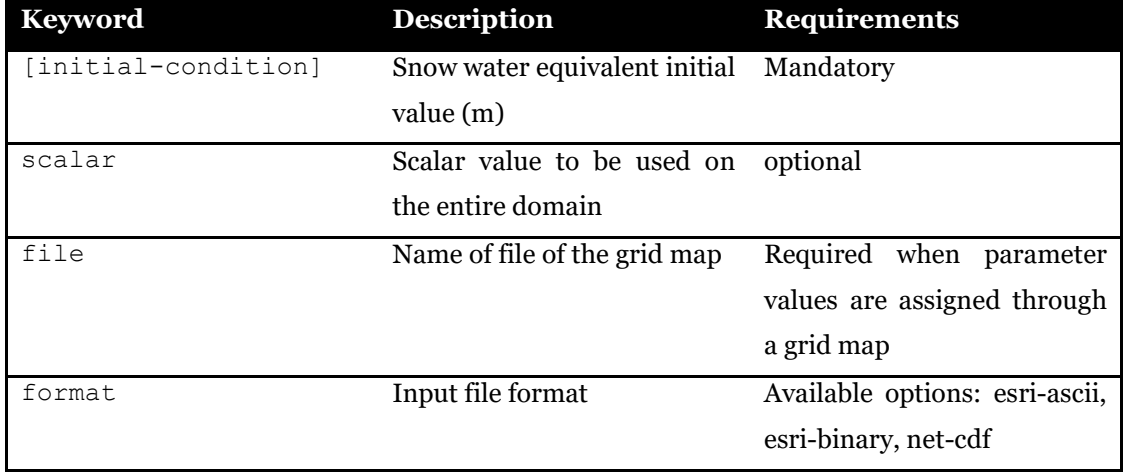

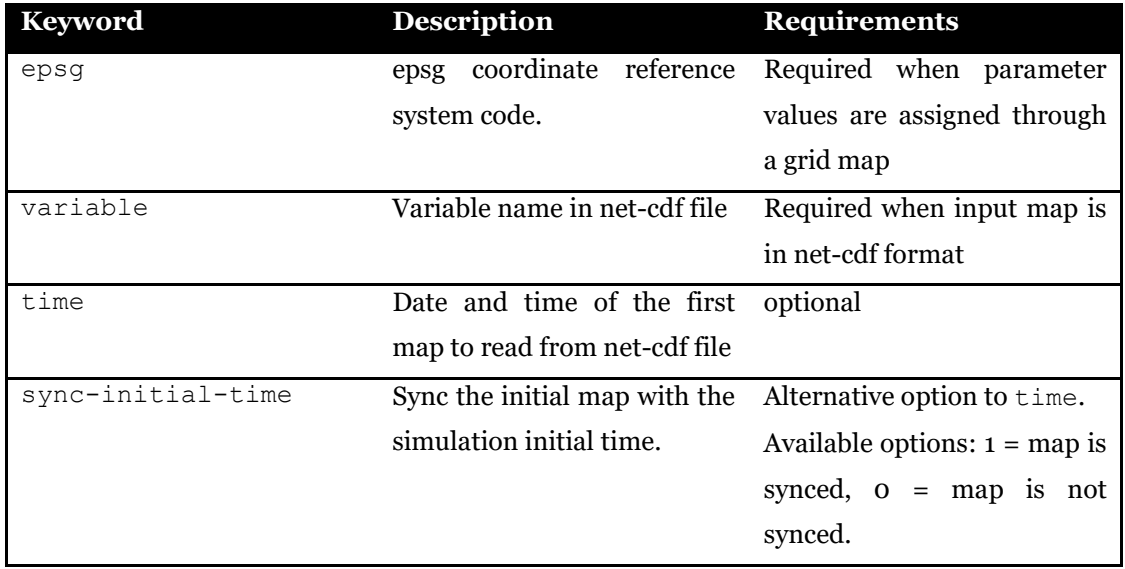

### Table 8.4. Definition of [melt-coefficient] section in the glacier configuration file.

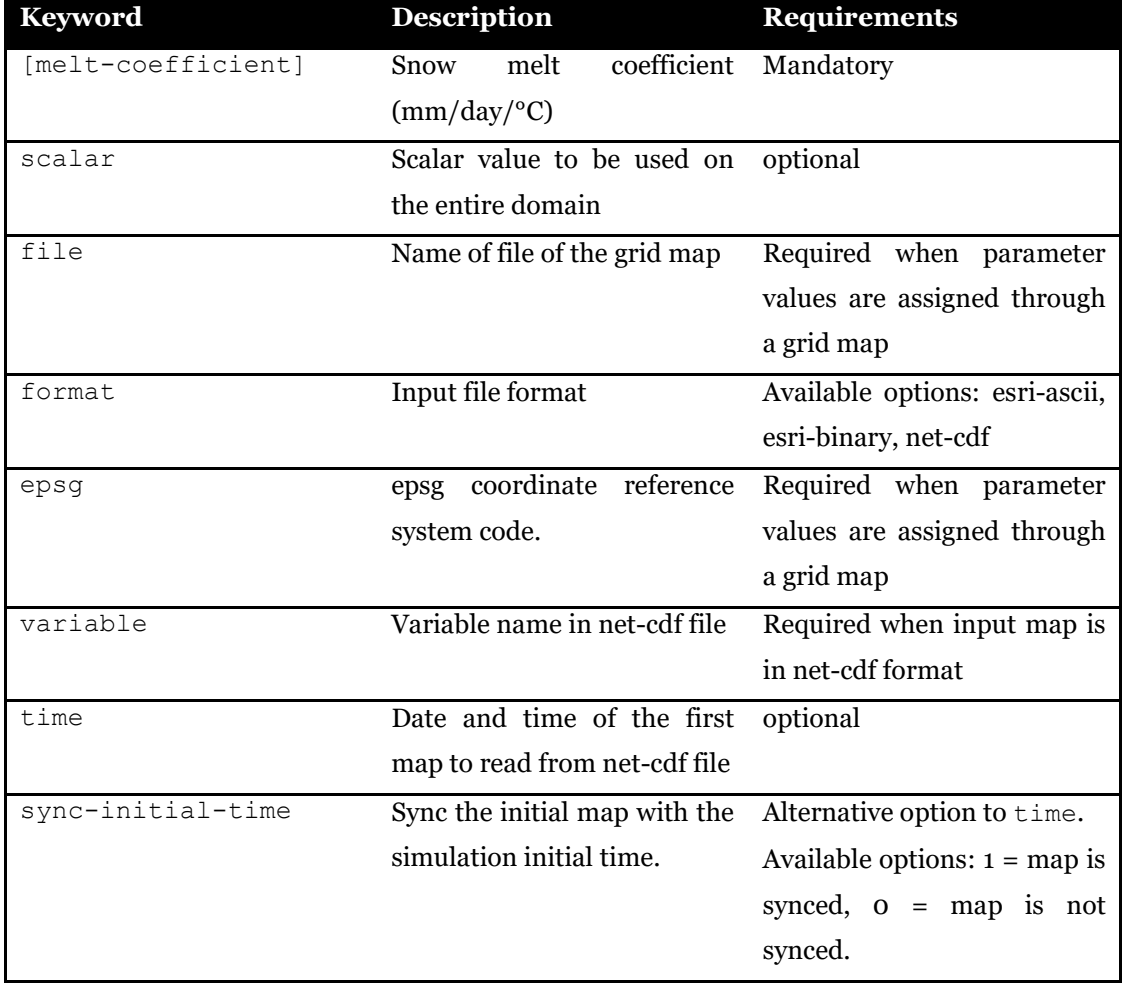

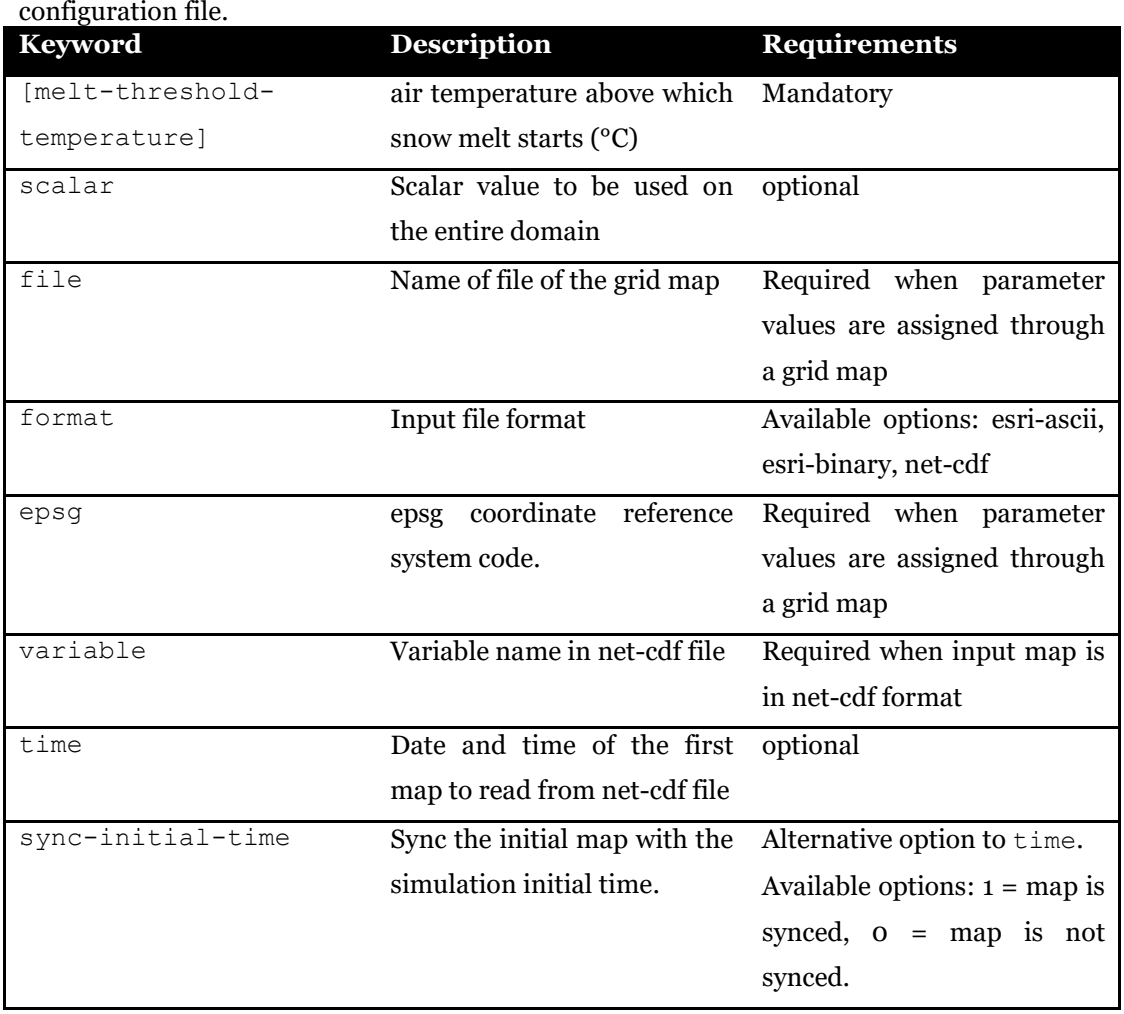

Table 8.5. Definition of [melt-threshold-temperature] section in the glacier

Table 8.6. Definition of [hydraulic-conductivity] section in the glacier configuration file.

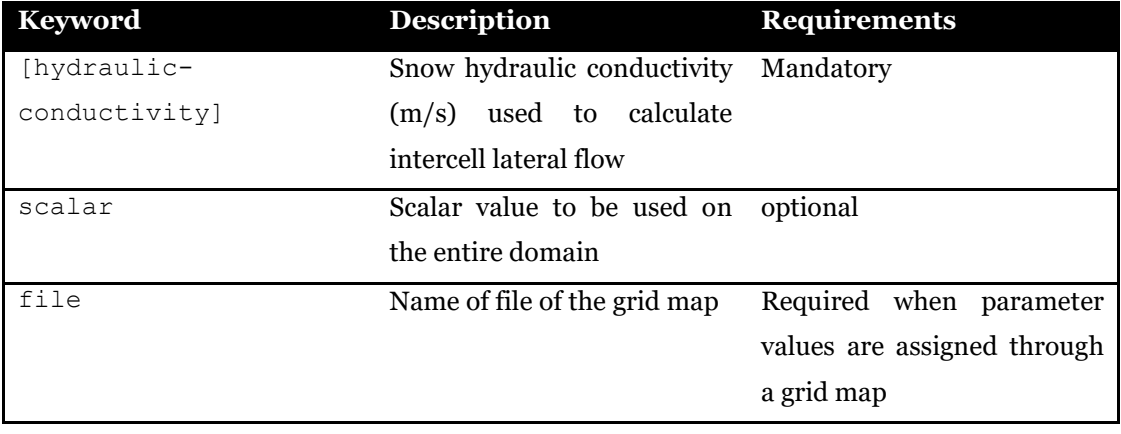

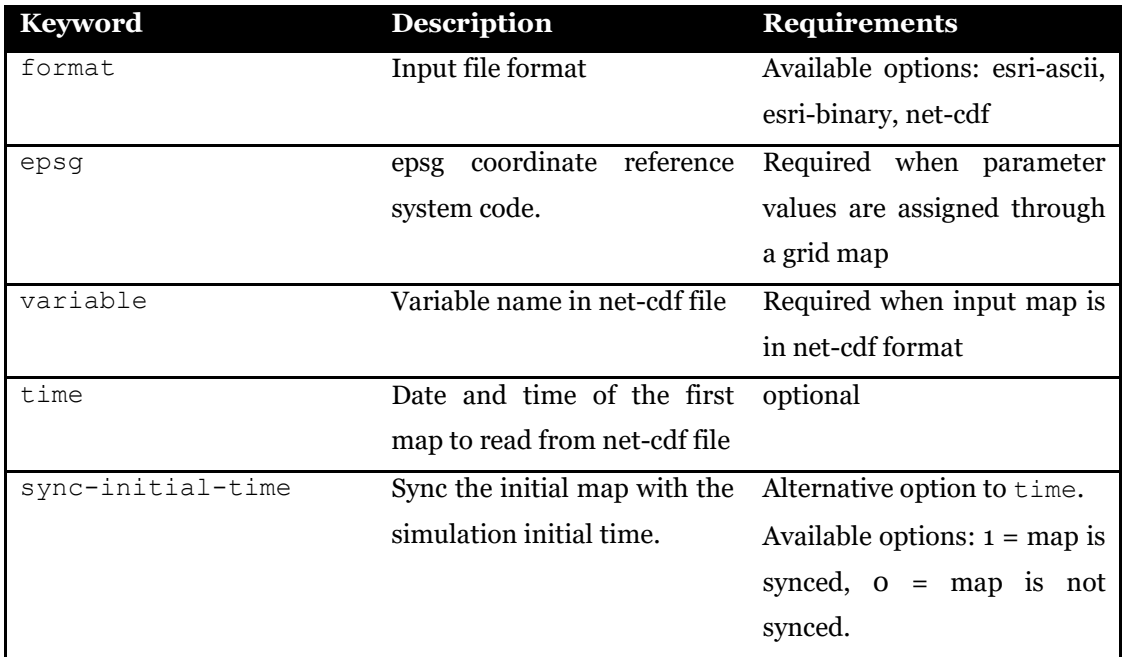

An example of glacier.ini configuration file follows.

```
doy-snow-ice-transformation = 274 # 1st October
[melt-model]
  scalar = 1 # 1 = degree-day
[initial-condition]
   file = ./data/initial_ice_depth.asc
   format = esri-ascii 
   epsg = 32632
[melt-coefficient]
    file = ./data/melt_factor.nc
   format = net-cdf variable = melt_factor
    epsg = 32632
    sync-initial-time = 1
[melt-threshold-temperature]
  scalar = 0.
[hydraulic-conductivity]
 scalar = 0.01
```
Example of glacier configuration file.

## **CHAPTER 9 PLANTS**

The plants module in the FEST model is used in two ways. The first way is to set plants parameters used by other processes. One example is the leaf area index, a parameter that is used by soil balance module to compute evapotranspiration using Penman-Monteith equation. When multiple values of the same parameter are available for different time, the user can pack all values in a multidimensional net-cdf file, so that the FEST model can update the parameter value when a new map supersedes the old one. The second way of using the plants module is to simulate the plants growth and mortality with a dynamic model approach. In this case, the plants parameter are treated as state variables that are updated in time by the FEST model.

The plants module is activated by filling the specific section in the main configuration file [\(3.6\)](#page-40-0). This chapter describes the plants configuration file.

The parameters to define are listed and described in the following table.

| <b>Keyword</b>        | <b>Description</b>           | <b>Requirements</b>          |
|-----------------------|------------------------------|------------------------------|
| plants-simulation     | Set whether to simulate      | MANDATORY                    |
|                       | plants dynamic. $o =$ plants |                              |
|                       | dynamic is not simulated     |                              |
| [vegetation-fraction] | Map of percentage of pixel   | Optional. Required by soil   |
|                       | covered by vegetation. (0-1) | balance<br>to<br>compute     |
|                       |                              | evaporation<br>and           |
|                       |                              | transpiration components. It |
|                       |                              | can be be set with scalar    |
|                       |                              | keyword                      |
| [lai]                 | Map of leaf area index       | Optional. Required by soil   |
|                       | $(m^2/m^2)$                  | balance<br>compute<br>to     |
|                       |                              | evaporation with Penman-     |
|                       |                              | Monteith or energy balance   |

Table 9.1. Definition of keywords in plants configuration file.

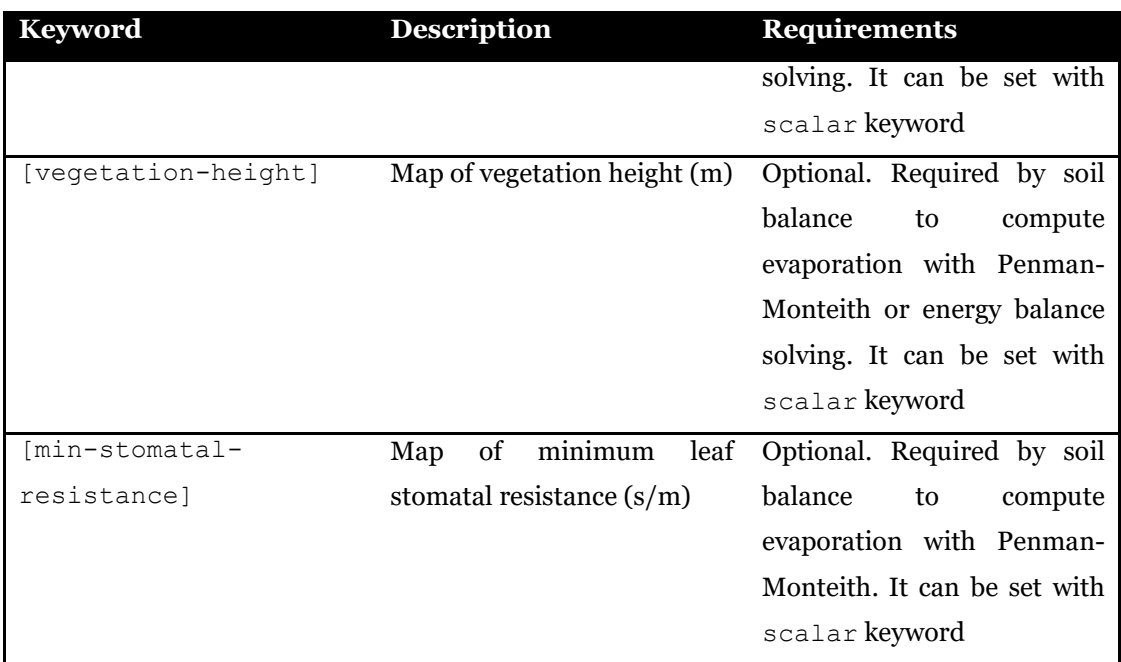

An example of plants.ini configuration file follows.

```
plants-simulation = 0
[vegetation-fraction]
  file = ./data/fv.asc
   format = esri-ascii 
   epsg = 3003
[lai]
   file = ./data/lai.nc
  format = net-cdf variable = lai
   epsg = 3003
   sync-initial-time = 1
[vegetation-height]
  scalar = 2.3[min-stomatal-resistance]
  scalar = 30.
```
Example of plants configuration file.

## **CHAPTER 10 SOIL WATER BALANCE**

The soil water balance module is aimed at computing the water (and energy fluxes, optionally) and updating the soil water content. It is activated by filling the specific section in the main configuration file [\(3.9\)](#page-42-0). This chapter describes the soil water balance configuration file.

```
threshold-storm-start = 1. 
interstorm = 10. 
infiltration = ./conf/infiltration.ini
evapotranspiration = ./conf/evapotranspiration.ini
[balance-id] 
  file = ./data/balance_id.asc
  format = esri-ascii 
 epsg = 3003[soil-depth]
  file = ./data/sd.asc
  format = esri-ascii 
 epsq = 3003[root-zone-depth]
 scalar = 0.1[ksat-subsurface] 
  file = ./data/kprof.asc
  format = esri-ascii 
 epsq = 3003[deep-percolation-factor] 
 scalar = 0.1################################ 
# state variables initialization
################################ 
[saturation-rz] 
 scalar = 0.3[saturation-tz]
 scalar = 0.3
```
Example of soil water balance configuration file.

The parameters to define are listed and described in the following table. For setting state variables initial value see sectio[n 10.2.](#page-97-0)

| <b>Keyword</b>        | <b>Description</b>                    | <b>Requirements</b>  |
|-----------------------|---------------------------------------|----------------------|
| threshold-storm-start | threshold to consider storm MANDATORY |                      |
|                       | initiated [mm/h]                      |                      |
| interstorm            | duration<br>of                        | interstorm MANDATORY |
|                       | period to terminate an event          |                      |
|                       | [h]                                   |                      |
| infiltration          | Name of file to configure MANDATORY   |                      |
|                       | infiltration simulation. See          |                      |

Table 10.1. Definition of keywords in soil water balance configuration file.

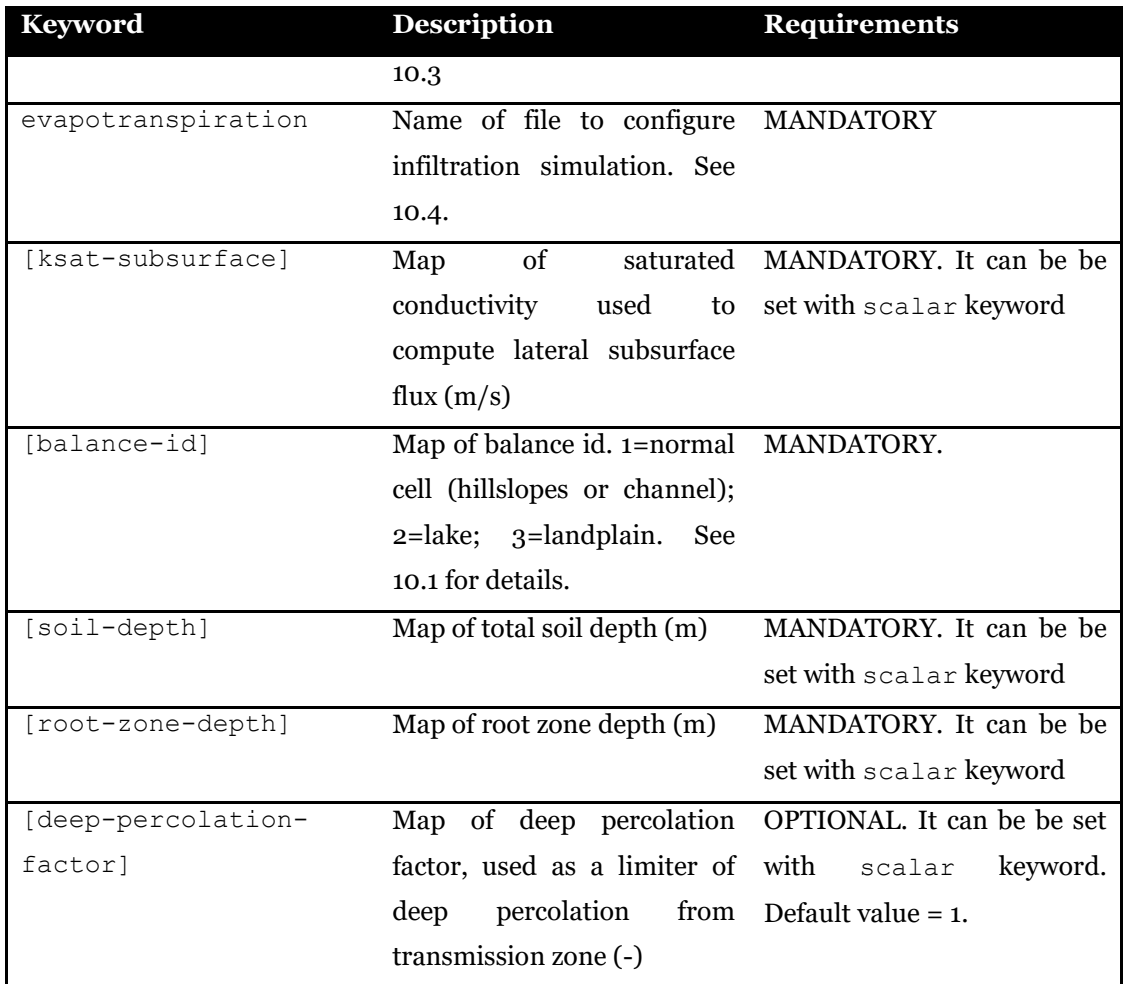

## <span id="page-96-0"></span>**10.1 Balance id**

Specific scheme for solving soil balance is applied according to balance id:

- $\bullet$  Id = 1, denotes hillslope and channel (normal) cells. Vertical and lateral flows are computed and used for updating soil moisture. When id = 1 cell bounds a  $id=3$  cell lateral flow is passed to  $id = 3$  cell as boundary flux condition (Neumann type boundary condition).
- $\bullet$  Id = 2, denotes lake cells. Soil moisture is set to saturated content, evaporation is set to potential, runoff is computed as precipitation – evaporation (negative values can occur), percolation is null.
- $\bullet$  Id = 3 denotes landplain cells that may interact with groundwater at the bottom boundary. Lateral fluxes are null, capillary rise is computed and used for

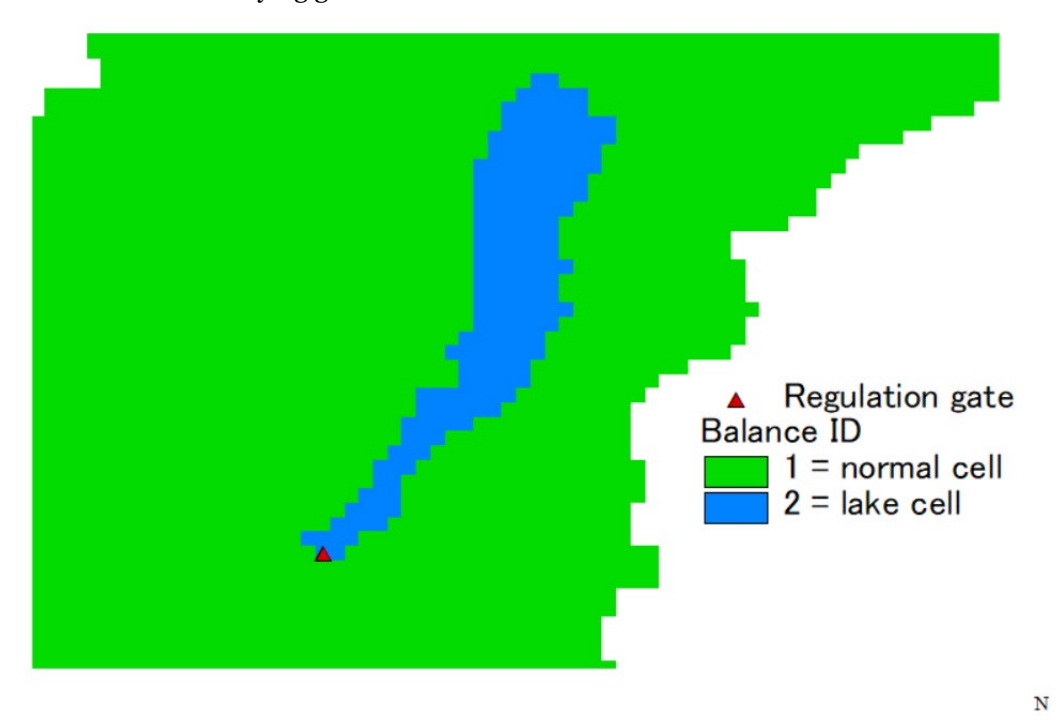

updating soil moisture. Percolation is computed and passed as source term of the underlying groundwater.

Figure 10.1 Example of Balance id map for the simulation of the Idro lake basin, in Italy. Blue cells mark lake cells. Note the location of gate that regulates outflow and lake water surface elevation.

## <span id="page-97-0"></span>**10.2 State variables initialization**

State variables must be initialized when simulation starts. Initial state can be set to an arbitrary value or to a value saved from a previous simulation run.

It is mandatory to initialize two variables: root zone soil saturation degree ( [saturationrz] ), and transmission zone soil saturation degree ( [saturation-tz] ), either by setting a constant value ( set with scalar keyword) or a map saved from a previous simulation run. The actual soil water content in each cell, both in root and transmission zones, is computed by the model according to the soil hydrological properties of the given cell.

Two state variables can be optionally set to an initial value: [precipitation-status] and [interstorm-duration]. Other optional state variables are required by different infiltration models (see table below). When an optional state variable is not assigned an initial value in the configuration file, the default value, 0, is assigned. A constant value can be set with scalar keyword.

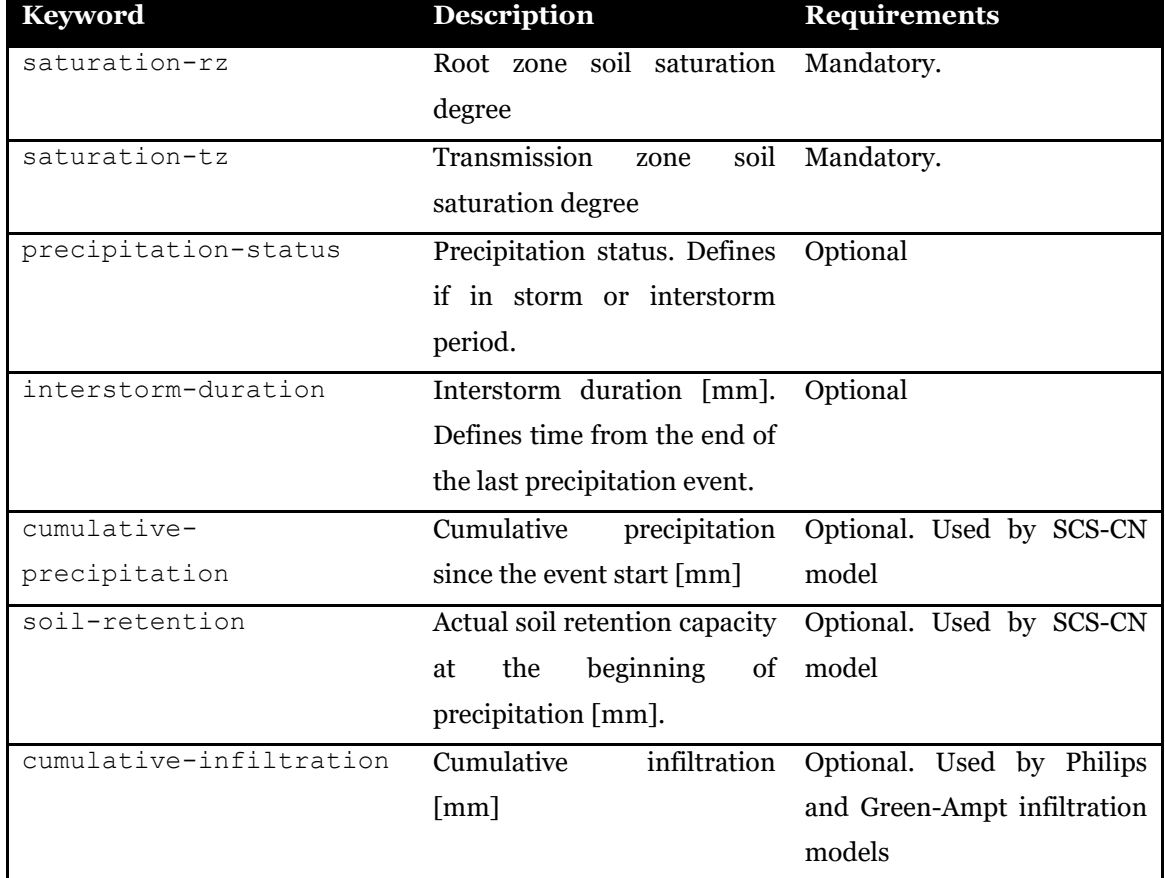

Table 10.2. Maps to be assigned for initializing state variables.

## <span id="page-98-0"></span>**10.3 Infiltration**

Infiltration is defined as the water movement from the ground surface into the soil. Different infiltration equations have been implemented in the FEST model. It's up to the user to select the equation that he desires to use depending on required outputs and available inputs. The available infiltration models are as follows:

- 1. SCS-modified curve number (SCS-CN): according to the Soil Conservation Service (SCS) (1985) modified for continuous simulation (Ravazzani et al., 2015)
- 2. Philip: according to Philip numerical solution (1957)
- 3. Green and Ampt\_according to Green and Ampt solution (1911)
- 4. Ross-Brooks and Corey: solved according to Ross (2003) fast and non-iterative solution for Richard equation using water retention curve parameters according to Brooks and Corey (1964) equation

5. Ross-Van Genuchten solved according to Ross (2003) fast and non-iterative solution for Richard equation using water retention curve parameters according to van Genuchten (1980) equation

Keywords in the infiltration configuration file (usually named infiltration.ini) are listed and described in the following table..

| <b>Keyword</b>       | <b>Description</b>                | <b>Requirements</b>                          |
|----------------------|-----------------------------------|----------------------------------------------|
| model                | Infiltration<br>model<br>be<br>to | The user should check the                    |
|                      | selected by the user: 1=SCS-      | available soil data before the               |
|                      | CN,<br>$2 =$ Philip,<br>3=Green-  | selection of the infiltration                |
|                      | Ampt, 4=Ross Brooks and           | model to be used for the                     |
|                      | $5 = Ross$<br>Van<br>Corey,       | simulations                                  |
|                      | Genuchten.                        |                                              |
| parameter-assigning- | Soil parameters could<br>be       | method<br>For<br>the<br>$\mathbf{1}$<br>user |
| method               | assigned from single file for     | should provide a map for                     |
|                      | each<br>parameter<br>(method      | required<br>each<br>soil                     |
|                      | number 1) or soil parameters      | parameter, depending on the                  |
|                      | could be assigned from soil       | selected model. For method                   |
|                      | type map (method number           | 2, the user should provide                   |
|                      | 2)                                | soil data input parameters in                |
|                      |                                   | soil-types file.                             |
| soil-types-file      | Soil type file used when          | This keyword is mandatory if                 |
|                      | parameter-assigning-              | parameter assigning method                   |
|                      | $method = 2$                      | $= 2$                                        |
| ross-divisions       | Number of the subdivisions        | Required by Ross-Brooks                      |
|                      | of the soil layer                 | and Corey, and Ross Van                      |
|                      |                                   | Genuchten models.                            |
| ross-dsmax           | Refers<br>the<br>maximum<br>to    | Required by Ross-Brooks                      |
|                      | effective<br>in<br>the<br>change  | and Corey, and Ross Van                      |
|                      | (S),<br>saturation<br>of<br>any   | Genuchten models. If not                     |
|                      | unsaturated layer to aim for      | specified a default value of                 |
|                      | each time step, controls time     | 0.05 is used.                                |
|                      | step size. This parameter is      |                                              |
|                      | used by Ross model.               |                                              |
| ross-hpondzero       | Refers<br>the<br>bottom<br>to     | Required by Ross-Brooks                      |
|                      | condition<br>boundary<br>for      | and Corey, and Ross Van                      |

Table 10.3. Definition of keywords in infiltration configuration file.

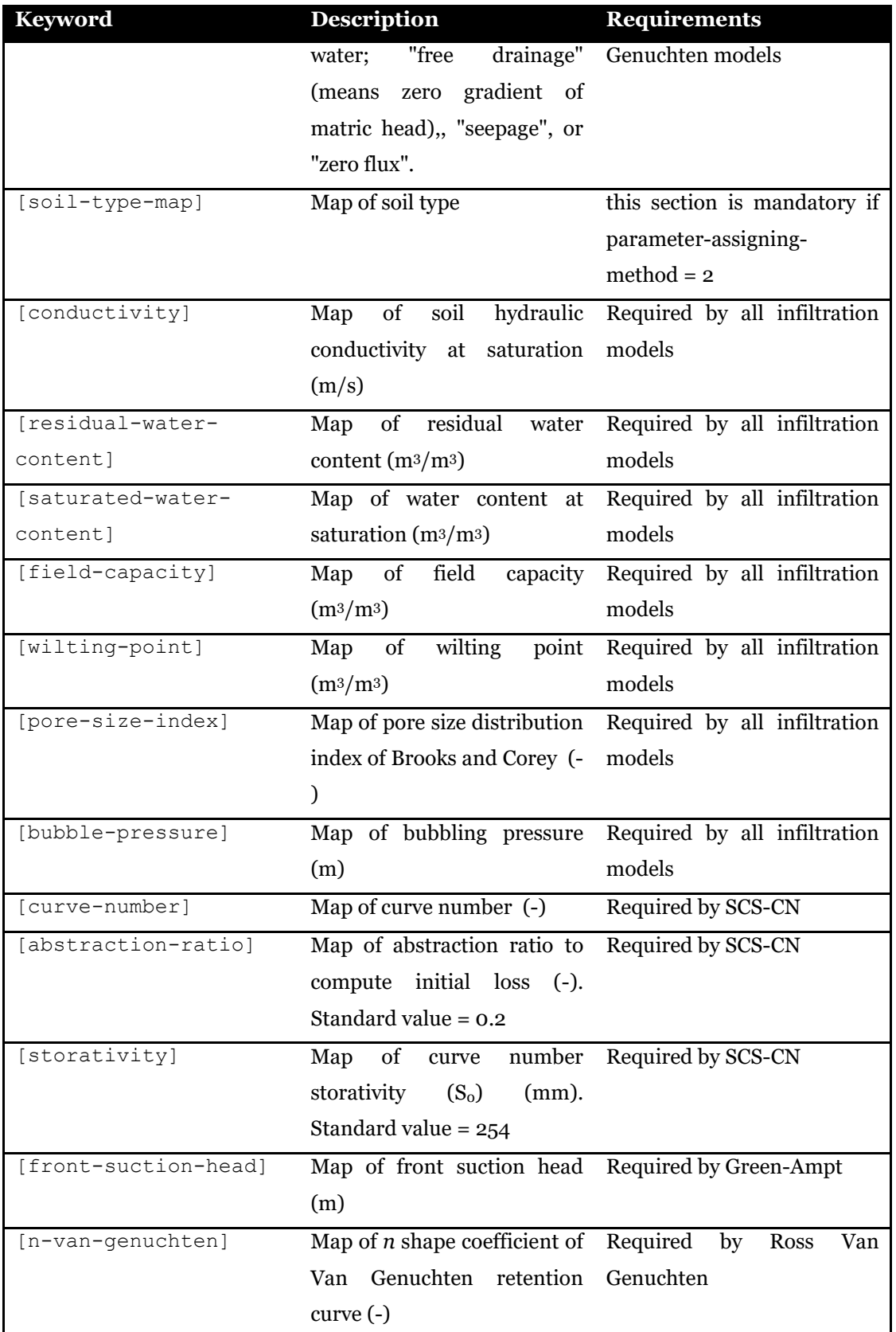

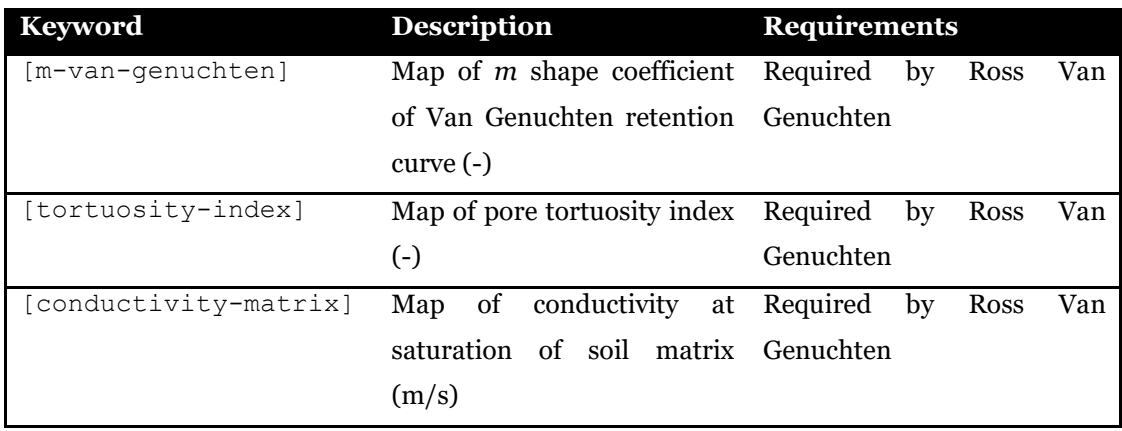

In the next example, the user selected Philip equation for the simulation of the infiltration which corresponds to the method number 2. For the determination of the soil parameter the user selected the method 1 that implies assigning the soil parameters from single file for each required parameter. A scale  $f$  factor is applied to soil conductivity in order to convert the input map from cm/h to m/s unit.

```
model = 2 # Philip infiltration model
parameter-assigning-method = 1 # 1 = read each parameter from
single file; 2 = \text{assign parameter from soil type map}# this keyword is mandatory if parameter-assigning-method = 2
soil-types-file = ./conf/soil-types.ini 
divisions = 1 # number of subdivisions of soil layer 
# max change in S (the "effective saturation") of any unsaturated
# layer to aim for each time step; controls time step size
# If not specified default value used = 0.05
# used by Ross model
dSmax = 0.05#initial pond depth [m] if not given default to zero
# used by Ross model
hpondzero = 0. 
# used by Ross model
botbc = free drainage
#botbc = zero flux
#botbc = seepage
```
Example of infiltration configuration file (part 1/2).

```
# alternative to assign soil type map is assigning single map 
for each parameter
[conductivity]
  file = ./\text{dati}/\text{toce} kscmh.asc
  format = \text{esri-asci} epsg = 23032
  scale factor = 0.0000027777[residual-water-content]
  file = ./\text{dati}/\text{toce tr }200.\text{asc}format = \text{esri-asci} epsg = 23032
[saturated-water-content]
  file = ./\text{dati/toce} ts 200.asc
  format = \text{esri-asci}epsq = 23032[field-capacity]
   file = ./dati/toce_fc_200.asc
  format = esri-asci<sub>i</sub> epsg = 23032
[wilting-point]
  file = ./\text{dati}/\text{toce} wp 200.asc
  format = esri-asci\overline{i} epsg = 23032
[pore-size-index]
  file = ./\text{dati}/\text{toce} bc 200.asc
  format = \text{esri-asci}epsq = 23032[bubble-pressure]
  file = ./\text{dati}/\text{toce} bp 200.asc
  format = esri-asci\overline{i} epsg = 23032
```
Example of infiltration configuration file (part 2/2).

In case the user selects parameter-assigning-method = 2 the file assigned by  $\text{soil}$ types-file must be prepared together with map assigned by [soil-type-map] section in the infiltration configuration file. The list of parameters to be included in this files depends on the selected infiltration model previously chosen. These parameters are reported in the table below.

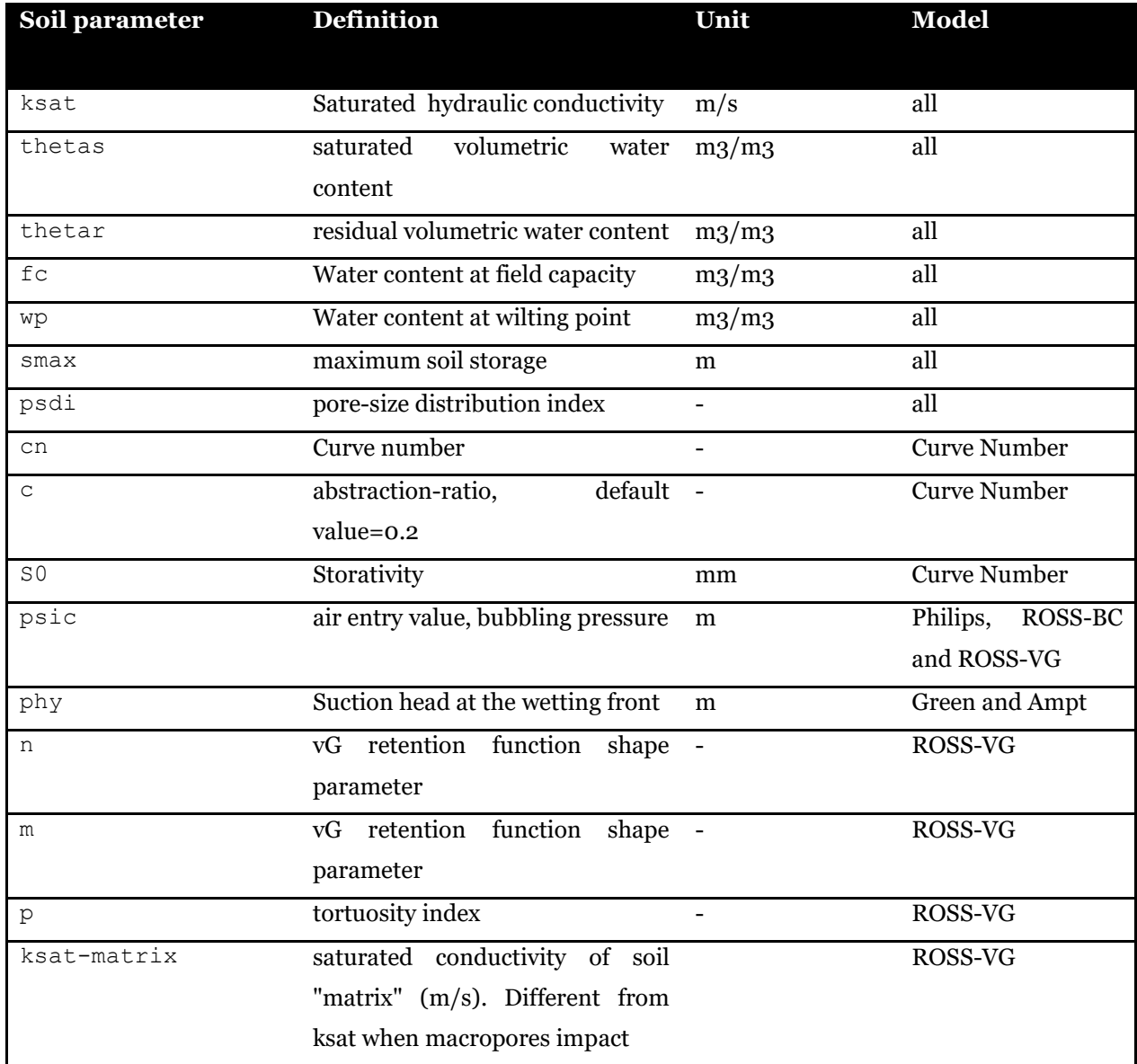

#### Table 10.4. Parameters to be included in soil-types-file.

The example below reports all parameters required by the Philips equation. The number of the soil types for the following example has been set to 2. So, the user in this case should include two sets of soil parameters.

```
####################################################
                  soil types database
####################################################
soil-types = 2
[1] # soil type number 1<br>ksat = 1.74E-05 #sat
                   # saturated conductivity (m/s) thetas = 0.462 #saturated volumetric water content (m3/m3)
 thetar = 0.01 #residual volumetric water content (m3/m3)
  psdi = 0.288 #brooks and corey pore size distribution index (-)
 psic = 0.00452 # air entry value, bubbling pressure (m)
 wp = 0.079 # wilting point (m3/m3)fc = 0.278 # field capacity (m3/m3)smax = 0.2 # maximum soil storage (m)
[2] # soil type number 2<br>ksat = 5.48E-06 #sat
                   #saturated conductivity (m/s)thetas = 0.434 #saturated volumetric water content (m3/m3)
 thetar = 0.01 #residual volumetric water content (m3/m3)
  psdi = 0.248 #brooks and corey pore size distribution index (-)
  psic = 0.00488 # air entry value, bubbling pressure (m)
 wp = 0.0611 # wilting point (m3/m3)fc = 0.297 # field capacity (m3/m3)smax = 0.2 # maximum soil storage (m)
```
Example of file defined by soil-types-file.

## <span id="page-104-0"></span>**10.4 Evapotranspiration**

Different equations have been implemented in the FEST model for computing evapotranspiration. The available models are as follows:

- 1. Penman-Monteith (Allen et al., 1998);
- 2. Priestley and Taylor (1972);
- 3. Hargreaves and Samani (1982);
- 4. Hargreaves and Samani modified with elevation correction (Ravazzani et al., 2012);
- 5. FAO-56 Penman-Monteith (Allen et al., 1998);
- 6. Energy balance. (To be implemented in the new code)

Keywords in the evapotranspiration configuration file (usually named evapotranspiration.ini) are listed and described in the following table.

| <b>Keyword</b>       | <b>Description</b>                 | Requirements                                |
|----------------------|------------------------------------|---------------------------------------------|
| model-assignment     | $1 =$ one method for the entire    | Mandatory                                   |
|                      | domain, $2 = a$ map with           |                                             |
|                      | model codes                        |                                             |
| model                | Evapotranspiration model: Required | when<br>$model-$                            |
|                      | 1=Penman-Monteith,                 | assignment = $1$                            |
|                      | 2=Priestley-Taylor,                |                                             |
|                      | 3=Hargreaves-Samani,<br>$4=$       |                                             |
|                      | Hargreaves-Samani                  |                                             |
|                      | modified,<br>$5 = FAO-56$          |                                             |
|                      | Penman-Monteith.,                  |                                             |
|                      | 6=energy-balance                   |                                             |
| dt                   | Computation time step (s)          | Mandatory                                   |
| use-crop-coefficient | $0 = no, 1 = yes.$                 | Optional. If not specified                  |
|                      |                                    | coefficient<br>$\frac{1}{1}$<br>crop<br>not |
|                      |                                    | applied.                                    |
| [model-map]          | map of model id (see model)        | Required<br>when<br>$model-$                |
|                      |                                    | assignment = $2$                            |

Table 10.5. Definition of keywords in evapotranspiration configuration file.

When use-crop-coefficient =  $1$  the user must configure how to assign crop coefficient values in section [crop-coefficient]. Crop coefficient values can be assigned in two ways:

- A map of ids and a related file with crop coefficient time series value for each id in the map. When a new value of crop coefficient is read from file, the value is assigned to all cells with the same id in the map.
- A time variable map encoded in net-Cdf format.

| Keyword            | <b>Description</b>                                | <b>Requirements</b> |
|--------------------|---------------------------------------------------|---------------------|
| [crop-coefficient] | Section to configure crop Required when use-crop- |                     |
|                    | coefficient use.                                  | $coefficient = 1$   |
| file               | Sub-keyword in section mandatory                  |                     |
|                    | [crop-coefficient] to                             |                     |
|                    | with<br>define<br>file<br>crop                    |                     |
|                    | coefficient values in fest time                   |                     |

Table 10.6. Definition of keywords for configuring crop coefficient.

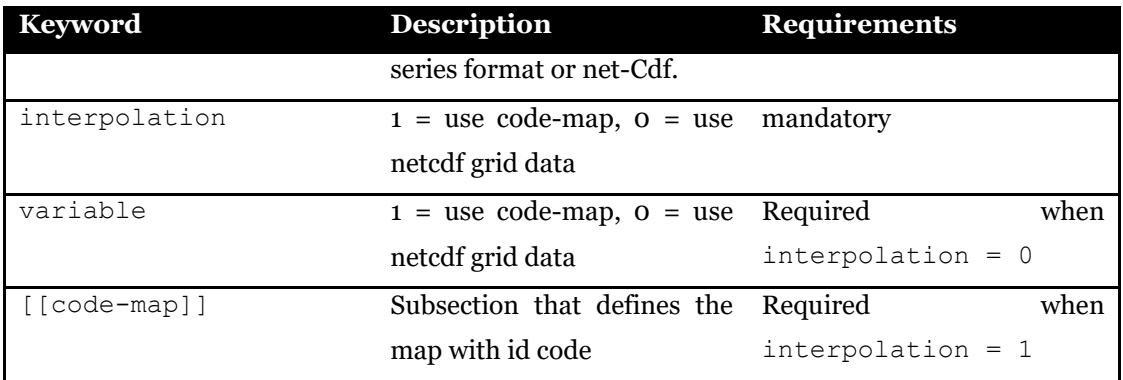

In the next example, the modified Hargreaves Samani model  $(mod 1 = 4)$  is used to compute evapotranspiration on the entire domain  $(model-assignment = 1)$  at daily time scale ( $dt = 86400$ ). Crop coefficient values are defined by reading values from ./meteo/kc.txt (see below) file and assigned to the corresponding code in ./dati/toce kc code.asc map.

```
dt = 86400 # time step computation (s)
model-assignment = 1 # one method for the entire domain
model = 4 # modified Hargreaves model
use-crop-coefficient = 1 # 0 = no, 1 = yes
[crop-coefficient]
    file = ./meteo/kc.txt #file containing crop coefficient 
   interpolation = 1 # 1 = use code-map
    [[code-map]]
     file = ./\text{dati}/\text{toce} kc code.asc
      format = esri-ascii 
      epsg = 23032
```
Example of evapotranspiration configuration file.

```
description = crop coefficient
unit = -<br>epsq = 23032
epsg = 23<br>count = 2
count =<br>dt =
           3600
missing-data = -999.9<br>offsetz = 0offsetz =metadata
code1 1 0 0 0<br>code2 2 0 0 0
code2 2data
date&time code1 code2
2000-01-01T00:00:00+01:00 0.26 1.05
2000-01-01T01:00:00+01:00 0.26 1.05
2000-01-01T02:00:00+01:00 0.26 1.05
2000-01-01T03:00:00+01:00 0.26 1.05
2000-01-01T04:00:00+01:00 0.26 1.05
2000-01-01T05:00:00+01:00 0.26 1.05
2000-01-01T06:00:00+01:00 0.26 1.05
2000-01-01T07:00:00+01:00  0.26 1.05<br>2000-01-01T08:00:00+01:00  0.26 1.05
2000-01-01T08:00:00+01:00 0.26 1.05
2000-01-01T09:00:00+01:00 0.26 1.05
2000-01-01T10:00:00+01:00 0.26 1.05
2000-01-01T11:00:00+01:00
```
Example of file in fest time series format with crop coefficient value to assign to id map.
# **CHAPTER 11 DISCHARGE ROUTING**

The *FeST* model can route surface runoff to compute discharge using the Muskingum-Cunge-Todini equation (Todini, 2007), following the stream network as delineated in morphological properties module. Discharge routing is activated by filling the specific section in the main configuration file [\(3.10\)](#page-43-0). This chapter describes the discharge routing configuration file, usually named discharge-routing.ini.

```
export-channel-grid = 0
masks-number = 1[reservoirs]
  file = ./conf/reservoirs.ini
 dt = 10dt-out = 3600
[diversions]
  file = ./conf/diversions.ini
 dt = 0dt-out = 3600
[discharge-in]
 scalar = 0.0[discharge-out]
 scalar = 0.0[discharge-lat]
 scalar = 0.0[base-mask]
  channel-initiation-method = area 
  channel-initiation-threshold = 4000000. 
  hillslope-width = 200. 
  hillslope-alpha = 45. 
  hillslope-ks = 2. 
Table Start
Title: channel properties
Id: base-mask
Columns: [count] [threshold] [width] [alpha] [ks]
Units: [-] [m^2] [m] [deg] [m^1/3s^-1]
 1 5000000 5 45 20
        2 10000000 7 45 25<br>3 15000000 10 45 30
 3 15000000 10 45 30
        4 20000000 20 45 35<br>5 30000000 25 45 40
 5 30000000 25 45 40
         6 100000000 35 45 45
         7 500000000 50 45 45
         8 1000000000 65 45 45
               200000000
Table End
```
Example of discharge routing configuration file.

The parameters to define are listed and described in the following table.

Table 11.1. Definition of keywords in discharge routing configuration file.

| Tuble This Demniton of not not as in discharge fouring comparation met |                    |                     |
|------------------------------------------------------------------------|--------------------|---------------------|
| <b>Keyword</b>                                                         | <b>Description</b> | <b>Requirements</b> |

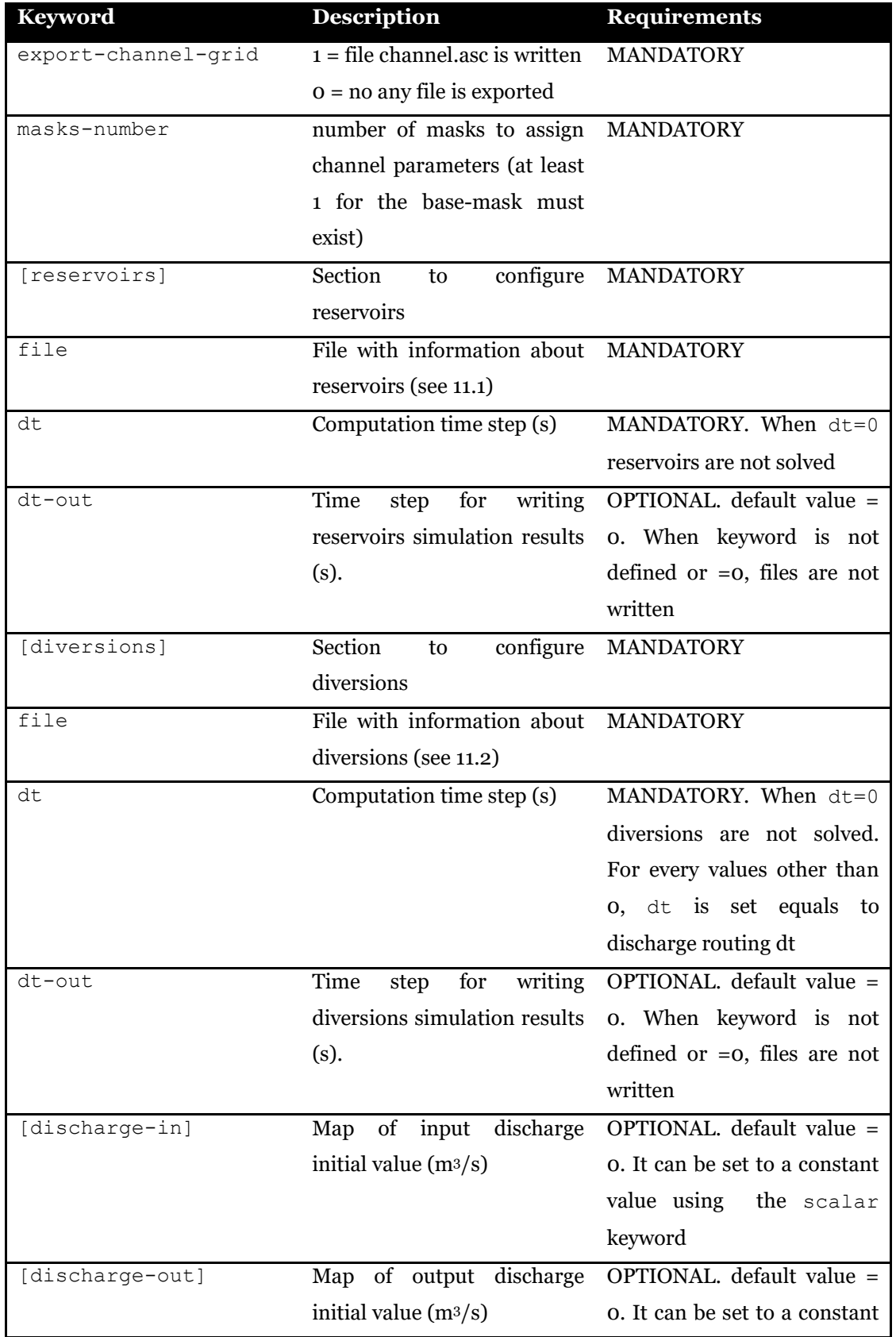

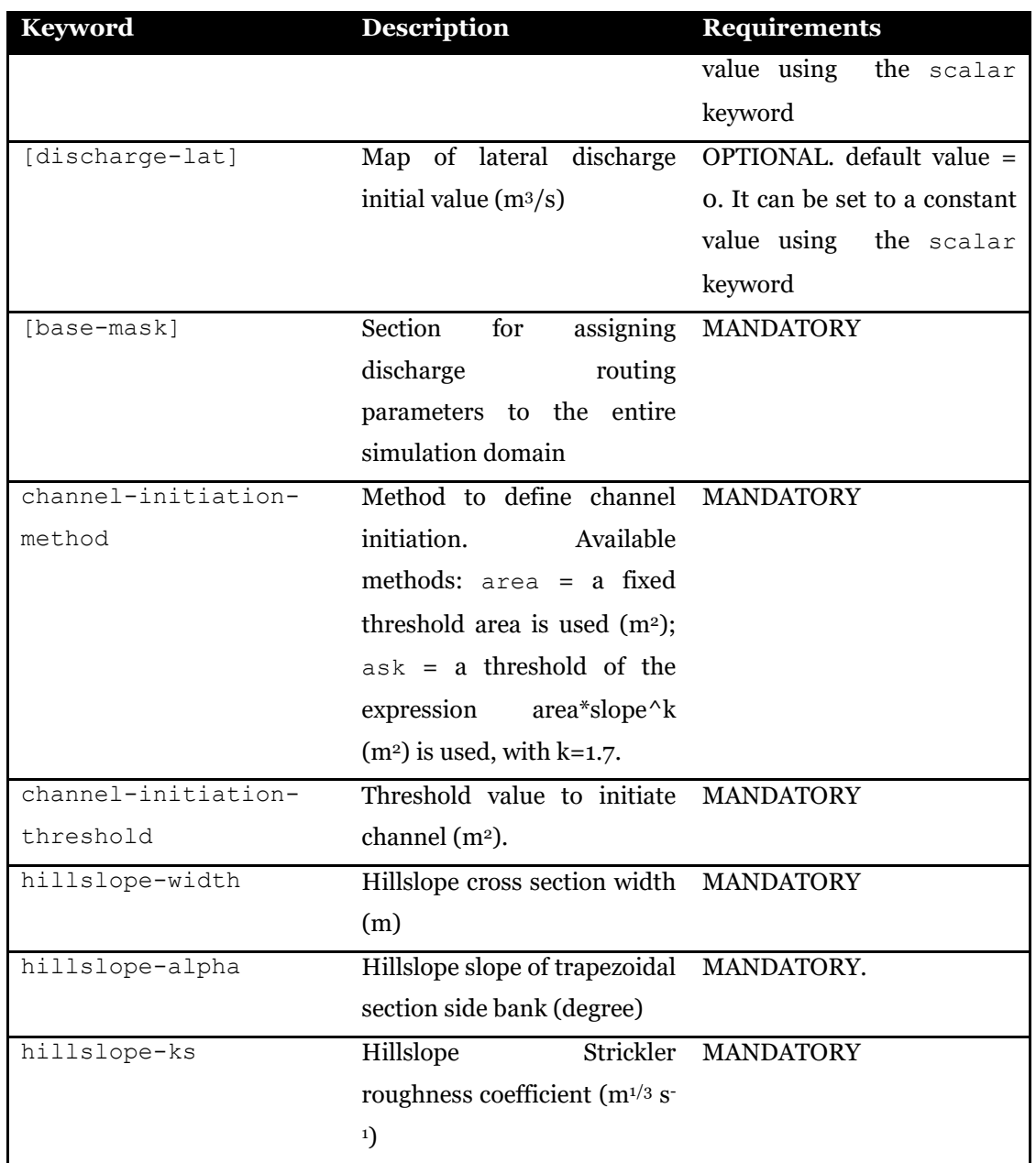

A table with id = base-mask is required to define routing parameters to be used on channel cells of the whole simulation domain. The user must include the same parameters specified for hillslope cells (section width, bank slope, Strickler coefficient) that can vary with basin area (m2). The parameter values are linearly interpolated between boundary values according to the basin area of the current cell. The [count] column with an incremental counter is required in the table.

Different hillslope and channel parameters can be assigned to a specific subbasin within the simulation domain. To do so, assuming the user needs to assign parameters on *N* subbasins, new sections with name [mask*X*] must be added, with *X*= 1, *N*. The total number of masks

(masks-number) must be updated accordingly to account for the *base-mask* and the additional subbasins. A table with id name equals to the section name (example  $\text{mask1}$ ) is used to assign channel parameters to the subbasin. In the following example, routing parameters are assigned to the base mask and an additional subbasin.

```
masks-number = 2
[base-mask]
  channel-initiation-method = area 
   channel-initiation-threshold = 4000000.
  hillslope-width = 200.
  hillslope-alpha = 45. 
  hillslope-ks = 2.
[mask1]
  file = ./data/subbasin1.asc
   format = esri-ascii
 epsg = 32633 channel-initiation-method = area 
  channel-initiation-threshold = 400000.
  hillslope-width = 200.
  hillslope-alpha = 45.
  hillslope-ks = 5.
Table Start
Title: channel properties
Id: base-mask
Columns: [count] [threshold] [width] [alpha] [ks]
Units: [-] [m^2] [m] [deg][m^4/3s^4-1]1 5000000 5 45 20<br>2 10000000 7 45 25
           2 10000000 7 45 25<br>3 15000000 10 45 30
           3 15000000 10 45 30<br>4 20000000 20 45 35
                      2000000
Table End
Table Start
Title: channel properties
Id: mask1<br>Columns:
Columns: [count] [threshold] [width] [alpha] [ks]<br>Units: [-] [m<sup>^2</sup>] [m] [deq]
Units: [-] [m^2] [m] [deg]
[m^4/3s^4-1]1 3000000 10 45 10
           2 12000000 15 45 15<br>3 20000000 20 45 20
           \begin{array}{ccccccc}\n 3 & 20000000 & & 20 & 45 & 20 \\
 4 & 30000000 & & 30 & 45 & 25\n \end{array}4 30000000 30 45 25<br>5 40000000 40 45 30
                      40000000
Table End
```
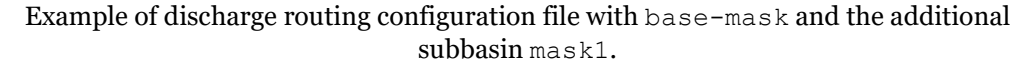

### <span id="page-113-0"></span>**11.1 Reservoirs**

When reservoirs are activated in discharge routing configuration file, the user must provide information of reservoirs in a specific file (see example below). Two types of reservoirs are available, on-stream and off-stream reservoirs. On-stream reservoirs are the ones that are located across a river. An off-stream reservoir is a reservoir that is not located on a streambed, and is supplied by an artificial canal or pipeline. In case of off-stream reservoirs, the water stored can be released in a downstream section of the same river from which water was withdrawn, or in a different water courses.

The reservoirs configuration file contains three main keywords that configure general properties common to all reservoirs (Table below).

| <b>Keyword</b> | <b>Description</b>                 | <b>Requirements</b> |
|----------------|------------------------------------|---------------------|
| nreservoirs    | Number of reservoirs to MANDATORY  |                     |
|                | configure                          |                     |
| hotsart        | cold=start from assigned MANDATORY |                     |
|                | hot=restart from a<br>stage,       |                     |
|                | previous simulation, read          |                     |
|                | from external file                 |                     |
| epsq           | Epsg coordinate system id          | <b>MANDATORY</b>    |
| path-hotstart  | Path to file saved from a          | Required<br>when    |
|                | previously run simulation          | hotstart=hot        |

Table 11.2. Definition of common keywords in reservoirs configuration file.

For each reservoir the user must configure the specific section numbered from 1 to the total number of reservoirs, filling in the required information according to the reservoir type, as listed and described in the following tables.

| Keyword | <b>Description</b>                  | <b>Requirements</b> |
|---------|-------------------------------------|---------------------|
| id      | Number Id of reservoir. MANDATORY.  |                     |
|         | Integer number                      |                     |
| type    | available options: on for MANDATORY |                     |
|         | on-stream reservoir, off            |                     |
|         | for off-stream reservoir,           |                     |

Table 11.3. Information to provide for on-stream basin (dam, lake or flood detention basin).

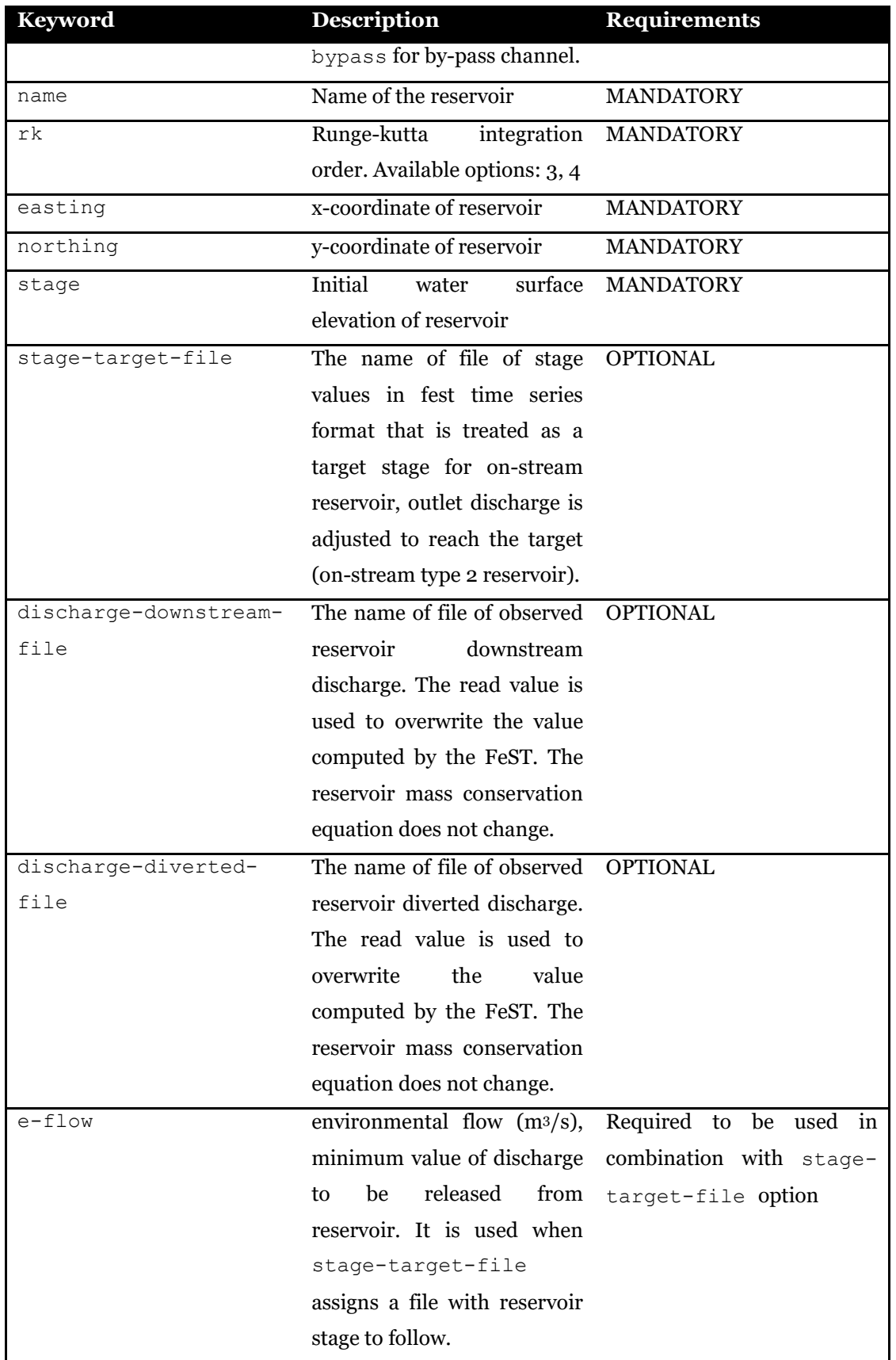

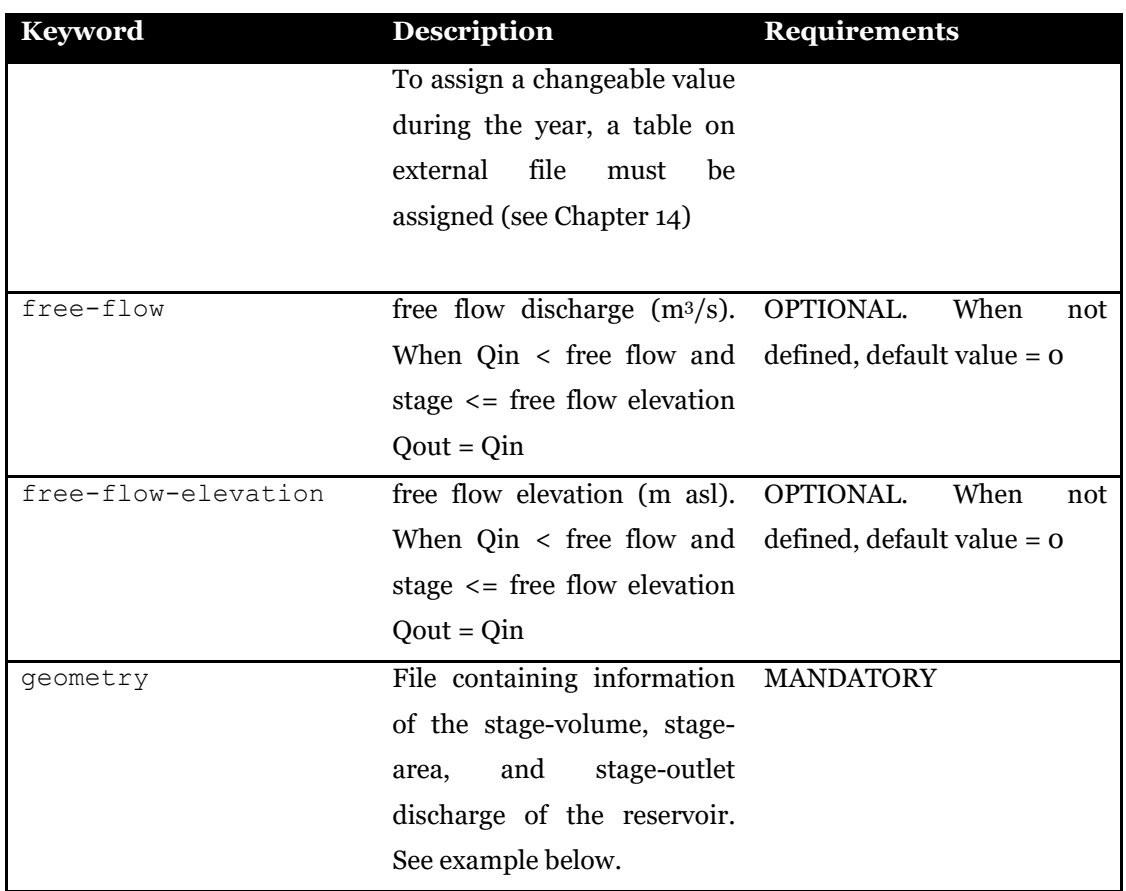

| Table                   | Start             |                    |                    |                      |  |
|-------------------------|-------------------|--------------------|--------------------|----------------------|--|
| Title: reservoir        |                   |                    |                    |                      |  |
| Id: pusiano # mandatory |                   |                    |                    |                      |  |
| Columns:                | [h]               | [area]             | [volume]           | [Qout]               |  |
| Units:                  | $\lceil m \rceil$ | $\lceil m2 \rceil$ | $\lceil m3 \rceil$ | $\lceil m3/s \rceil$ |  |
|                         |                   | 200.0 5500000      | 77000000           | 0.0                  |  |
|                         |                   | 259.0 5500000      | 77000000           | 0.0                  |  |
|                         |                   | 260.05 5500000     | 77000000           | 10.0                 |  |
|                         |                   | 260.55 5500000     | 77000000           | 15.0                 |  |
|                         | 261.0             | 5500000            | 77000000           | 20.0                 |  |
|                         |                   | 261.37 5500000     | 77000000           | 25.0                 |  |
|                         |                   | 261.65 5500000     | 77000000           | 30.0                 |  |
|                         |                   | 261.93 5500000     | 77000000           | 35.0                 |  |
|                         |                   | 262.17 5500000     | 77000000           | 40.0                 |  |
| Table<br>End            |                   |                    |                    |                      |  |

Example of geometry file of a reservoir

On-stream reservoirs may have two optional subsections, one to manage high flow condition, and the second one to include in the reservoir the simulation of a channel that diverts flow from the reservoir itself (like in the example of dam for hydropower production where flow is diverted to the power production plant).

| <b>Keyword</b>        | <b>Description</b>                   | <b>Requirements</b> |
|-----------------------|--------------------------------------|---------------------|
| [[manage-high-level]] | Marks<br>the<br>beginning<br>of      | OPTIONAL.           |
|                       | subsection to manage high            |                     |
|                       | flow condition of on-stream          |                     |
|                       | reservoir                            |                     |
| full-reservoir-level  | full reservoir level (m)             | <b>MANDATORY</b>    |
| qout                  | option to manage reservoir MANDATORY |                     |
|                       | outflow.<br>Only<br>option           |                     |
|                       | available is qin                     |                     |
| rising                | when $rising = 1$ qout is MANDATORY  |                     |
|                       | overridden when qin is               |                     |
|                       | rising, when rising $= 0$            |                     |
|                       | qout is always overridden            |                     |
| [[diversion]]         | Marks the beginning of OPTIONAL.     |                     |
|                       | subsection to manage flow            |                     |
|                       | diversion from reservoir             |                     |
| weir-change-doy       | Day of year (doy) of the MANDATORY   |                     |
|                       | change of the weir table are         |                     |
|                       | set. When only one doy is            |                     |
|                       | assigned, the same weir              |                     |
|                       | table is used throughout the         |                     |
|                       | whole year. At least one             |                     |
|                       | number should be assigned.           |                     |
|                       | More doys are assigned in            |                     |
|                       | ascending order.                     |                     |
| weir                  | table<br>File<br>containing<br>of    | <b>MANDATORY</b>    |
|                       | stream-diverted discharges           |                     |
|                       | relationship                         |                     |
| xout                  | x-coordinate corresponding           | <b>MANDATORY</b>    |
|                       | to the cell where discharge is       |                     |
|                       | released                             |                     |
| yout                  | y-coordinate corresponding           | <b>MANDATORY</b>    |

Table 11.4. Optional subsections of on-stream reservoir for managing high flow condition, and flow diversion from reservoir.

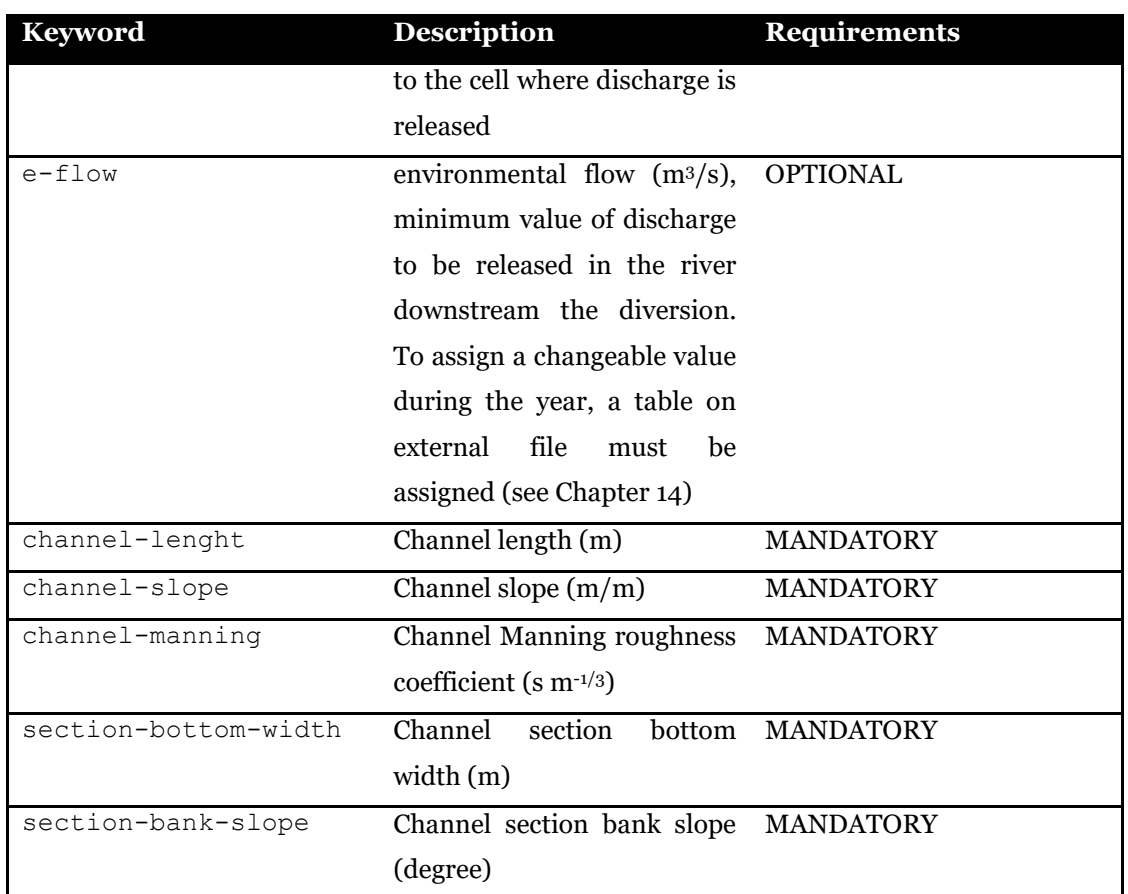

```
[1]id = 1type = on # on-stream reservoir 
name = santa_caterina
rk = 4 
easting = 305461.27 
northing = 5157052.89stage-target-file = ./data/santa_caterina_stage.fts
stage = 803.
e-flow =0.852930122 # environmental flow [m3/s]geometry = ./data/reservoir_geometry/santa_caterina_diga.tab
[[manage-high-level]] 
   full-reservoir-level = 826.2 
   qout = qin
   rising = 1
[[diversion]]
  weir-change-doy = 31, 45, 118 #change doy in ascending order
  weir = ./data/reservoir weir/diversion-weir.tabxout = 304514.806 # x coordinate of outflow
  yout = 5151740.539 # y coordinate of outflow
  channel-lenght = 7200 # [m]channel-slope = 0.017 # [m/m]channel-manning = 0.025 #s m^-1/3
  section-bottom-width = 10 # [m] section-bank-slope = 45 # [degree]
```
#### Example of on-stream reservoir with optional subsections for managing high flow and diversion channel

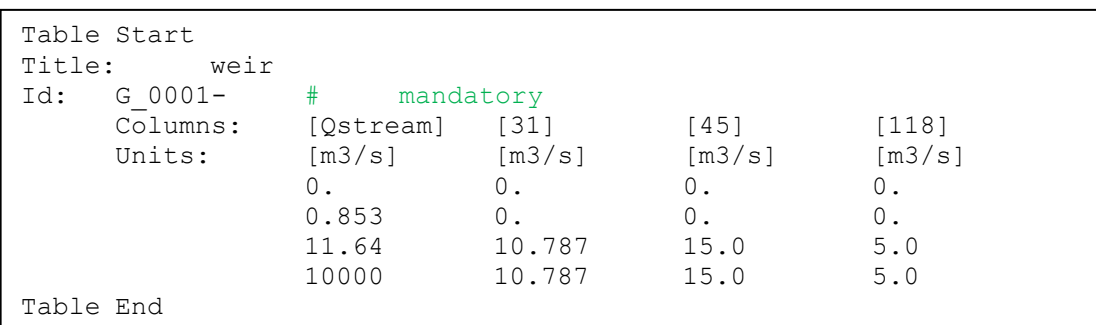

Content of diversion-weir.tab file

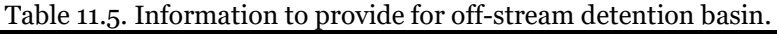

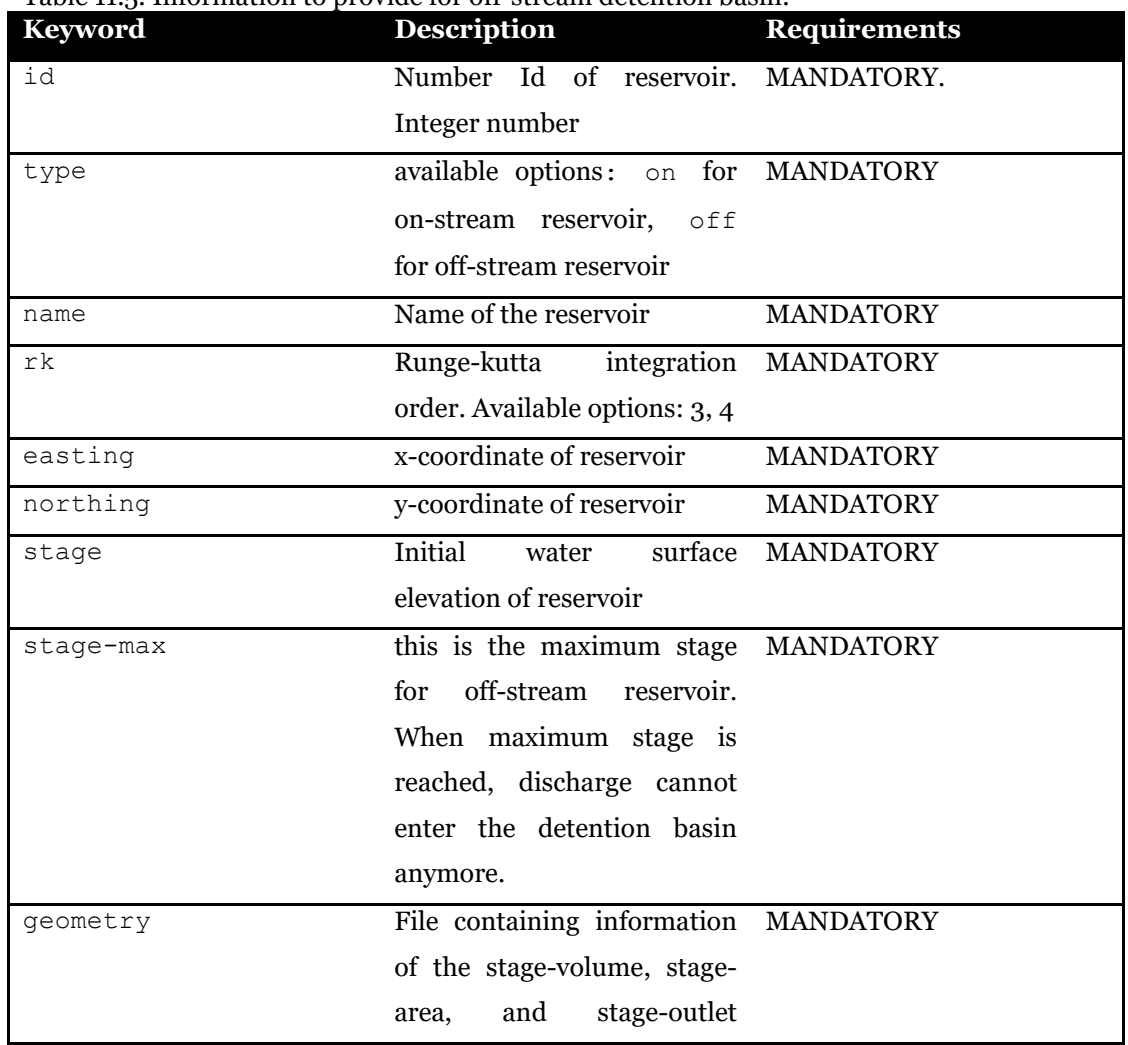

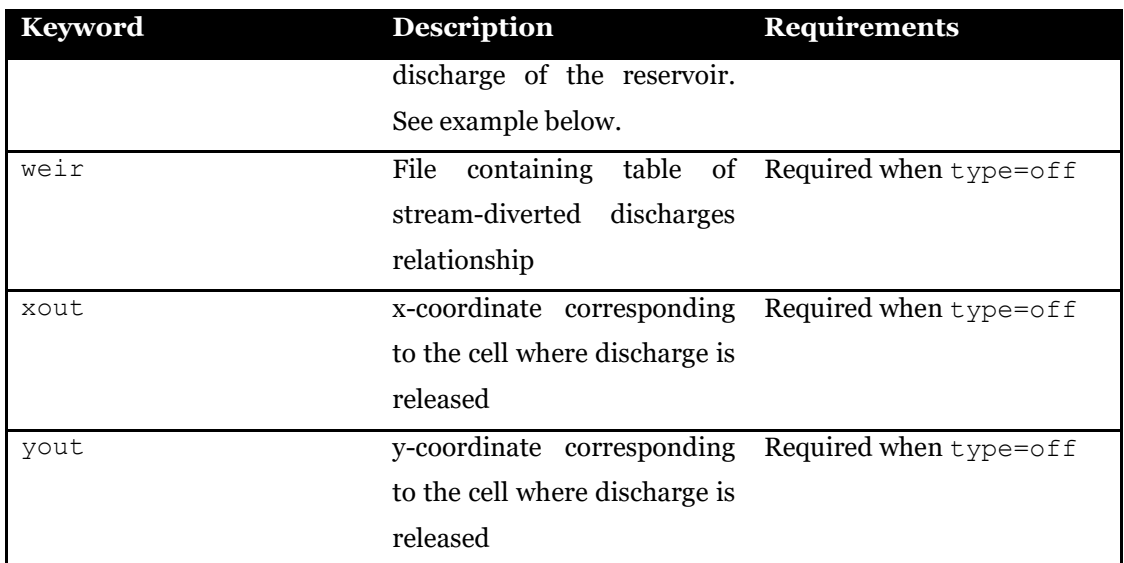

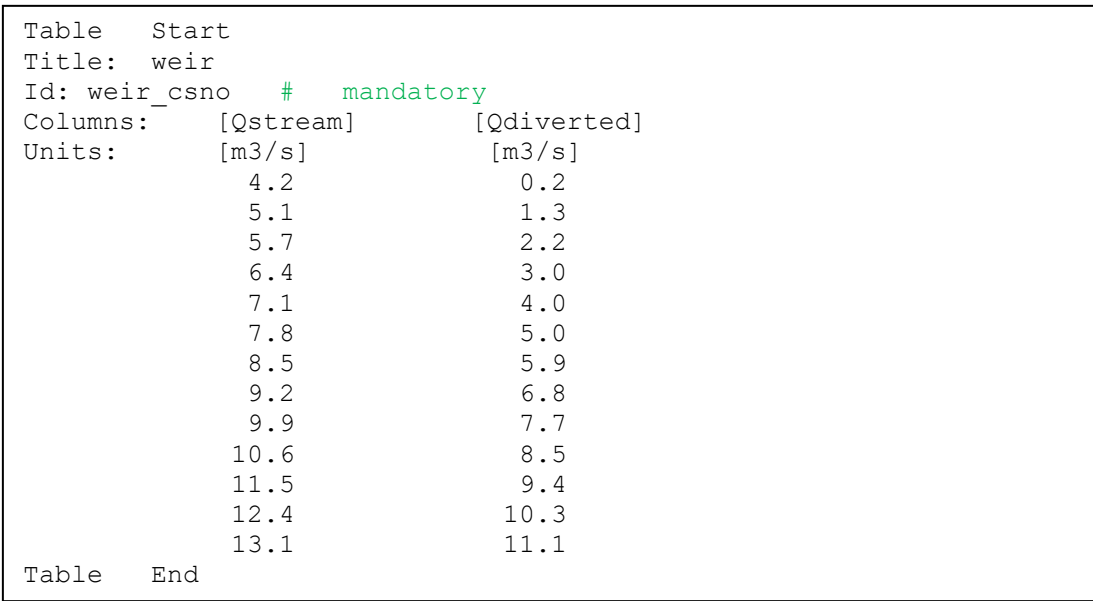

Some examples of the different type of reservoirs that can be simulated by the FEST model are described in the following sections.

INFO

Since version 1.5 of the Reservoirs module, reservoir volume is written to output file alongside water surface elevation.

#### **11.1.1 Dam and lake simulation**

Lake Idro or Eridio is a lake of glacial origin located in the province of Brescia on the border with Trentino, in Northern Italy. Situated at 368 meters above sea level, it is formed by the waters of the Chiese river which is also its outlet. Its surface is 10.9 km² and reaches a maximum depth of 122 meters.

Lake Idro is the first natural Italian lake, to have been subjected to artificial regulation. The original idea of constructing a dam dates back to 1855, but the concession was given jointly to Società Elettrica Bresciana (SEB) and the University of Naviglio Grande Bresciano in 1917 to reduce Lake Idro to a regulated reservoir, in order to produce electricity and have greater volumes of water for the summer irrigation of the Brescia and Mantua areas. The regulation work was built in the 1920s and came into operation in 1933 with a regulation which provides for a level excursion of up to 3.5 meters , later raised to 7 meters. In the period between 1950 and 1960, the company SEB (now HDE) was granted the right to build two new hydroelectric plants upstream of Lake Idro, in the Alto Chiese basin in the province of Trento, including the construction of the artificial reservoirs of Malga Bissina (1791 meters above sea level 60 million m3) and Malga Boazzo (1225 meters above sea level, 12 million m3) for a total of 72 million m3.

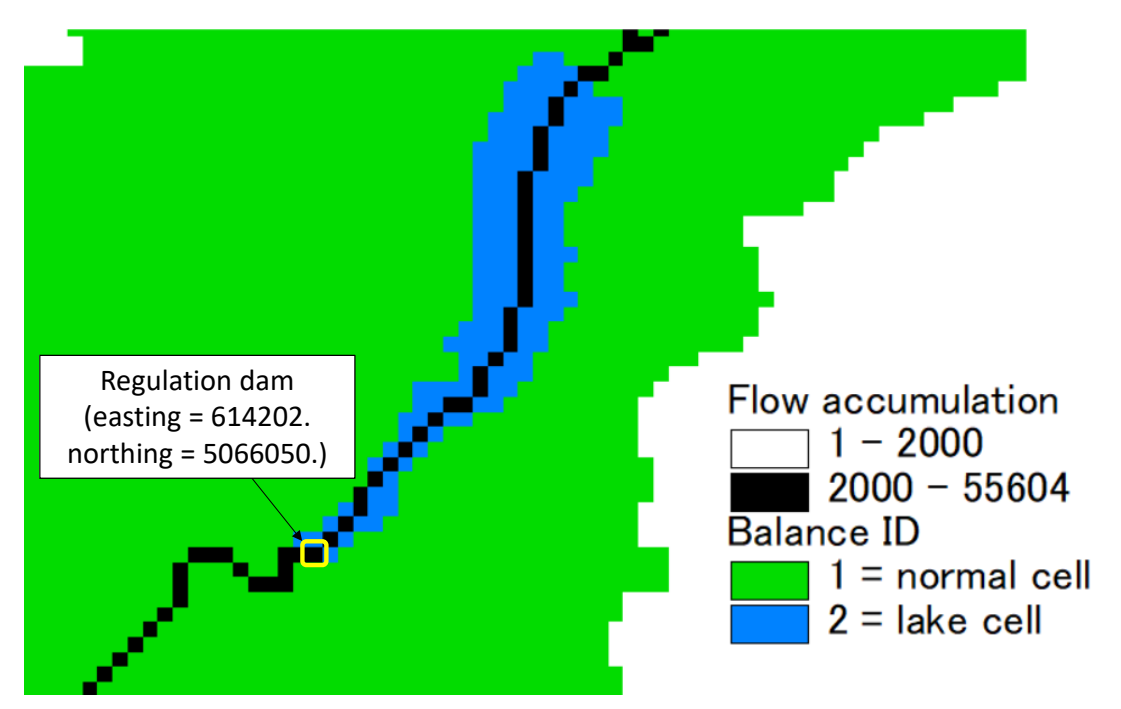

Figure 11.1 Location of the Idro lake regulation dam along the flow accumulation map of the Chiese river basin.

The reservoirs.ini file to include the Idro lake along the Chiese river course is shown hereafter. Coordinates of the lake match the location of the regulation dam.

```
nreservoirs = 1
hotstart = cold 
epsg = 32632
[1]
  id = 1type = on
 name = idro
 rk = 4easting = 614202.
 northing = 5066050.
 stage = 366.0geometry = ./data/lake_idro.tab
```
The reservoirs.ini file to assign the Idro lake.

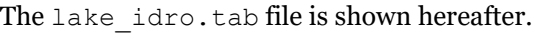

| Table<br>Start              |                    |                         |        |  |
|-----------------------------|--------------------|-------------------------|--------|--|
| Title: reservoir            |                    |                         |        |  |
| Id:<br>idro                 |                    |                         |        |  |
| Columns:<br>[h]             |                    | [area] [volume]         | [Qout] |  |
| Units:<br>$\lceil m \rceil$ | $\lceil m2 \rceil$ | [m3]                    | [m3/s] |  |
| 364.00                      | 10900000.0         | 1308000000.0            | 0.0    |  |
| 364.50                      | 10900000.0         | 1313450000.0            | 0.0    |  |
| 365.00                      | 10900000.0         | 1318900000.0            | 5.0    |  |
| 365.50                      | 10900000.0         | 1324350000.0            | 10.0   |  |
| 366.00                      | 10900000.0         | 1329800000.0            | 15.0   |  |
| 366.50                      | 10900000.0         | 1335250000.0            | 20.0   |  |
| 367.00                      | 10900000.0         | 1340700000.0            | 25.0   |  |
| 367.50                      | 10900000.0         | 1346150000.0            | 30.0   |  |
| 368.00                      | 10900000.0         | 1351600000.0            | 35.0   |  |
| 368.50                      | 10900000.0         | 1357050000.0            | 40.0   |  |
| 369.00                      | 10900000.0         | 1362500000.0            | 45.0   |  |
| 369.50                      | 10900000.0         | 1367950000.0            | 50.0   |  |
| 370.00                      | 10900000.0         | 1373400000.0            | 55.0   |  |
| 370.50                      | 10900000.0         | 1378850000.0            | 60.0   |  |
| 371.00                      | 10900000.0         | 1384300000.0            | 65.0   |  |
| 371.50                      | 10900000.0         | 1389750000.0            | 70.0   |  |
| 372.00                      | 10900000.0         | 1395200000.0            | 75.0   |  |
| 372.50                      |                    | 10900000.0 1400650000.0 | 80.0   |  |
| Table End                   |                    |                         |        |  |

The lake idro.tab file.

When the model runs produces a file that contains water elevation inside the basin, upstream discharge and downstream discharge as shown hereafter. Note that the upstream discharge, the one that enters the lake, when the lake surface is assigned the balanca  $id = 2$ , may be

negative when the evapotranspiration is greater than runoff. This is likely to happen at initial time steps when discharge is zero and rainfall is not occurring on the basin.

| FEST: reservoir routing<br>reservoir: idro<br>id:<br>1 |                                       |          |        |
|--------------------------------------------------------|---------------------------------------|----------|--------|
| data                                                   |                                       |          |        |
| DateTime<br>h[m]                                       | $Qupstream[m3/s]$ $Qdownstream[m3/s]$ |          |        |
| 2014-11-01T00:00:00+00:00                              | 365.999                               | $-0.001$ | 14.991 |
| 2014-11-01T01:00:00+00:00                              | 365.995                               | $-0.001$ | 14.954 |
| 2014-11-01T02:00:00+00:00                              | 365.992                               | $-0.001$ | 14.918 |
| 2014-11-01T03:00:00+00:00                              | 365.988                               | $-0.001$ | 14.881 |
|                                                        |                                       |          |        |
| 2014-11-10T13:00:00+00:00                              | 365.706                               | 5.603    | 12.056 |
| 2014-11-10T14:00:00+00:00                              | 365.703                               | 7.105    | 12.032 |
| 2014-11-10T15:00:00+00:00                              | 365.703                               | 10.624   | 12.032 |
| 2014-11-10T16:00:00+00:00                              | 365.703                               | 14.249   | 12.032 |
| 2014-11-10T17:00:00+00:00                              | 365.703                               | 16.049   | 12.032 |
| 2014-11-10T18:00:00+00:00                              | 365.703                               | 16.914   | 12.032 |
| 2014-11-10T19:00:00+00:00                              | 365.705                               | 18.193   | 12.045 |
| 2014-11-10T20:00:00+00:00                              | 365.708                               | 20.989   | 12.082 |
| 2014-11-10T21:00:00+00:00                              | 365.712                               | 27.141   | 12.119 |
| 2014-11-10T22:00:00+00:00                              | 365.719                               | 38.665   | 12.185 |
| 2014-11-10T23:00:00+00:00                              | 365.730                               | 56.333   | 12.302 |
| 2014-11-11T00:00:00+00:00                              | 365.747                               | 71.968   | 12.473 |
| 2014-11-11T01:00:00+00:00                              | 365.769                               | 80.812   | 12.688 |
| $\cdots$                                               |                                       |          |        |

Output file.

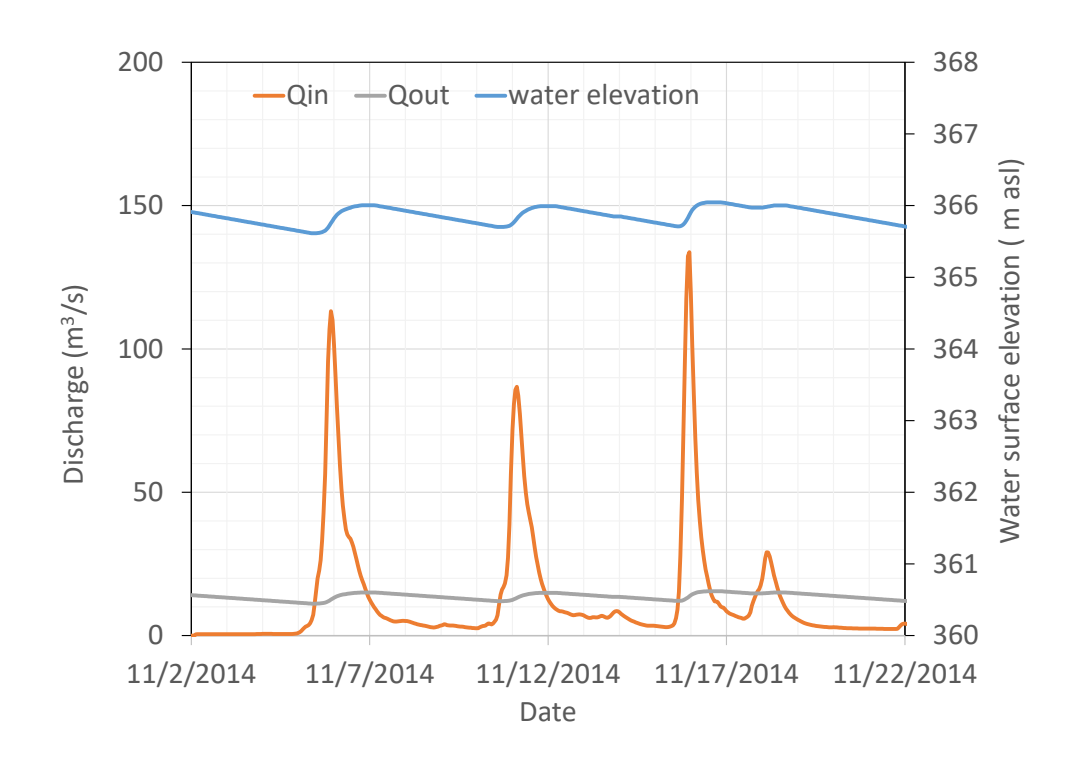

Figure 11.2 Input and output discharge and water elevation inside the Idro lake simulated by FEST model.

#### **11.1.2 Dam with an assigned level in time**

Malga Bissina dam is located in the Trento province, and in the Chiese river basin. It has a volume of about 61 milion m3 that is used for hydropower production. In this application the purpose is to perform a simulation following a prescribed target water level that defines the usual dam regulation. The used target water levels are not real observations, they are synthetic data generated just for demonstration purposes. When a target stage is assigned in a on-stream dam, the simulation of the water surface elevation within the basin solves the mass balance equation by setting the outflow discharge as:

- When water surface is lower than target water level, outflow is computed as the minimum between the inflow discharge and the environmental flow.
- When water surface is greater than target water level, outflow is computed as the maximum between the environmental flow and the value retrieved from the dam geometry table.

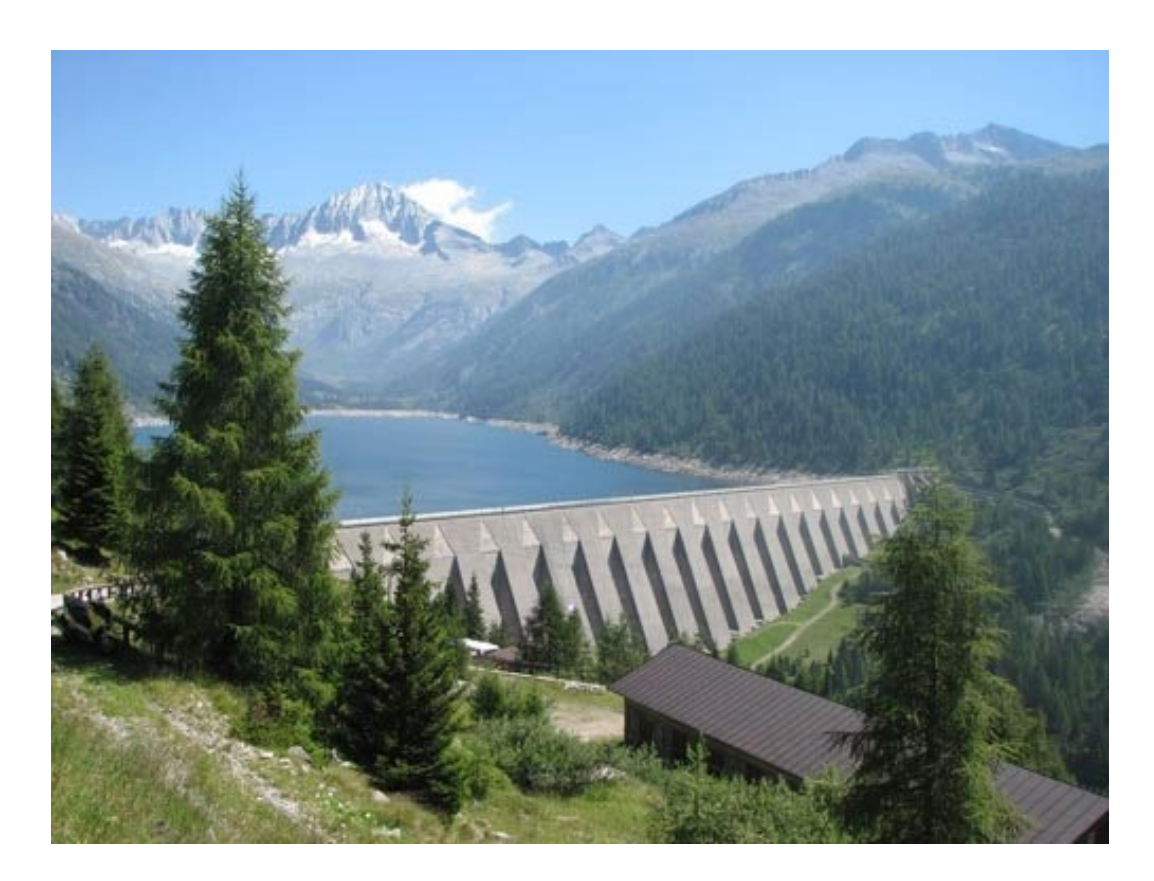

Figure 11.3 The Malga Bissina dam on the Cjiese river for hydropower production. (*image source*: https://dgdighe.mit.gov.it/categoria/articolo/\_dighe\_di\_rilievo/diga\_malga\_bissina.

The reservoirs.ini file to include the Malga Bissina dam is shown hereafter.

```
nreservoirs = 1
hotstart = cold 
epsq = 32632[1]
  id = 2type = on 
 name = bissina
 rk = 4easting = 617452.
 normal = 5101300.stage-target-file = ./data/bissina_stage.fts
 stage = 1779.
 e-flow = 0.08 # environmental flow [m3/s]geometry = ./data/bissina.tab
```
The reservoirs.ini file to assign the Malga Bissina dam

The bissina.tab file is shown hereafter.

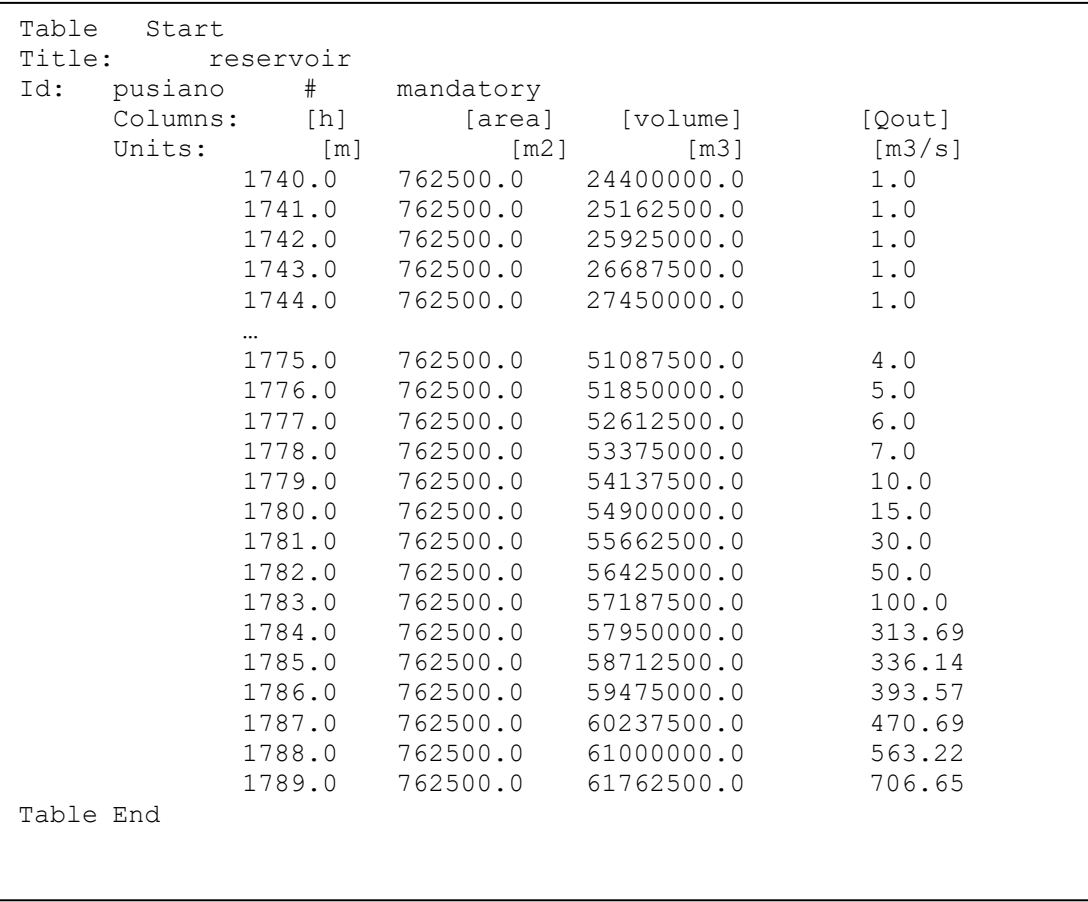

The bissina.tab file.

The bissina stage. fts file is shown hereafter.

description = water surface elevation<br>unit =  $m$  asl unit =  $\text{m}$  asl<br>epsq =  $32632$  $epsg = 32$ <br>count = 1  $count =$ <br>dt = 3600 missing-data =  $-999$ <br>offsetz =  $0$ offsetz metadata Malga\_Bissina\_Dam 1 0 0 0 0 data DateTime 1 2003-01-01T00:00:00+01:00 1782.498 2003-01-01T01:00:00+01:00 1782.498 2003-01-01T02:00:00+01:00 1782.498  $2003 - 01 - 01$ T $03:00:00+01:00$ … 2007-04-16T20-00-00+01:00 1779.516 2007-04-16T21-00-00+01:00 1779.516 2007-04-16T22-00-00+01:00 1779.516 2007-04-16T23-00-00+01:00 1779.516 2007-04-17T00-00-00+01:00 1779.486 2007-04-17T01-00-00+01:00 1779.486 2007-04-17T02-00-00+01:00 2007-04-17T03-00-00+01:00 1779.486 2007-04-17T04-00-00+01:00 1779.486 2007-04-17T05-00-00+01:00 1779.486 2007-04-17T06-00-00+01:00 …

The bissina stage.fts file.

When the model runs produces a file that contains water elevation inside the basin upstream discharge and downstream discharge as shown hereafter.

| FEST: reservoir routing<br>reservoir: bissina<br>$\mathcal{L}$<br>id: |          |        |        |
|-----------------------------------------------------------------------|----------|--------|--------|
| data                                                                  |          |        |        |
| DateTime<br>$h[m]$ Qupstream $[m3/s]$ Qdownstream $[m3/s]$            |          |        |        |
| 2004-01-01T01:00:00+00:00                                             | 1779.000 | 0.000  | 0.000  |
| 2004-01-01T02:00:00+00:00                                             | 1779.000 | 0.000  | 0.000  |
| $2004 - 01 - 01T03:00:00+00:00$                                       | 1779.000 | 0.000  | 0.000  |
|                                                                       |          |        |        |
| 2008-04-11T03:00:00+00:00                                             | 1779.574 | 3.675  | 0.020  |
| 2008-04-11T04:00:00+00:00                                             | 1779.574 | 3.562  | 0.020  |
| 2008-04-11T05:00:00+00:00                                             | 1779.574 | 3.197  | 0.020  |
| 2008-04-11T06:00:00+00:00                                             | 1779.574 | 2.902  | 0.020  |
| $2008 - 04 - 11T07:00:00+00:00$                                       | 1779.574 | 3.572  | 0.020  |
| 2008-04-11T08:00:00+00:00                                             | 1779.574 | 8.151  | 0.020  |
| 2008-04-11T09:00:00+00:00                                             | 1779.575 | 11.380 | 12.873 |
| 2008-04-11T10:00:00+00:00                                             | 1779.575 | 10.492 | 12.873 |
| 2008-04-11T11:00:00+00:00                                             | 1779.574 | 14.306 | 12.872 |
| 2008-04-11T12:00:00+00:00                                             | 1779.574 | 12.495 | 12.872 |
| 2008-04-11T13:00:00+00:00                                             | 1779.575 | 9.716  | 12.874 |
| 2008-04-11T14:00:00+00:00                                             | 1779.575 | 8.743  | 12.874 |
| $2008 - 04 - 11T15:00:00+00:00$                                       | 1779.575 | 10.809 | 12.874 |
|                                                                       |          |        |        |

Output file.

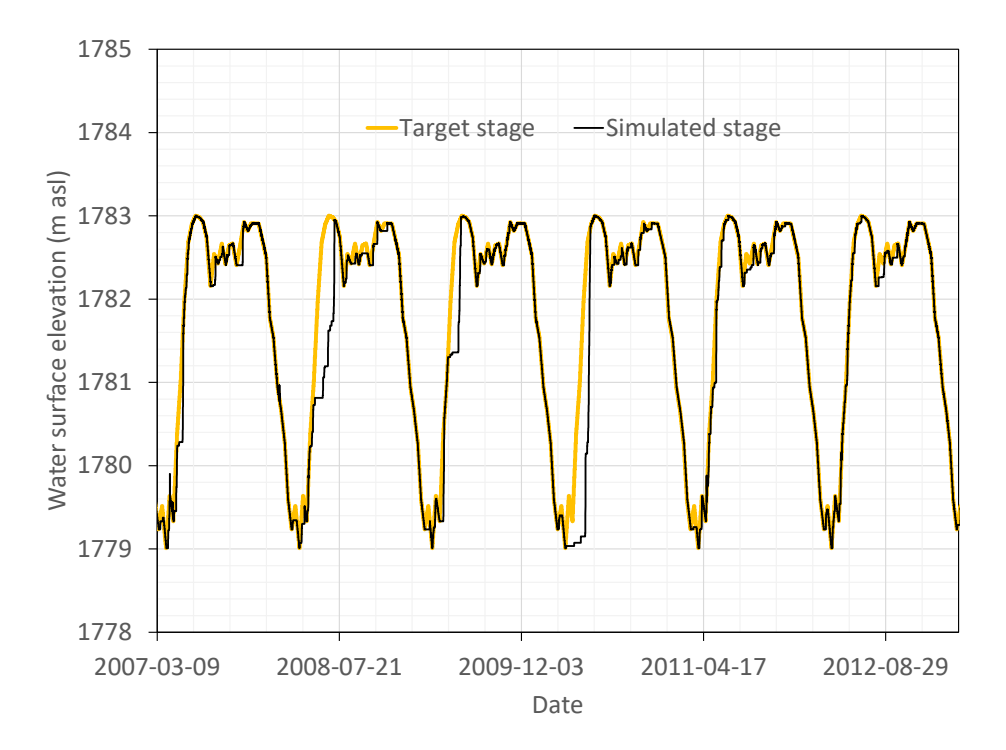

Figure 11.4 Water surface elevation simulated by FEST model and assigned as target.

#### **11.1.3 On stream detention basin**

The Gurone dam is an example of on stream detention basin that was put into operation in 2010 to mitigate flood risk on the Olona river, in northern Italy. The basin stores a total volume of 1.79 Mm3. Two gates regulate the basin outflow to keep the maximum discharge below 36 m3/s. When the water elevation inside the basin exceeds 289.3 m asl, water is evacuated from a 114 m length spillway with a maximum capacity of 175 m3/s at the maximum water elevation of 290.57 m asl. The minimum water level in the basin is 278.9 m asl.

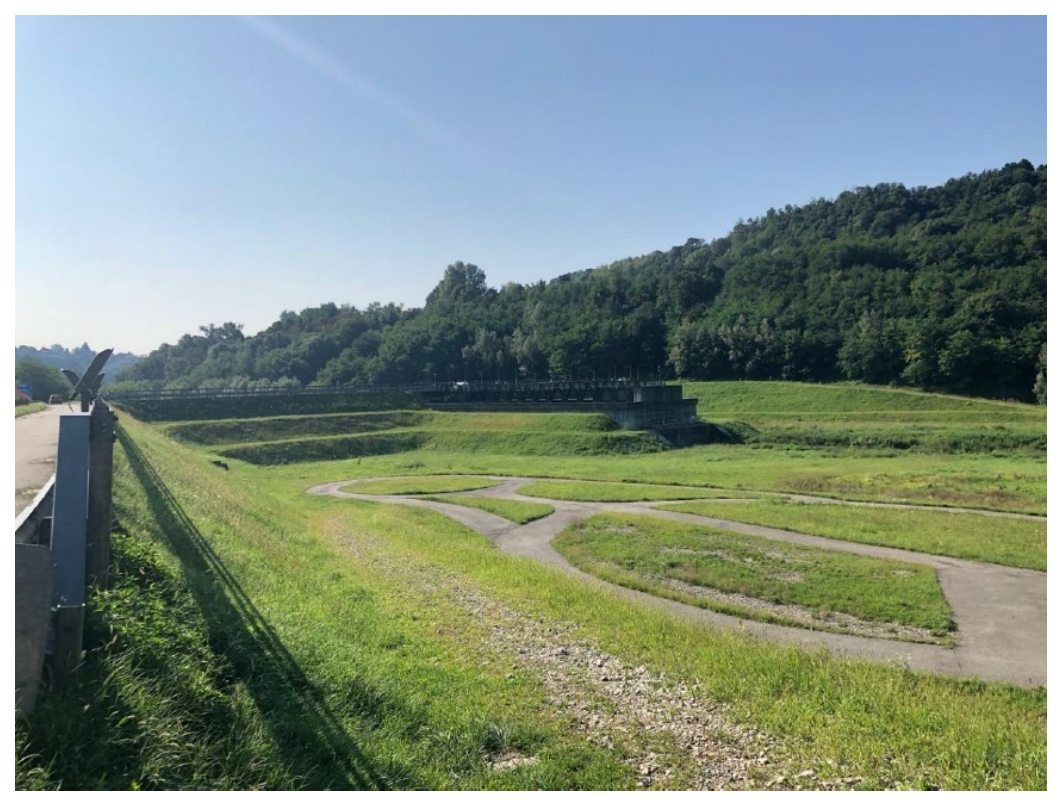

Figure 11.5 The Gurone dam on the Olona river for flood risk mitigation. (*image source*: PIANO EMERGENZA DIGA – PED DIGA DI OLONA (VA).

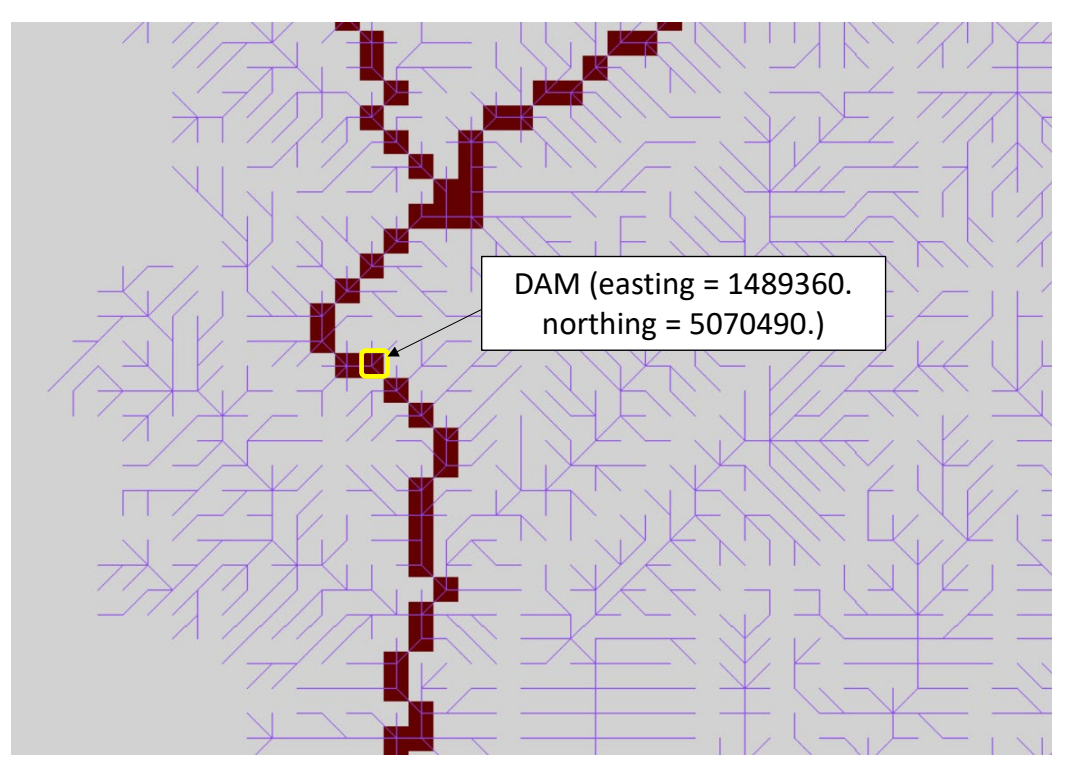

Figure 11.6 Location of the Gurone dam along the flow accumulation map of the Olona river basin.

The reservoirs.ini file to include the Gurone detention basin along the Olona river course is shown hereafter.

```
nreservoirs = 1
hotstart = cold 
epsg = 3003
[1]
  id = 3type = on #on-stream
  name = gurone
  rk = 4 #runge-kutta order
  easting = 1489360.
  northing = 5070490.stage = 278.9 #initial stage [m asl]
  free-flow = 10. \# [m3/s]free-flow-elevation = 278.9 #[m asl]
  geometry = ./data/gurone.tab
```
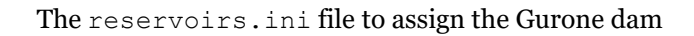

The gurone.tab file is shown hereafter.

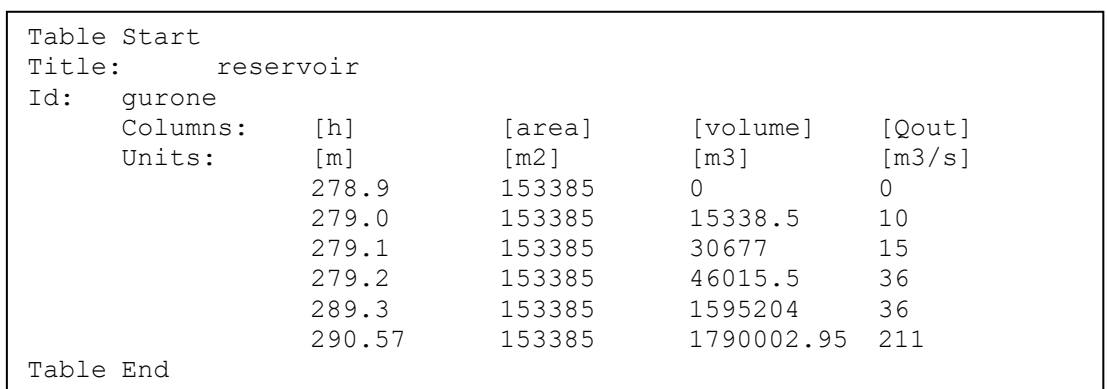

The gurone.tab file.

When the model runs produces a file that contains water elevation inside the basin upstream discharge and downstream discharge as shown hereafter.

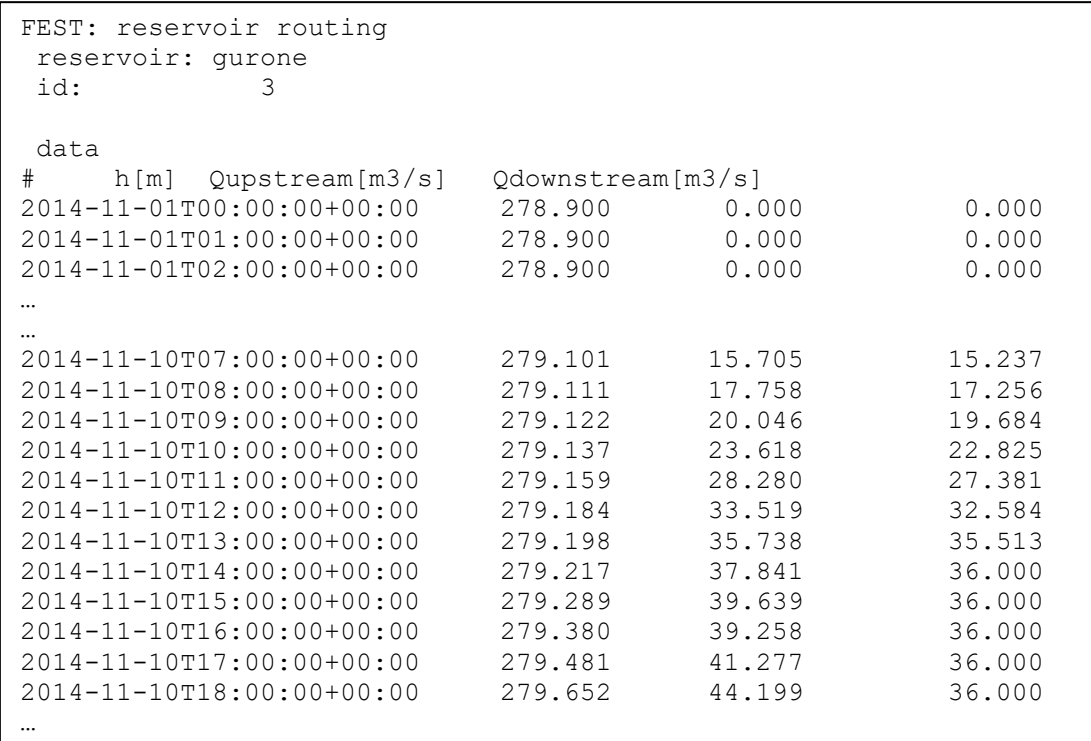

Output file.

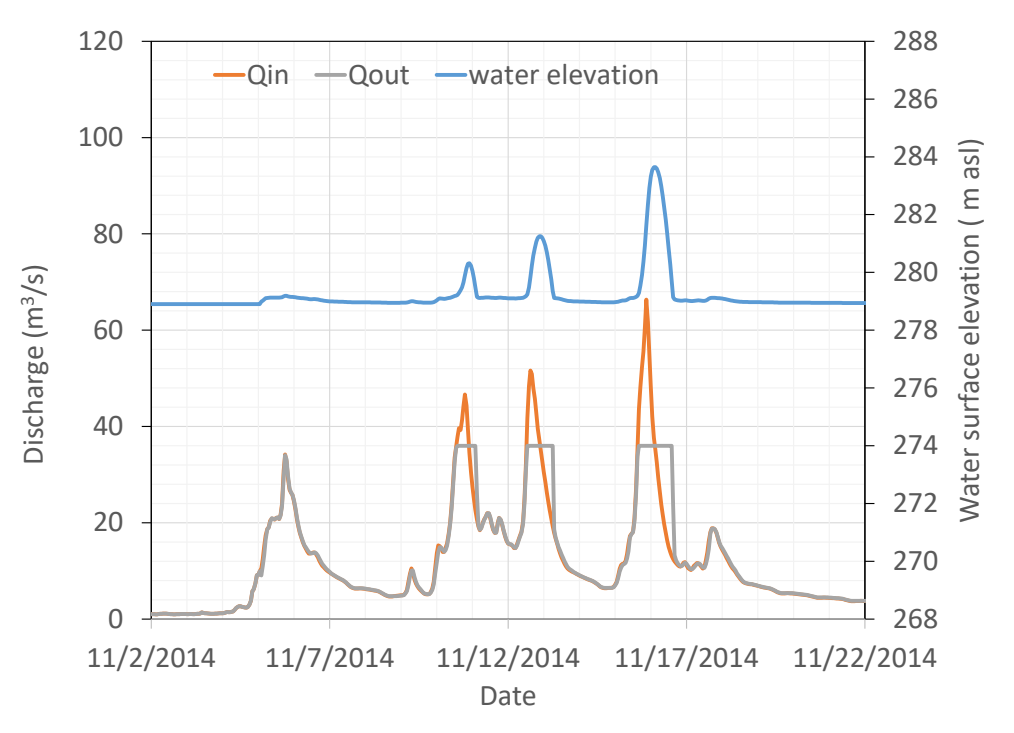

Figure 11.7 Input and output discharge and water elevation inside the basin simulated by FEST model.

#### **11.1.4 Dam with flow diversion**

Water stored within a dam is often used for hydropower generation or several further purposes such as, providing drinking water, or water for crop irrigation. To this purpose, a given amount of water is diverted from the reservoir and conveyed, in case of dam for hydropower generation, to the hydropower plant, usually located downstream in the river valley, sometimes in a different river basin.

The Santa Caterina dam, located in Auronzo di Cadore, in northern Italy, was built in 1930 and it is approximately 55m high. Water is diverted for hydropower production.

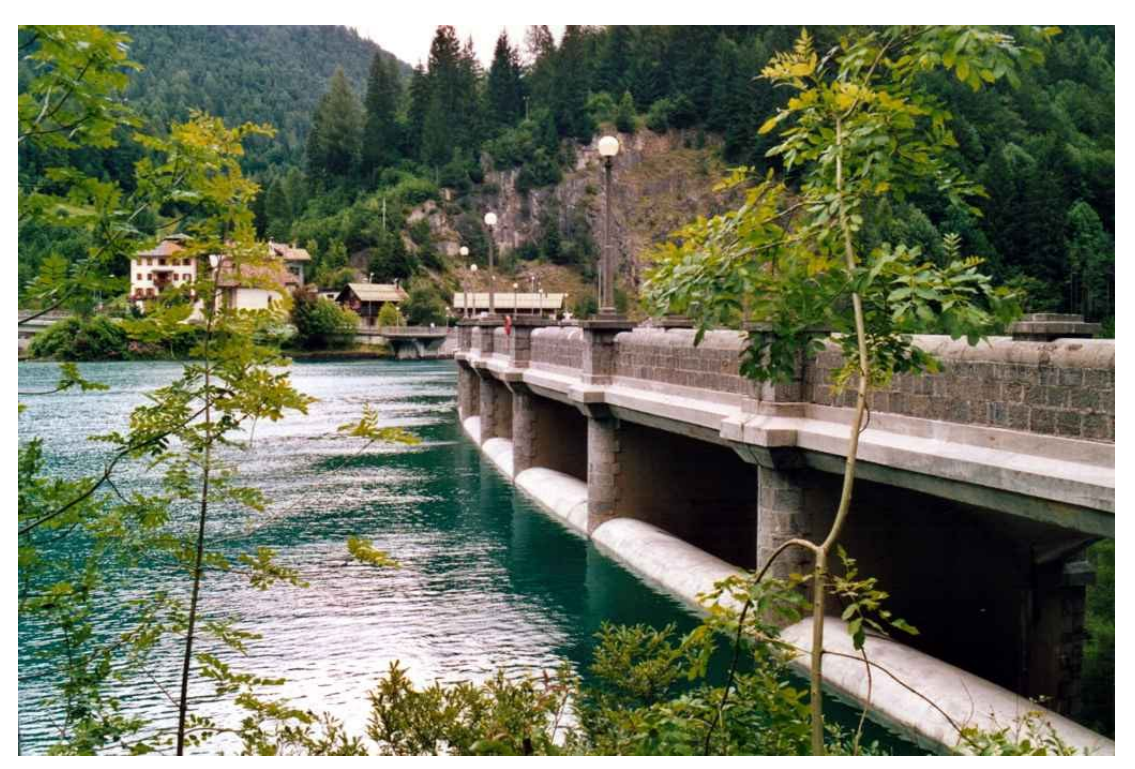

Figure 11.8 Santa Caterina dam, seen from upstream (source: https://progettodighe.it/dighe/santa-caterina/).

The reservoirs.ini file to include the Santa Caterina dam is shown hereafter.

```
#info to configure reservoirs
nreservoirs = 1 # number of reservoirs
hotstart = cold
epsg = 32633
[1]id = 1type = on
 name = santa caterinark = 4easting = 305461.273 
 normaling = 5157052.895stage-target-file = ./data/santa_caterina_stage.fts
 stage = 803e-flow =0.852930122
 geometry = ./data/santa_caterina.tab
[[manage-high-level]]
    full-reservoir-level = 826.2 
   qout = qin rising = 1
[[diversion]]
   weir-change-doy = 31, 45, 118weir = ./data/weir.tabxout = 304514.806 # x coordinate of outflow
   yout = 5151740.539 # y coordinate of outflow
   e-flow = 0.2 # environmental flow [m3/s]channel-lenght = 7200 # [m]channel-slope = 0.017 # [m/m]channel-manning = 0.025 #s m<sup>^-1/3</sup>
   section-bottom-width = 10 # [m] section-bank-slope = 45
```
The reservoirs.ini file to configure the Santa Caterina dam

The santa\_caterina.tab file is shown hereafter.

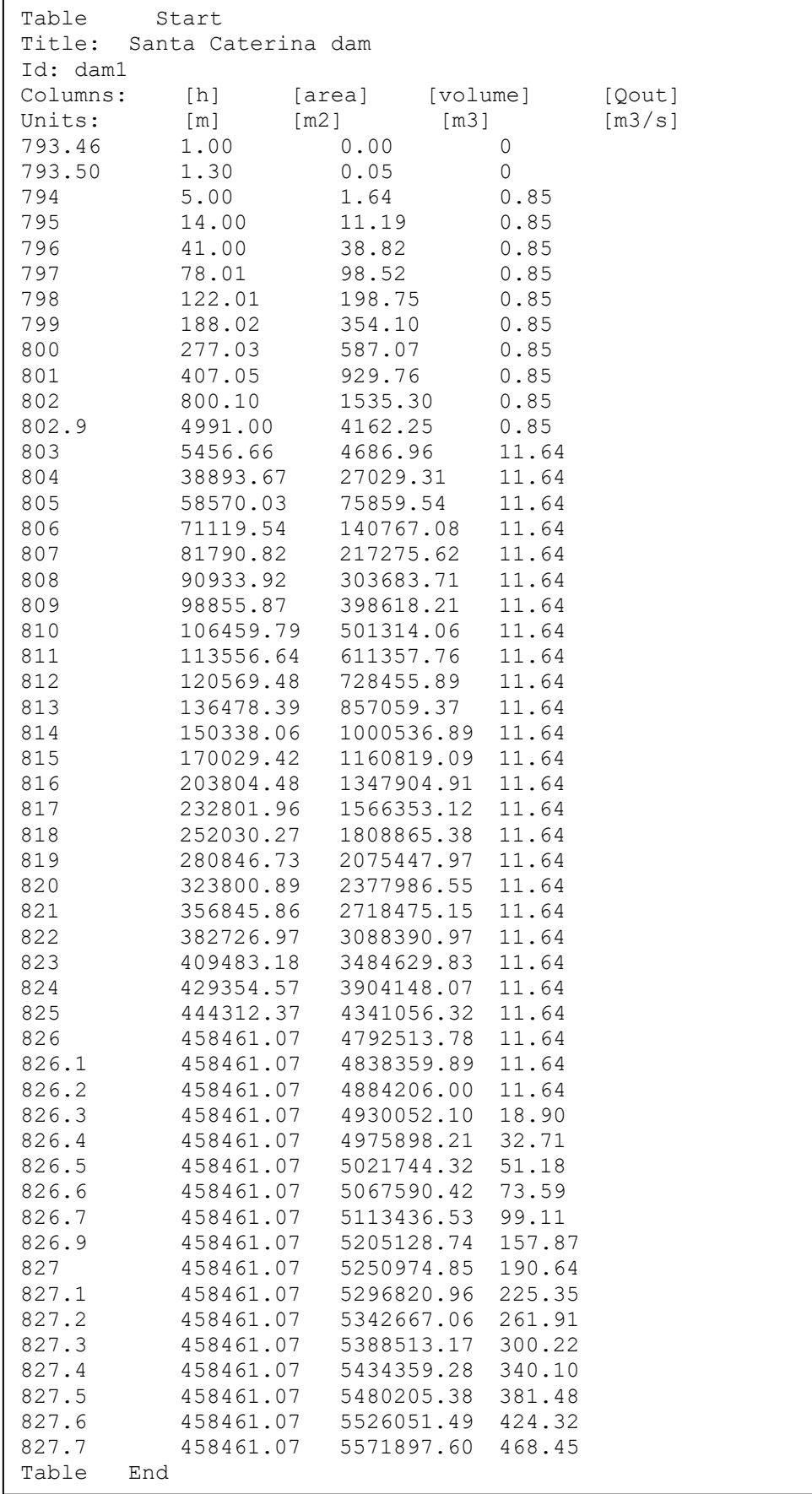

#### The santa caterina.tab file.

When the model runs produces a file that contains water elevation and volume inside the reservoir, upstream and downstream discharge, and input and output discharge conveyed through the diversion, as shown hereafter.

```
FEST: reservoir routing
 reservoir: santa_caterina<br>id: 1
 id: 1
 data
DateTime h[m] Volume[m3] Qupstream[m3/s] Qdownstream[m3/s] 
QinChannel[m3/s] QoutChannel[m3/s]
2018-10-15T00:00:00+00:00 803.0 4686.9 0.0 0.0 0.0 0.0
2018-10-15T01:00:00+00:00 803.0 4686.9 0.0 0.0 0.0 0.0
2018-10-15T02:00:00+00:00
…
…
2018-10-28T04:00:00+00:00 820.2 2458827.7 92.2 0.8 0.0 0.0
2018-10-28T05:00:00+00:00 821.2 2808854.5 100.3 0.8 0.0 0.0
2018-10-28T06:00:00+00:00 822.2 3168030.5 102.8 0.8 0.0 0.0
2018-10-28T07:00:00+00:00 823.1 3564902.5 122.7 0.8 0.0 0.0
2018-10-28T08:00:00+00:00 824.3 4058442.0 151.9 0.8 0.0 0.0
2018-10-28T09:00:00+00:00<br>2018-10-28T10:00:00+00:002018-10-28T10:00:00+00:00 826.4 4981831.5 189.2 184.2 5.0 2.5
2018-10-28T11:00:00+00:00 826.4 4981831.5 196.6 191.6 5.0 4.9
                          826.9 5226652.5 183.6 168.2 5.0 4.9
2018-10-28T13:00:00+00:00 826.9 5223965.5 165.8 166.3 5.0 5.0
2018-10-28T14:00:00+00:00 826.9 5207004.0 155.3 154.2 5.0 5.0
2018-10-28T15:00:00+00:00 826.8 5203114.0 155.0 151.5 5.0 5.0
2018-10-28T16:00:00+00:00 826.8 5202386.5 163.6 158.6 5.0 5.0
2018-10-28T17:00:00+00:00 826.9 5206052.0 157.8 152.8 5.0 5.0
2018-10-28T18:00:00+00:00 826.9 5206052.0 163.2 158.2 5.0 5.0
2018-10-28T19:00:00+00:00 826.9 5217192.0 167.6 161.4 5.0 5.0
2018-10-28T20:00:00+00:00 826.9 5205016.5 152.5 152.7 5.0 5.0
2018-10-28T21:00:00+00:00 826.8 5172475.5 126.0 131.9 5.0 5.0
2018-10-28T22:00:00+00:00 826.7 5120627.5 88.5 98.7 5.0 5.0
2018-10-28T23:00:00+00:00 826.6 5071842.0
…
```
Output file.

#### **11.1.5 Off stream detention basin**

## <span id="page-135-0"></span>**11.2 Diversions**

The diversion is an hydraulic structure that diverts water from a river section to convey it to a downstream section of the same river (bypass channel) or to a different river (diversion channel). When diversions are activated in discharge routing configuration file, the user must provide information of diversions in a specific file (see example below).

The diversions configuration file contains two main keywords that configure general properties common to all diversions (Table below).

| Keyword     | <b>Description</b>        | <b>Requirements</b> |  |
|-------------|---------------------------|---------------------|--|
| ndiversions | diversion<br>Number<br>of | MANDATORY           |  |
|             | channels to configure     |                     |  |
| epsg        | Epsg coordinate system id | <b>MANDATORY</b>    |  |

Table 11.6. Definition of common keywords in diversions configuration file.

For each diversion the user must configure the specific section numbered from 1 to the total number of diversions, filling in the required information, as listed and described in the following table.

| <b>Keyword</b>  | $5.125$ $101$ $50$ $80$ $100$ $100$<br><b>Description</b> | <b>Requirements</b> |
|-----------------|-----------------------------------------------------------|---------------------|
| id              | Number Id of diversion. MANDATORY.                        |                     |
|                 | Integer number.                                           |                     |
| name            | Name of the                                               | diversion MANDATORY |
|                 | channel                                                   |                     |
| easting         | x-coordinate of diversion                                 | <b>MANDATORY</b>    |
| northing        | y-coordinate of diversion                                 | <b>MANDATORY</b>    |
| weir-change-doy | Day of year (doy) of the MANDATORY                        |                     |
|                 | change of the weir table are                              |                     |
|                 | set. When only one doy is                                 |                     |
|                 | assigned, the same weir                                   |                     |
|                 | table is used throughout the                              |                     |
|                 | whole year. At least one                                  |                     |
|                 | number should be assigned.                                |                     |
|                 | More doys are assigned in                                 |                     |
|                 | ascending order.                                          |                     |
| weir            | containing table<br>File<br>of                            | MANDATORY           |

Table 11.7. Information to provide for configuring a diversion channel.

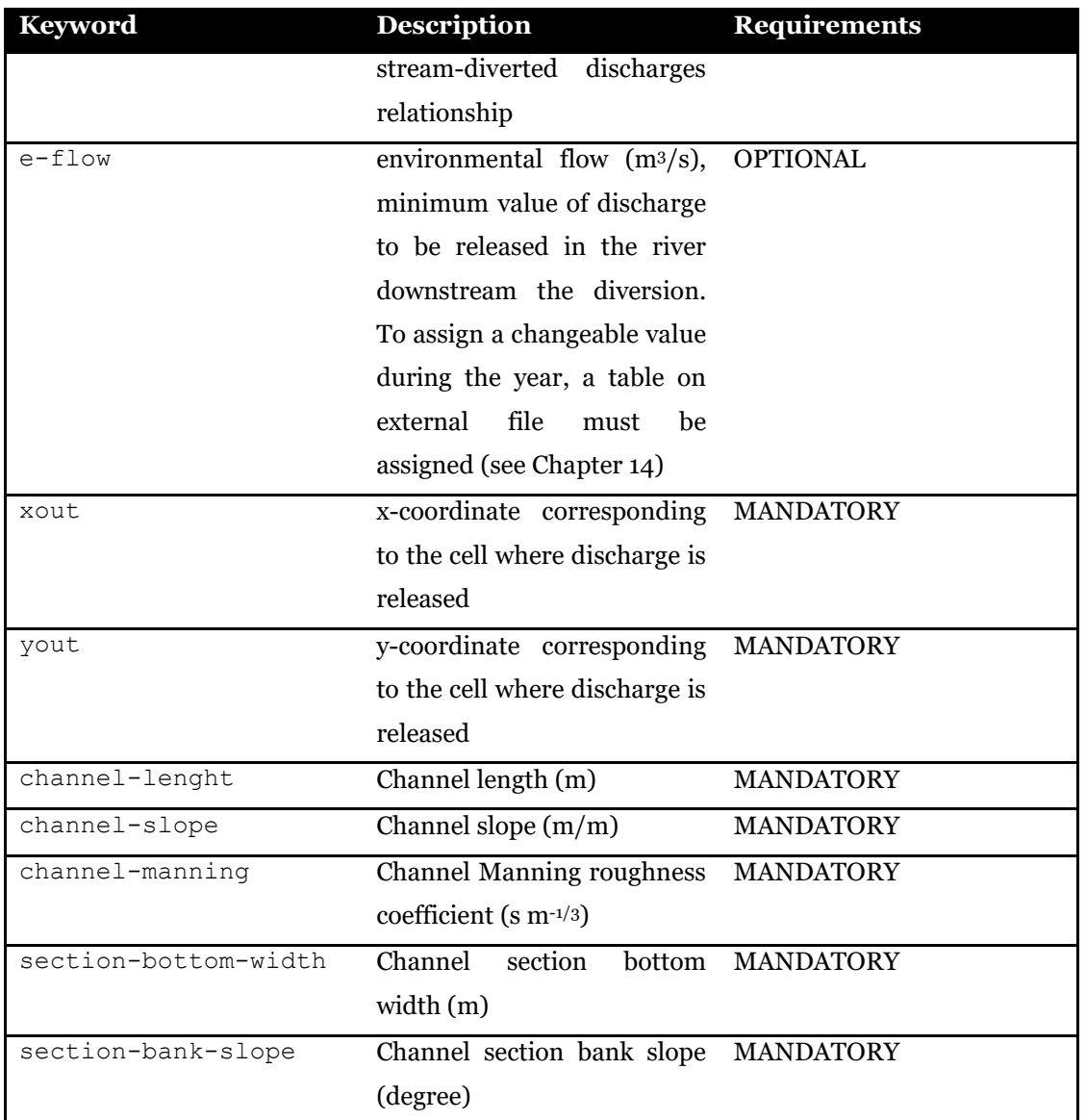

Some examples of diversion channels that can be simulated by the *FeST* model are described in the following sections.

### **11.2.1 Diversion channel**

The Seveso river, in Northern Italy, is a small river that flows into Milan. This area is frequently hit by high rainfall intensity events that cause severe floods. The urban development after the second World War, has reduced the river basin soil infiltration capacity and exacerbated the flood occurrences. In 1980 the canale scolmatore di nord ovest (CSNO) bypass channel was put into operation to mitigate the flood risk in Milan. It is a 34

km length channel that deviates a maximum discharge of 30 m3/s from the Seveso river to convey it into the Ticino river.

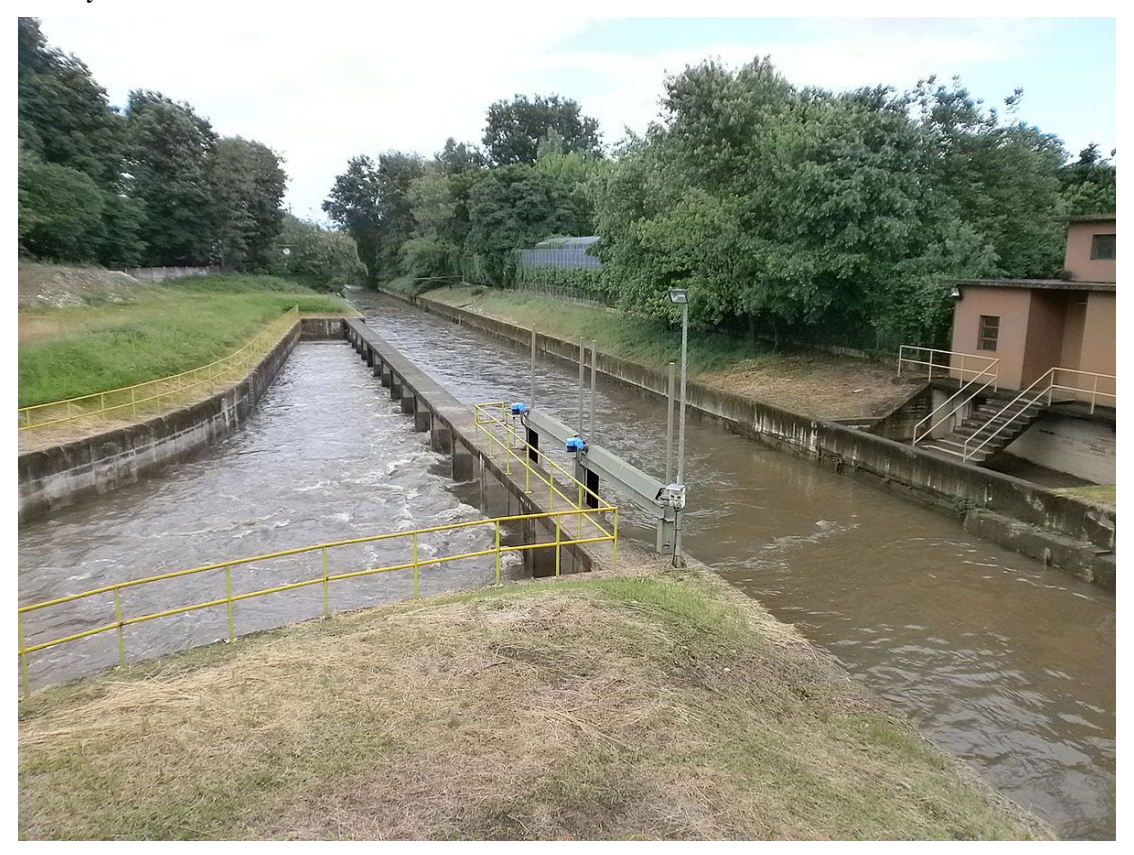

Figure 11.9 The CSNO bypass channel on the Seveso river. *Source: Stefano Stabile, CC BY-SA 3.0 <https://creativecommons.org/licenses/by-sa/3.0>, via Wikimedia Commons*.

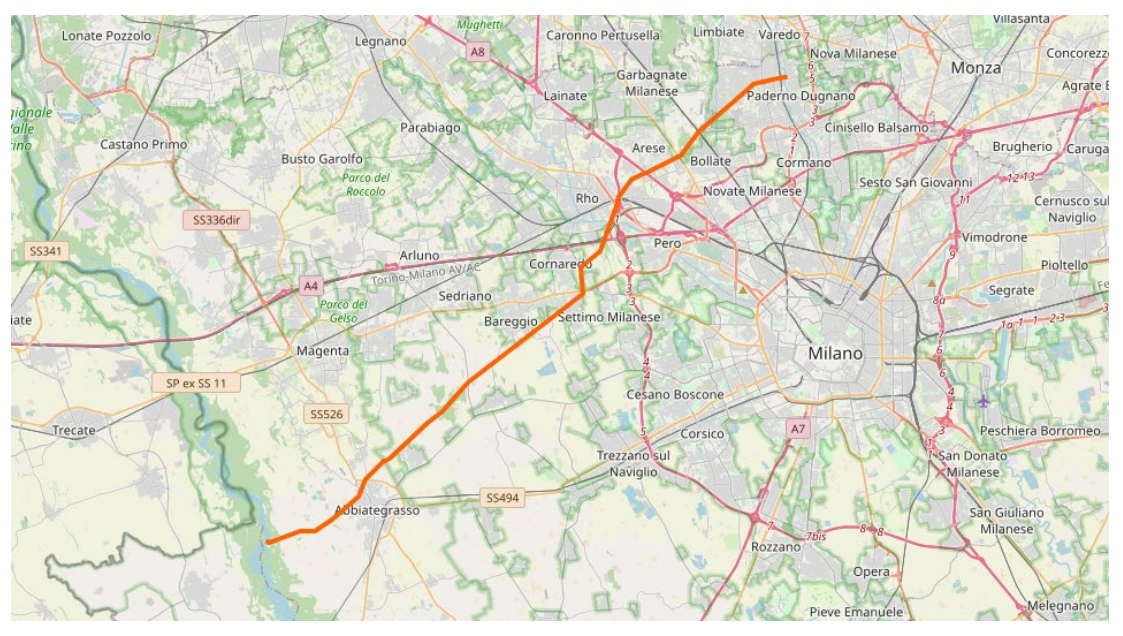

Figure 11.10 Path of the CSNO bypass channel. *Source: <https://www.openstreetmap.org/relation/4633456>*.

The diversions.ini file to include the CSNO by-pass channel along the Seveso river is shown hereafter.

```
ndiversions = 1
\text{epsg} = 3003[1]
id = 2name = csno
 easting = 1512560.
northing = 5047490.
weir-change-doy = 1
weir = ./data/weir csno.tab
xout = 0 # x coordinate of outflow
 yout = 0 # y coordinate of outflow
 channel-lenght = 34000 # [m]
 channel-slope = 0.001 # [m/m]channel-manning = 0.0222 #s m^-1/3
 section-bottom-width = 10. # [m]
```
The diversionss.ini file to assign the CSNO by-pass channel. Note that xout and yout are set to 0 because the outlet section of the by-pass channel is outside the simulation domain

The weir  $csno.$  tab file is shown hereafter. Note that there is one column associated to doy 1. User must provide one column for diverted discharge for every weir-change-doy listed in the configuration file. The column header name is the doy itself.

```
Table Start
Title: weir 
Id: weir_csno # mandatory<br>Columns: [Qstream] [1]
Columns: [Qstream] [1]<br>Units: [m3/s] [m3/s]
              [m3/s]<br>0.0 0.0
               0.0 0.0<br>4.2 0.24.2 0.2<br>5.1 1.35.1<br>5.75.7 2.2<br>6.4 3.06.4 3.0<br>
7.1 4.07.1 4.0<br>7.8 5.07.8 5.0<br>8.5 5.9
               8.5 5.9<br>9.2 6.8
               9.2 6.8<br>9.9 7.7
                              7.7<br>8.5
               10.6… … … … …
               … … … … …
               138.0 30.1<br>139.9 30.1
               139.9 30.1<br>141.8 30.1
               141.8 30.1<br>143.8 30.1
               143.8 30.1<br>145.7 30.1
               145.7 30.1<br>147.7 30.1
               147.7 30.1<br>149.6 30.1
               149.6
Table End
```
The weir\_csno.tab file.

When the model runs produces a file that contains upstream and downstream discharge and input and output discharge in and from the diversion channel as shown hereafter.

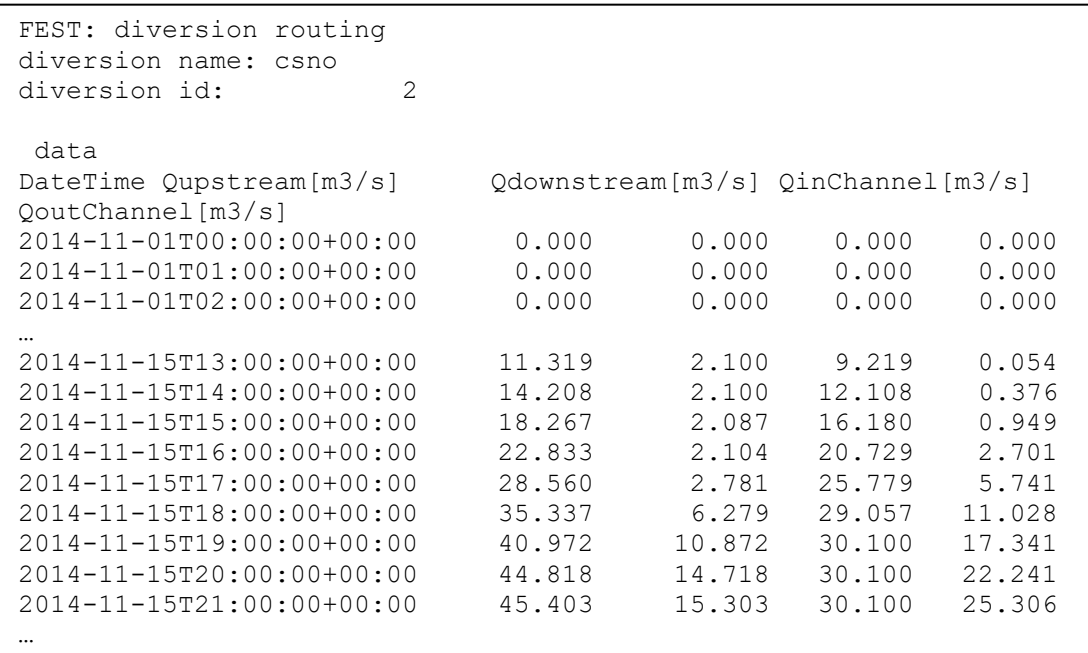

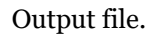

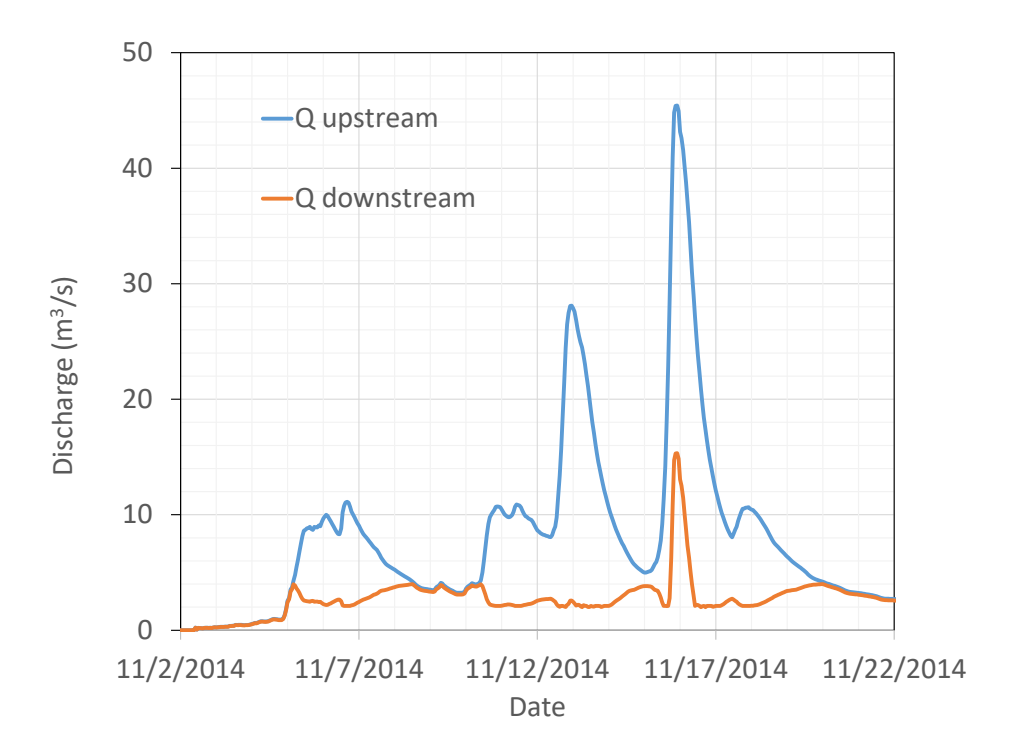

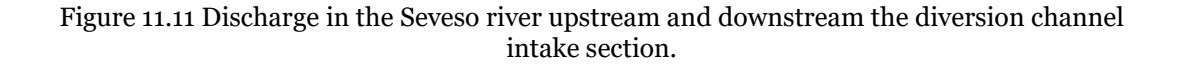

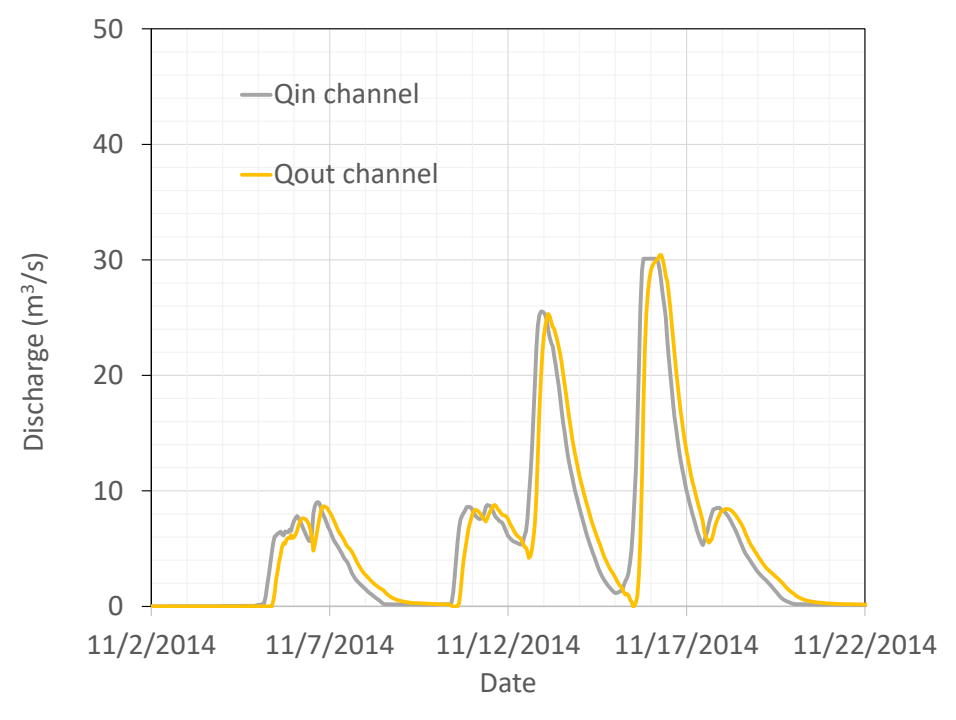

Figure 11.12 Input and output discharge in and from the CSNO diversion channel.

## **CHAPTER 12 GROUNDWATER**

The FEST model can simulate groundwater flow with a quasi 3D scheme based on macroscopic cellular automata (Ravazzani et al., 2011). Groundwater is simulated as one or more aquifers that can interact through an aquitard. Aquitard depth is computed as the difference between bottom of upper aquifer and top of lower aquifer. Aquifers are enumerated starting from number 1 at top. At least one aquifer must be present in order to simulate groundwater. Optionally, the mutual flux exchange between river and groundwater can be simulated.

Groundwater simulation is activated by filling the specific section in the main configuration file [\(3.10\)](#page-43-0). This chapter describes the groundwater configuration file, usually named groundwater.ini. Aquifers configuration is explained in Table 11.1, rivergroundwater interaction is explained in Table 11.2

| <b>Keyword</b>        | <b>Description</b>                             | <b>Requirements</b>                                   |
|-----------------------|------------------------------------------------|-------------------------------------------------------|
| aquifers              | Number of aquifers in the Mandatory            |                                                       |
|                       | groundwater basin                              |                                                       |
| [aquifer n]           | Section that configure the Mandatory           |                                                       |
|                       | aquifer number <i>n</i> with $n = 1$ ,         |                                                       |
|                       | aquifers.                                      |                                                       |
| [[boundary-condition- |                                                | Map of boundary condition Mandatory. The user can set |
| $id$ ]]               |                                                | and active cells definition. a map with usual file,   |
|                       | Available options: $1 = \text{active}$ format, | and<br>epsq                                           |
|                       | cell, 2 = Dirichlet type                       | keywords, or he can assign a                          |
|                       | condition<br>boundary                          | constant value using<br>the                           |
|                       | (assigned)                                     | head), $3 = \text{scalar keyword}$                    |

Table 12.1. How to configure aquifers to simulate groundwater.

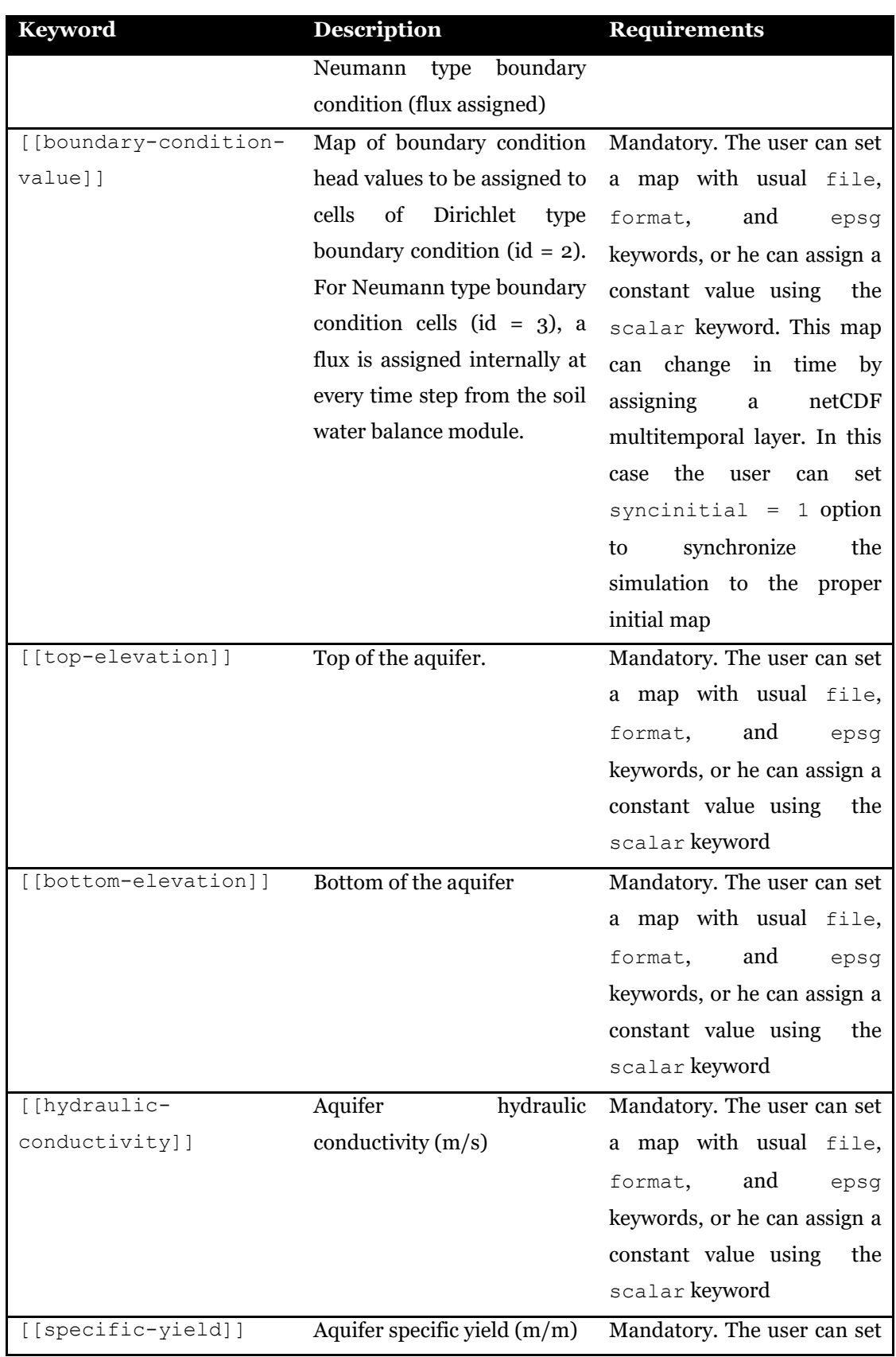
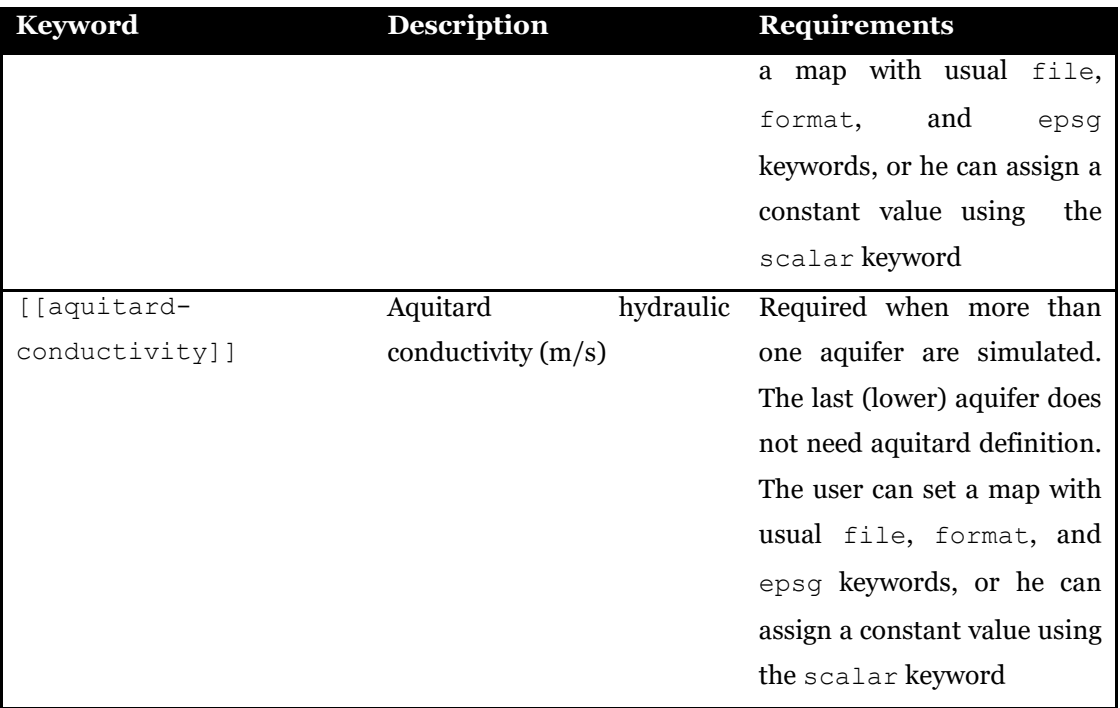

In the next example, one aquifer is configured. boundary-condition-id, initialhead, and top-elevation, are assigned as raster esri ascii maps. bottom-elevation, hydraulic-conductivity, and specific-yield, are assigned as a scalar constant. boundary-condition-value is assigned as a multitemporal net-cdf file with option sync-initial-time = 1 to start from the proper initial value.

```
aquifers = 1
[aquifer_1]
    [[boundary-condition-id]]
     file = ./data/aquifer1_bc_id.asc
     format = esri-ascii
      epsg = 32632
    [[boundary-condition-value]]
    file = ./data/head bc.nc
     format = net-cdf variable = head
     epsq = 32632 sync-initial-time = 1
    [[initial-head]]
     file = ./data/dem-3m.asc
      format = esri-ascii
      epsg = 32632
    [[top-elevation]]
      file = ./data/dem.asc
      format = esri-ascii
      epsg = 32632
    [[bottom-elevation]]
     scalar = 50.
    [[hydraulic-conductivity]]
     scalar = 0.0003 [[specific-yield]]
     scalar = 0.3
```
Example of groundwater configuration file.

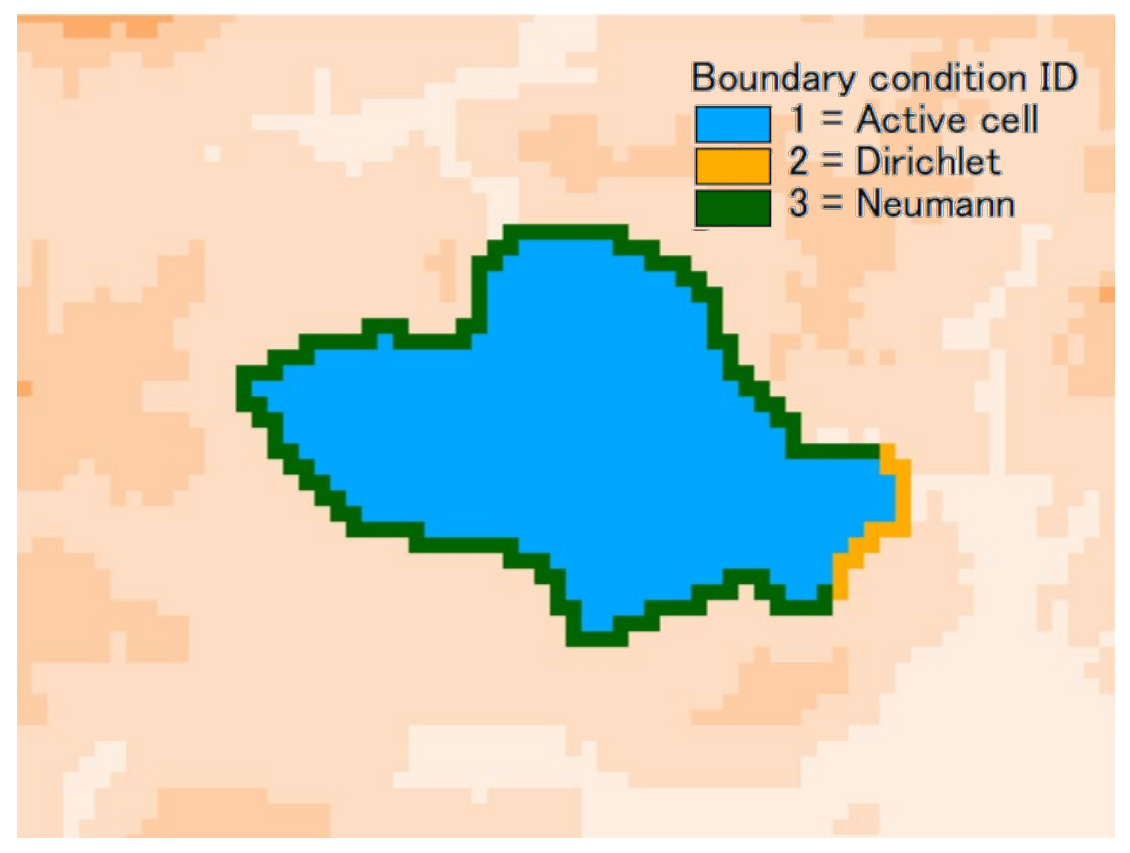

Figure 12.1 Example of map to set boundary condition and active cells.

### **12.1 River-groundwater flux exchange**

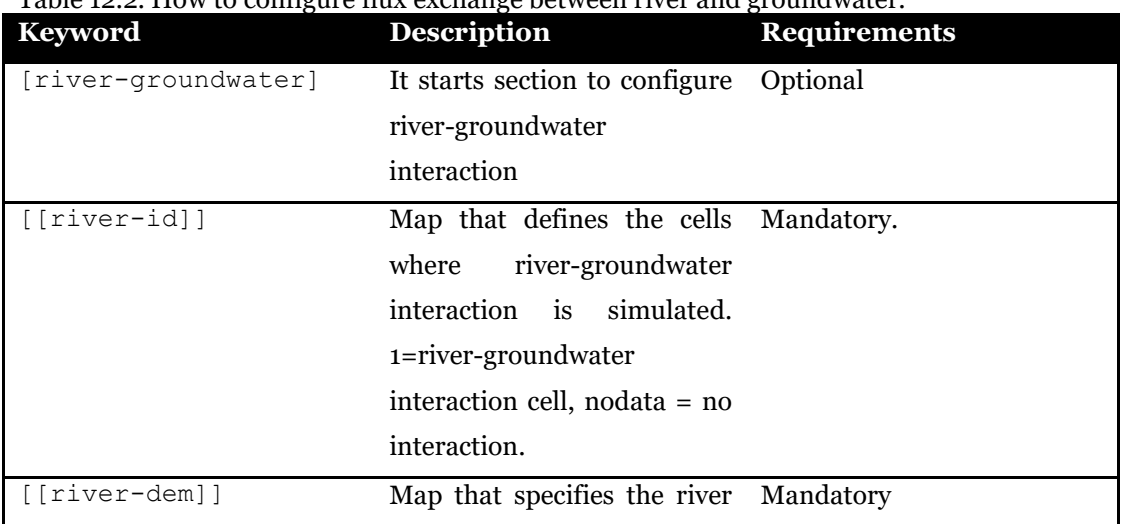

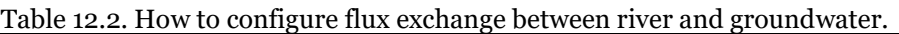

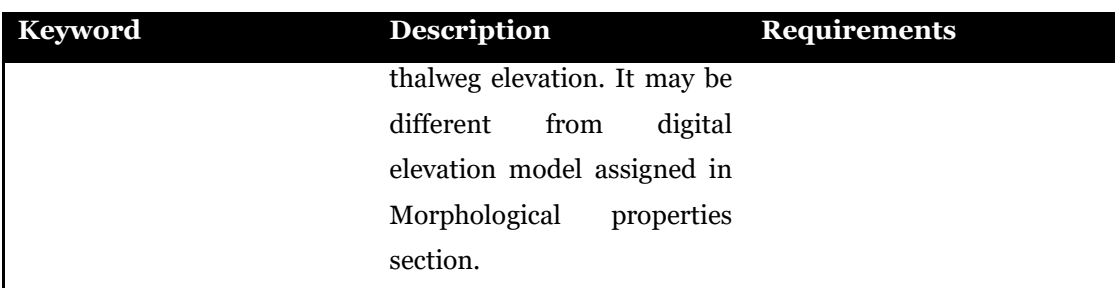

A table with id = river-groundwater is required to define riverbed conductivity and thickness. In the following example two maps are assigned as [[river-id]] and [[river-dem]]. Table river-groundwater defines two ids with 0.0001 and 0.0003  $m/s$  streambed conductivity, respectively and a streambed thichness of 1 m. [[river-id]] map is shown in Figure 11.2

```
[river-groundwater]
   [[river-id]]
     file = ./data/river_aquifer_id.asc
    format = esri-asci<sup>i</sup> epsg = 32632
   [[river-dem]]
     file = ./data/dem-5.asc
     format = esri-ascii
     epsg = 32632
Table Start
Title: river groundwater exchange parameters
Id: river-groundwater
Columns: [id] [streambed-conductivity] [streambed-thickness]<br>Units: [-] [m/s] [m]
Units: [-] [m/s] [m] [1 \t 0.0001 [m] [1 \t 0.0001]\begin{array}{cccccc} 1 & & & 0.0001 & & & & 1.0 \\ 2 & & & 0.0003 & & & & 1.0 \end{array}0.0003
Table End
```
Example of [river-groundwater] section in groundwater configuration file.

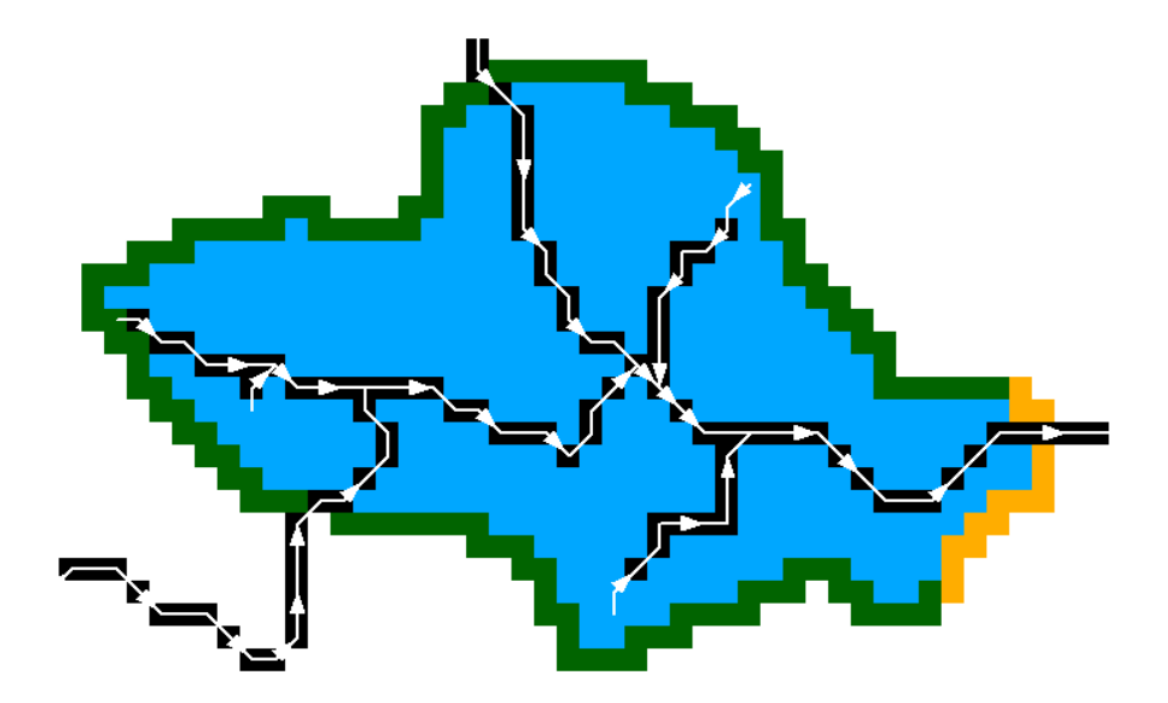

Figure 12.2 Map of flow accumulation (black cells) and river direction (white arrow) overlayed to boundary condition id map of Figure 11.1.

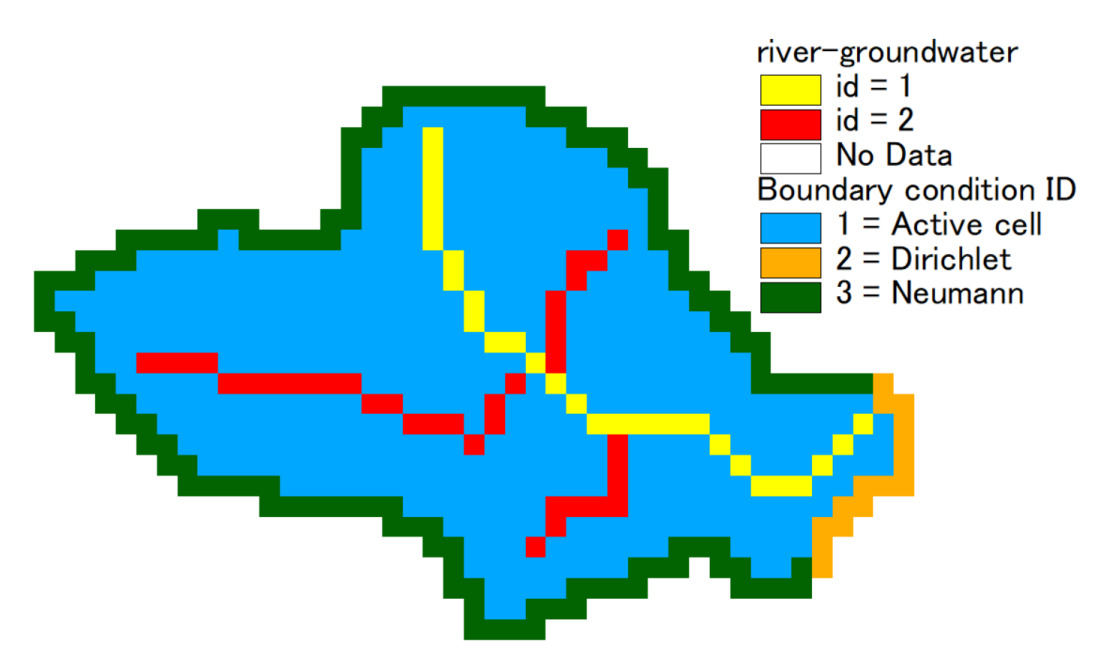

Figure 12.3 Map of flow river-groundwater id overlayed to boundary condition id map of Figure 11.1.

# **CHAPTER 13 SPATIAL AVERAGE**

This file is used to write spatial average results of variables computed by the FEST model. The file contains a table of map that define the spatial extent to compute the average and the keyword epsg that define the reference system of maps, as in the example below.

```
epsg = 32632
Table Start
Title: mask grids for output
Id: masks 
Columns: [count] [id] [name] [file]<br>Units: [-] [-] [-] [-]
Units: [-] [-] [-] [-]
            1 01 lago "./bacino_lago.asc"<br>2 02 gavardo "./gavardo.asc"
             2 02 gavardo "./gavardo.asc"
             3 03 mezzane "./bacino_mezzane.asc"
                                      "./bacino_asola.asc"
Table End
```
Example of table of spatial extents in spatial average configuration file

For every spatial extent, the average is computed and exported on file of the variables chosen by user in the configuration file. There are specific sections for meteorological, soil balance, snow, glaciers, canopy, plants and sediment variables, as in the examples below. The value is computed for all variables marked with 1. When one variable is marked by 1 but it is not allocated because not computed by the FEST model according to options defined in the configuration files, value is not exported. For example, if user set to export wind speed in the meteorological section but wind speed is not used in the current simulation, values of wind speed are not written in the output file.

```
[meteo]
precipitation = 1 \# gross precipitation (mm)
 daily-precipitation = 0 # daily precipitation(mm)
 temperature = 1 # air temperature(°C)
 temperature-daily-mean = 1 # mean daily temperature (°C)
 temperature-daily-max = 1 # maximum daily temperature (^{\circ}C)
 temperature-daily-min = 1 # minimum daily temperature (°C)
relative-humidity = 0 \# air relative humidity (% [0-1])
 solar-radiation = 0 #shortwave radiation (w/m2)
 net-radiation = 0 \text{#net radiation (w/m2)}<br>wind-speed = 0 \text{#wind speed (m/s)}wind-speed = 0  \#wind speed (m/s) irrifation = 0 \#irrigation amoun
                             #irrigation amount (mm)
```
Example of [meteo] variables marked for exporting spatial average on file.

```
[soil-balance]
 soil-moisture = 1 # soil moisture(m3/m3)
 runoff = 1 # runoff(mm)infiltration = 1 # infiltration (mm)
 percolation = 1 # percolation(mm)
 actual-ET = 1 # actual evapotranspiration(mm)
 potential-ET = 1 + potential evapotranspiration(mm)
 capillary-rise = 0 # capillary flux(mm)
 error = 1 # balance error (mm)
```
Example of [soil-balance]variables marked for exporting spatial average on file.

```
[snow]<br>rain = 1# liquid precipitation (mm)
  snow-water-equivalent = 1 # snow water equivalent (mm)
  melt-coefficient = 1 \# snow melt coefficient (mm/day/°C)<br>snow-covered-area = 1 \# percentage of snow cover (0-1)
                                    f percentage of snow cover (0-1)<br># water in snowpack (mm)
  water-in-snow = 1<br>snow-melt = 1# snow melt (mm)
```
Example of [snow] variables marked for exporting spatial average on file.

```
[glacier]
  ice-water-equivalent = 1 # snow water equivalent (mm)
  ice-covered-area = 1 \# percentage of glacial cover (0-1)<br>water-in-ice = 1 \# water in glaciers (mm)
  water-in-ice = 1 \# water in glaciers (mm)<br>ice-melt = 1 \# ice melt (mm)
                                   # ice melt (mm)
```
Example of [glaciers] variables marked for exporting spatial average on file.

[sediment] detachment-rate =  $0$  # eroded sediment amount (kg)

Example of [sediment] variables marked for exporting spatial average on file.

```
[canopy]
  canopy-storage = 0 # canopy water storage (mm)<br>throughfall = 0 # canopy throughfall (mm)
  throughfall = 0 # canopy throughfall (mm)<br>transpiration = 0 # canopy transpiration (m
                                     # canopy transpiration (mm)
```
Example of [canopy] variables marked for exporting spatial average on file.

```
[plants]<br>lai = 0lai = 0 \qquad # leaf area index (m2/m2)<br>gpp = 0 \qquad # gross primary production
   gpp = 0 # gross primary production (t)<br>
npp = 0 # net primary production (t)
   npp = 0 # net primary production (t)<br>stem = 0 # stem mass (t)
   \begin{array}{lll} \texttt{stem} \ = \ 0 \qquad \qquad \# \ \ \texttt{stem} \ \ \texttt{mass} \ \ (\texttt{t}) \\ \texttt{root} \ = \ 0 \qquad \qquad \# \ \ \texttt{root} \ \ \texttt{mass} \ \ (\texttt{t}) \end{array}root = 0 \# root mass (t)<br>leaf = 0 \# leaf mass (t)leaf = 0 # leaf mass (t)<br>
cover = 0 # canopy cover
   cover = 0 # canopy cover (0-1)<br>dbh = 0 # plant diameter at
  dbh = 0 \# plant diameter at brest height (cm)<br>height = 0 \# plant heigth (m)
  height = 0 # plant heigth (m)<br>density = 0 # plant density (t
                                 # plant density (tree/hectare)
   stem-yield = 0 # stem yield (t)
```
Example of [plants] variables marked for exporting spatial average on file.

The name of output files is the concatenation of result folder defined in the main configuration file  $\langle$  folder>, the name of the spatial extent  $\langle$  name>, and the name of the process related to the variables, as listed in the following table.

| Table 13.1. spatial average file name.<br>variables | <b>Output file name</b>                     |
|-----------------------------------------------------|---------------------------------------------|
| meteorological                                      | <folder><name> meteo.out</name></folder>    |
| soil balance                                        | <folder><name> balance.out</name></folder>  |
| snow                                                | <folder><name> snow.out</name></folder>     |
| glaciers                                            | <folder><name> glaciers.out</name></folder> |
| sediment                                            | <folder><name> sediment.out</name></folder> |
| canopy                                              | <folder><name> canopy.out</name></folder>   |

Table 13.1. spatial average file name.

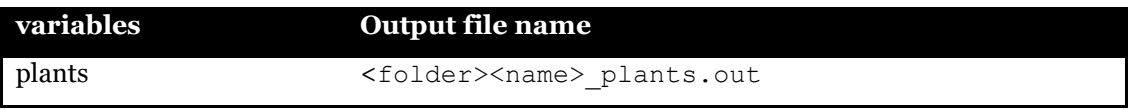

## **CHAPTER 14 IRRIGATION**

The *FeST* model can simulate water derivation from rivers and distribution on irrigation districts. Irrigation simulation is activated by filling in the specific section in the main configuration file [\(3.13\)](#page-46-0). This chapter describes the irrigation configuration file, usually named intakes.ini. The irrigation configuration file contains two main keywords as described in the following Table.

| Keyword | <b>Description</b>                    | <b>Requirements</b> |
|---------|---------------------------------------|---------------------|
| count   | Number of intakes to MANDATORY        |                     |
|         | configure                             |                     |
| epsq    | EPSG code of the coordinate MANDATORY |                     |
|         | reference system used for             |                     |
|         | intake coordinates. It is used        |                     |
|         | only to write EPSG code in            |                     |
|         | output file.                          |                     |

Table 14.1. Definition of main keywords in irrigation configuration file.

For each intake the user must configure the specific section numbered from 1 to the total number of intakes, filling in the required information as listed and described in the following table.

| Keyword  | <b>Description</b>                                     | <b>Requirements</b> |
|----------|--------------------------------------------------------|---------------------|
| id       | Label Id of intake.                                    | MANDATORY.          |
| name     | Name of the intake                                     | <b>MANDATORY</b>    |
| easting  | x-coordinate of intake on the MANDATORY<br>watercourse |                     |
| northing | y-coordinate of intake on the MANDATORY                |                     |

Table 14.2. Information to provide for each intake.

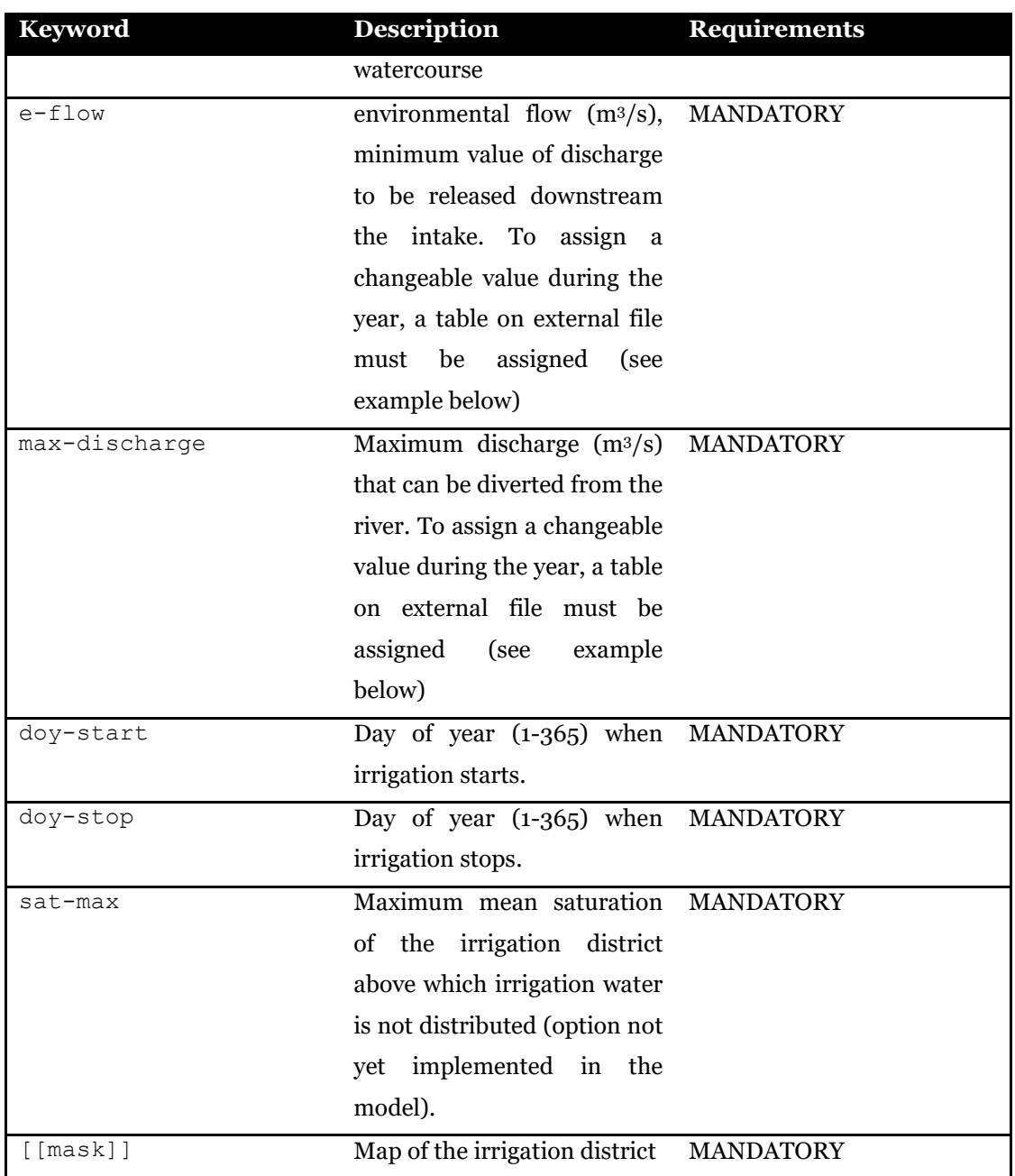

In the following examples two intakes are configured. In the first one, maximum diverted flow and ecological flow change in time and are assigned with a table provided from external files. In the second intake, maximum flow and ecological flow are assigned as a constant value. Water diverted from both intakes is used for irrigation of the same irrigation district.

```
###############################################
       Intakes configuration file
###############################################
count = 2epsg = 32633
[1]name = intake_1id = 01easting = 301950.9normaling = 5064960.3 max-discharge = ./data/qmax_intake1.tab
  e-flow = ./data/eflow_intake1.tab
 doy-start = 105doy-stop = 258sat-max = 0.5eta = 0.6 [[mask]] # mask of irrigated district
    file = ./data/district.asc
    format = esri-ascii 
     epsg = 32633
[2]
 name = intake 2id = 02easting = 311050.9 northing = 5065380.2
 max-discharge = 100. # [m3/s]e-flow = 8. # [m3/s]doy-start = 100doy-stop = 220sat-max = 0.5eta = 0.8 [[mask]] # mask of irrigated district
    file = ./data/district.asc
     format = esri-ascii 
     epsg = 32633
```
Example of intake configuration for managing irrigation.

Content of  $qmax$  intake1.tab is reported as follows. In this example time span between 31 and 90 doy is not included in the table. In this period a value of zero is assigned to maximum flow.

```
Table Start 
Title: Qmax intake 1
id: qmax
Columns: [count] [doy-start] [doy-stop] [value]<br>Units: [-] [day] [day] [m3/s]
Units: [-] [day] [day] [m3/s]
 1 1 30 15
 2 91 200 35
 3 201 365 18
Table End
```
#### Content of qmax\_intake1.tab file.

Content of eflow\_intake1.tab is reported as follows. In this example a discharge value is assigned for each month of the year.

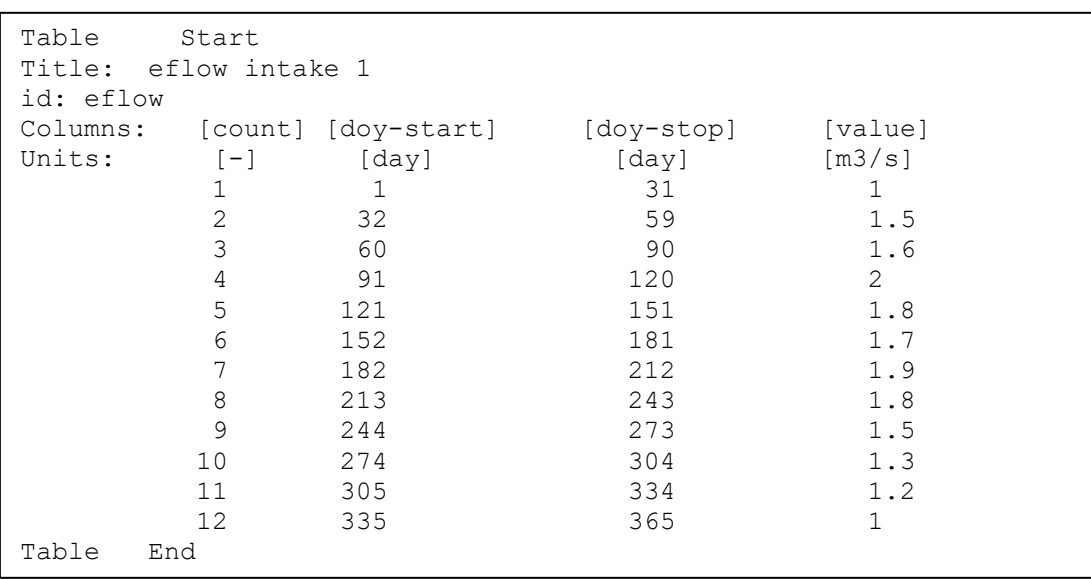

Content of eflow intake1.tab file.

An output file is created with name <folder>\_irrigation\_discharge.fts, where <folder> is the output folder (and prefix) for writing output files (see [3.2\)](#page-36-0). The output file contains the time series of diverted discharge from the water courses. An example of output file is reported as follows.

```
description = irrigation discharge diverted from water courses
unit = m3/sepsq = 32633\begin{array}{rcl} \text{count} &=& 2 \\ \text{dt} &=& 3600 \end{array}\begin{array}{rcl} 3600 & & \\ 4 & = & -999.900 \end{array}missing-data = -99<br>offsetz = 0.000offsetz =metadata
intake_1 01 301950.9 5064960.3 0.0
intake_2 02 311050.9 5065380.2 0.0
data
DateTime intake 1 intake 2
2011-01-01T00:00:00+00:00 0.00 0.00 0.00 0.00<br>2011-01-01T01:00:00+00:00 0.00 0.00 0.00
2011-01-01T01:00:00+00:00 0.00 0.00 0.00 0.00<br>2011-01-01T02:00:00+00:00 0.00 0.00 0.00
2011-01-01T02:00:00+00:00 0.00 0.00 0.00 0.00<br>2011-01-01T03:00:00+00:00 0.00 0.00 0.00
2011-01-01T03:00:00+00:00 0.00 0.00 0.00<br>2011-01-01T04:00:00+00:00 0.00 0.00 0.00
2011-01-01T04:00:00+00:00 0.00 0.00 0.00<br>2011-01-01T05:00:00+00:00 0.00 0.00 0.00
2011-01-01T05:00:00+00:00 0.00 0.00 0.00<br>2011-01-01T06:00:00+00:00 0.00 0.00 0.00
2011-01-01T06:00:00+00:00 0.00 0.00
…
…
2011-05-01T00:00:00+00:00 28.18 32.01
2011-05-01T01:00:00+00:00 32.24 33.12<br>
2011-05-01T02:00:00+00:00 34.45 34.15
2011-05-01T02:00:00+00:00 34.45 34.15<br>
2011-05-01T03:00:00+00:00 35.00 33.34
2011-05-01T03:00:00+00:00 35.00 33.34
2011-05-01T04:00:00+00:00 35.00 38.10<br>2011-05-01T05:00:00+00:00 35.00 42.06
2011-05-01T05:00:00+00:00 35.00 42.06
2011-05-01T06:00:00+00:00 35.00 44.78
```
Example of irrigation output file.

## **CHAPTER 15 BASIN AVERAGE**

This file is used to write variables computed by the *FeST* model averaged over a list of river basins defined by outlet section. The file contains a list of keywords, one for each variable the user can export. The keyword raster-export set to 1 enables the *FeST* model to write basin mask in esri-ascii format (see example below).

```
raster-export = 0 # OPTIONAL default = 0
#meteo
precipitation = 1
daily-precipitation = 0
temperature = 1
temperature-daily-mean = 0
temperature-daily-max = 0
temperature-daily-min = 0
relative-humidity = 0
solar-radiation = 0
net-radiation = 0
wind-speed = 1
irrigation = 0
#snow
snow-water-equivalent = 1
#soil balance
soil-moisture = 1
delta-soil-moisture = 1
runoff = 1infiltration = 1
percolation = 1
actual-ET = 1potential-ET = 0
```
Example of basin-average configuration file

When raster-export = 1 the *FeST* model writes one file for each basin in the list. Files are saved in the root simulation directory with name basin\_mask\_id\_<br/>basin-id>.asc where <basin-id> is the id label of river basin set in the coordinate list file.

The average value is computed for all variables marked with 1. When one variable is marked by 1 but it is not allocated because not computed by the *FeST* model according to options defined in the configuration files, value is not exported. For example, if user set to export wind-speed but windspeed is not used in the current simulation, values of windspeed are not written in the output file. One output file is created for each variable. So average temperature values for all points are written in a file, precipitation values are written in a different file, and so on.

Variables that can be exported, description, and unit are listed in the following table.

| variable        | <b>Description</b>                         | Unit           |
|-----------------|--------------------------------------------|----------------|
| precipitation   | Precipitation fallen in the current time   | mm             |
|                 | step                                       |                |
| daily-          | Precipitation fallen in 24 hours           | mm             |
| precipitation   |                                            |                |
| temperature     | Air temperature of the current time step   | Celsius degree |
| temperature-    | Mean daily air temperature                 | Celsius degree |
| daily-mean      |                                            |                |
| temperature-    | Maximum daily air temperature              | Celsius degree |
| daily-max       |                                            |                |
| temperature-    | Maximum daily air temperature              | Celsius degree |
| daily-min       |                                            |                |
| relative-       | Air relative humidity of the current time  | $% (0-100)$    |
| humidity        | step                                       |                |
| solar-radiation | Solar radiation of the current time step   | $w/m^2$        |
| net-radiation   | Net radiation of the current time step     | $w/m^2$        |
| wind-speed      | Wind speed of the current time step        | m/s            |
| irrigation      | Irrigation amount of the current time      | mm             |
|                 | step                                       |                |
| snow-water-     | Snow water equivalent of the current       | mm             |
| equivalent      | time step                                  |                |
| soil-moisture   | Soil moisture of the current time step     |                |
| runoff          | Runoff of the current time step            | mm             |
| infiltration    | Infiltration into soil of the current time | mm             |

Table 15.1. basin average variable description and unit.

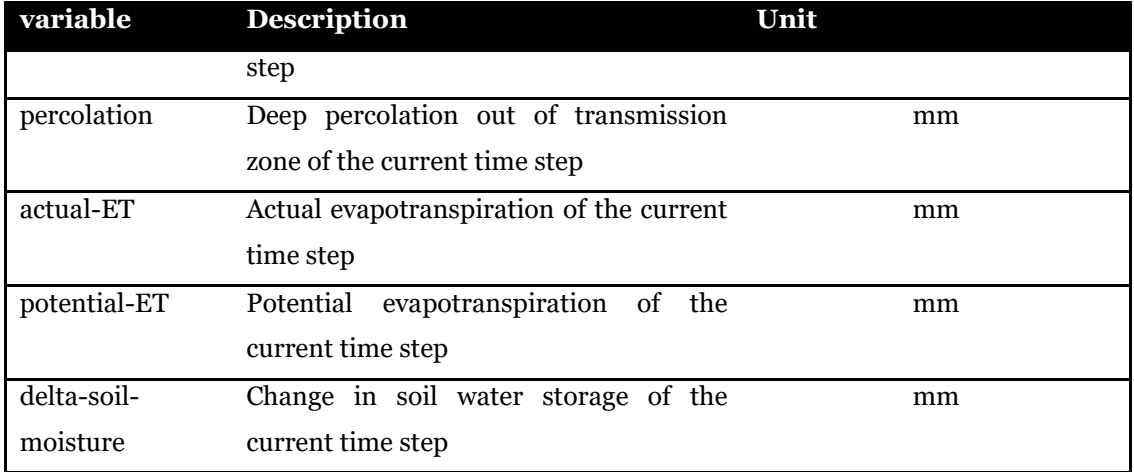

The name of output files is the concatenation of result folder name defined in the main configuration file <folder>, and a suffix that reminds the name of variable, as listed in the following table.

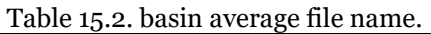

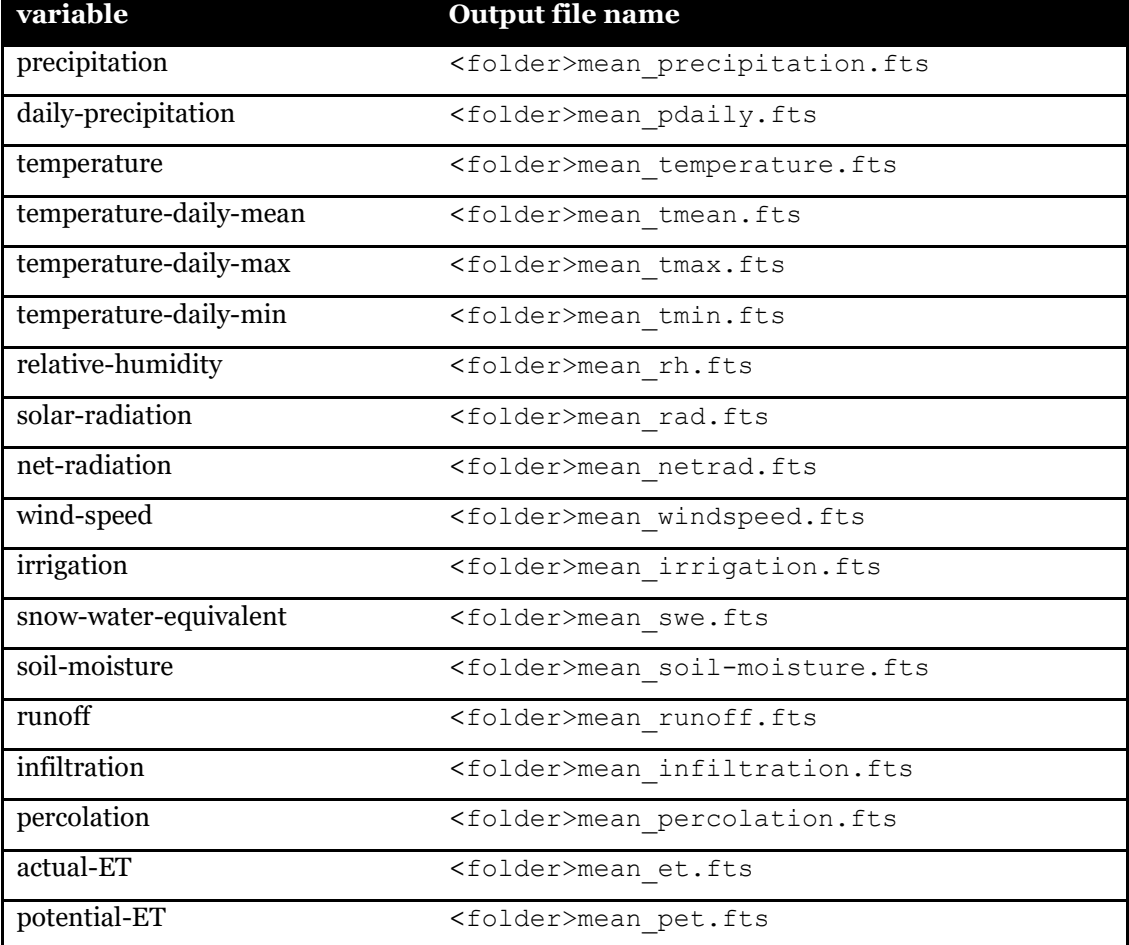

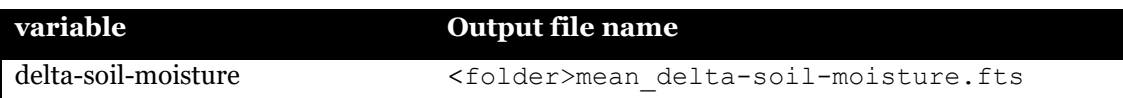

## **CHAPTER 16 RASTER EXPORTING**

This file is used to write raster of variables computed by the *FeST*. The file contains a list of keywords, one for each variable the user can export. The keyword time set times when raster maps are written to output in folder specified by folder keyword. The section [maptemplate] (optional) allows to re-mapping raster maps to a given map template before files are written to output folder. This allows to change map extent, spatial resolution or spatial reference system. (see example below).

```
# configure variables for raster export
time = 0 \t0.12 \t**folder = ./results/raster maps/
 [map-template]
 file = ./data/template wgs84.asc
  format = esri-ascii
 epsg = 4326[soil-balance]
soil-moisture = 0
runoff = 0infiltration = 0
percolation = 0
actual-ET = 0potential-ET = 0
[meteo]
precipitation = 1
temperature = 1
 relative-humidity = 0
 solar-radiation = 0
net-radiation = 0
wind-speed = 0
[snow]
 snow-water-equivalent = 0
```
Example of raster-export configuration file

The raster map is computed and written to output folder for all variables marked with 1. When one variable is marked by 1 but it is not allocated because not computed by the *FeST* model according to options defined in the configuration files, file is not exported. For example, if user set to export wind-speed but windspeed is not used in the current simulation, map of windspeed is not written to output folder. Currently maps are exported in esri-ascii format, one map for each variable and for each time step. Raster maps are processed before being written to output file in order to compute the average value or the cumulated value between to time steps, according to the specific variable (see table below). Exporting time steps are assigned with a string that mimics the cron-table syntax on Linux operating systems, a configuration file that specifies shell commands to run periodically on a given schedule.

The syntax expects a string made of five fields which represent the time to write files to output folder, as described below:

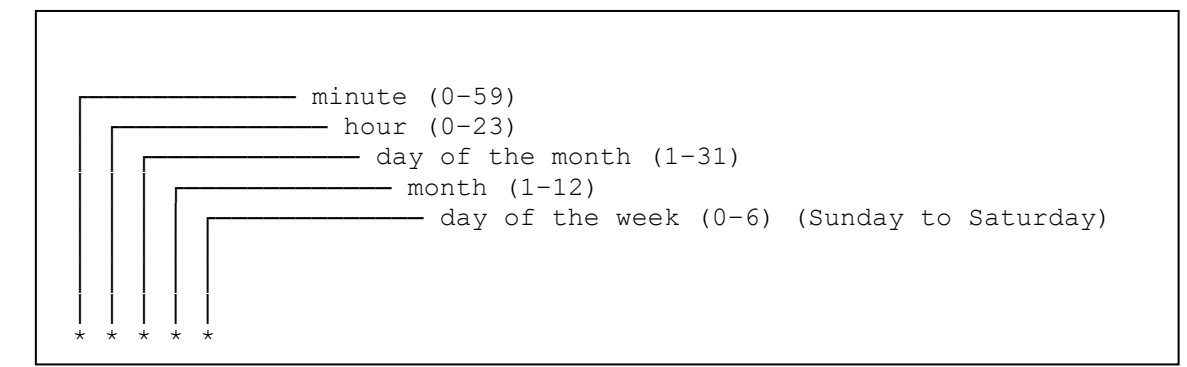

Description of the string to configure time to export maps.

Some examples:

- $0 \rightarrow \rightarrow \rightarrow \rightarrow$  once an hour at the beginning of the hour
- $0 \times * * \infty$  once a day at midnight
- $0 \times * 0$  once a week at midnight on Sunday
- 0 0 1  $\star$   $\star$  once a month at midnight of the first day of the month
- 0 0 1 1  $\star$  once a year at midnight of 1 January

Specifying multiple specific time intervals can be done with commas (e.g., 1,2,3) or with hyphen to assign a range of values (e.g.  $7-10$ ).

Variables that can be exported, description, and unit are listed in the following table.

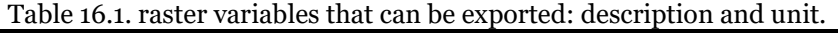

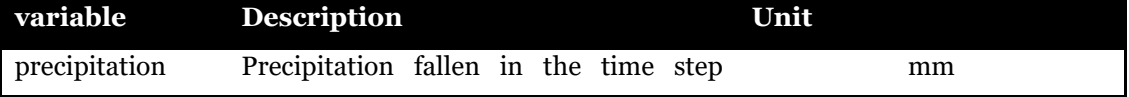

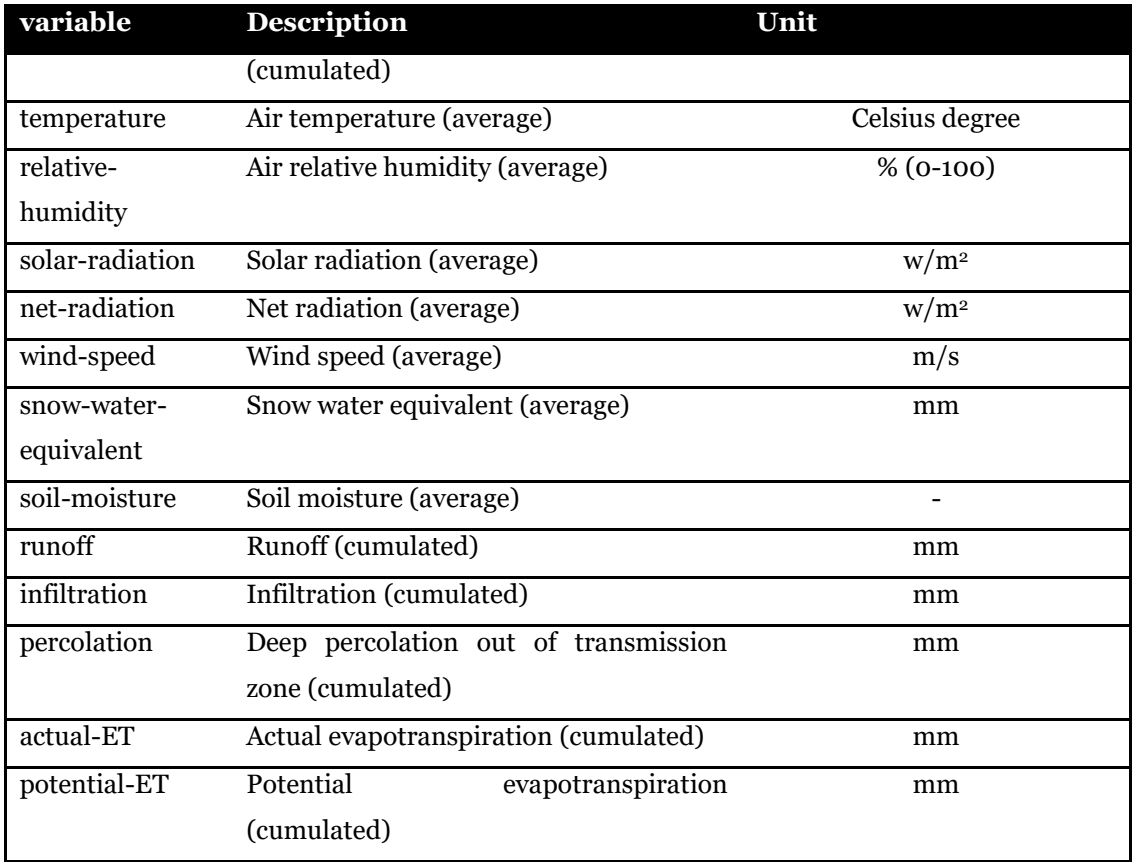

The name of output files is the concatenation of folder name defined in the configuration file <folder>, a suffix in the form YYYY-MM-DDThh-mm that reminds date and time of the current time step <time>, and a suffix that reminds the name of variable, as listed in the following table.

Table 16.2. raster file name.

| variable              | <b>Output file name</b>                          |
|-----------------------|--------------------------------------------------|
| precipitation         | <folder><time> precipitation.asc</time></folder> |
| temperature           | <folder><time> temperature.asc</time></folder>   |
| relative-humidity     | <folder><time> rh.asc</time></folder>            |
| solar-radiation       | <folder><time> rad.asc</time></folder>           |
| net-radiation         | <folder><time> netrad.asc</time></folder>        |
| wind-speed            | <folder><time> windspeed.asc</time></folder>     |
| snow-water-equivalent | <folder><time> swe.asc</time></folder>           |
| soil-moisture         | <folder><time> soil-moisture.asc</time></folder> |
| runoff                | <folder><time> runoff.asc</time></folder>        |
| infiltration          | <folder><time> infiltration.asc</time></folder>  |

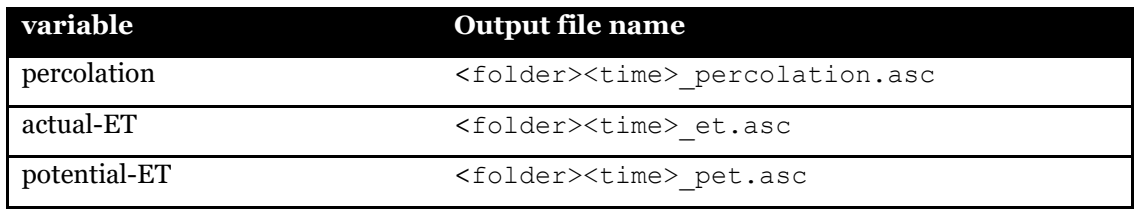

### **References**

- [1] Allen, R.G.; Pereira, L.S.; Raes, D.; Smith, M. Crop Evapotranspiration-Guidelines for Computing Crop Water Requirements-FAO Irrigation and Drainage Paper 56, 9th ed.; Food and Agriculture Organization of the United Nations: Rome, Italy, 1998; ISBN 92-5-104219-5.
- [2] Brooks, R.H., and Corey A.T., 1964. Hydraulic properties of porous media. Hydrol. Paper 3. Colorado State Univ., Fort Collins, CO, USA
- [3] Ceppi, A., Gambini, E., Lombardi, G., Ravazzani, G., & Mancini, M.. (2022). Sol40: forty years of simulations under climate and land use change. Water, 14(6).
- [4] González-Longatt, F., Medina, H., Serrano González, J., Spatial interpolation and orographic correction to estimate wind energy resource in Venezuela. Renewable and Sustainable Energy Reviews, 48, 1-16, 2015.
- [5] Green,W.H.; Ampt, G.A. Studies on soil physics I. Flow of air and water through soils. J. Agric. Sci. 1911, 4, 1–24.
- [6] Hargreaves, G.H., and Z.A. Samani (1982). "Estimating potential evapotranspiration." J. Irrig. Drain. Eng., ASCE, 108(3), 223-230.
- [7] Jenson, S. K., and Domingue, J. O. 1988. "Extracting Topographic Structure from Digital Elevation Data for Geographic Information System Analysis." Photogrammetric Engineering and Remote Sensing 54 (11): 1593–1600
- [8] Liston, G. E., Elder, K., 1911. A Meteorological Distribution System for High-Resolution Terrestrial Modeling (MicroMet). Journal of Hudrometeorology, 7, 217- 234.
- [9] Greta Moretti and Alberto Montanari. Affdef: a spatially distributed grid based rainfall–runoff model for continuous time simulations of river discharge. Environmental Modelling & Software, 22(6):823–836, 2007. URL: https://www.sciencedirect.com/science/article/pii/S136481520600082X, doi:https://doi.org/10.1016/j.envsoft.2006.02.012.
- [10]Philip, J.R. Numerical solution of equations of the diffusion type with diffusivity concentration-dependent II. Aust. J. Phys. 1957, 10, 29–42.
- [11] Priestley, C. H. B., and R. J. Taylor, On the assessment of surface heat flux and evaporation using large-scale parameters, Month. Weather Rev., 100, 81-92, 1972.
- [12]R. Ranzi, B. Bacchi, and G. Grossi. Runoff measurements and hydrological modelling for the estimation of rainfall volumes in an Alpine basin. Quarterly Journal of the Royal Meteorological Society, 129(588):653–672, January 2003. doi:10.1256/qj.02.60.
- [13]Ravazzani, G., Amengual, A., Ceppi, A., Homar, V., Romero, R., Lombardi, G., & Mancini, M.. (2016). Potentialities of ensemble strategies for flood forecasting over the Milano urban area. Journal of hydrology, 539, 237-253.
- [14]Ravazzani, G., Corbari, C., Morella, S., Gianoli, P., & Mancini, M.. (2012). Modified Hargreaves-Samani equation for the assessment of reference evapotranspiration in Alpine river basins. Journal of irrigation and drainage engineering, 138(7), 592–599.
- [15]Ravazzani, G., Gianoli, P., Meucci, S., & Mancini, M.. (2014). Indirect estimation of design flood in urbanized river basins using a distributed hydrological model. Journal of hydrologic engineering, 19(1), 235–242.
- [16]Ravazzani, G., Rametta, D., & Mancini, M.. (2011). Macroscopic cellular automata for groundwater modelling: a first approach. Environmental modelling & software, 26(5), 634–643.
- [17]Richards, L.A., 1931. Capillary conduction of liquids in porous mediums. Physics 1, 318–333.
- [18]Ross, P.J., 2003. Modeling soil water and solute transport fast simplified numerical solutions Agron J. 95:1352–1361.
- [19]Soil Conservation Service (SCS). Hydrology, National Engineering Handbook; Soil Conservation Service: Washington, DC, USA, 1985
- [20] Van Genuchten, M. Th., 1980. A closed form equation for predicting the hydraulic conductivity of unsaturated soils. Soil Sci. Soc. Am. J., 44: 892–898.